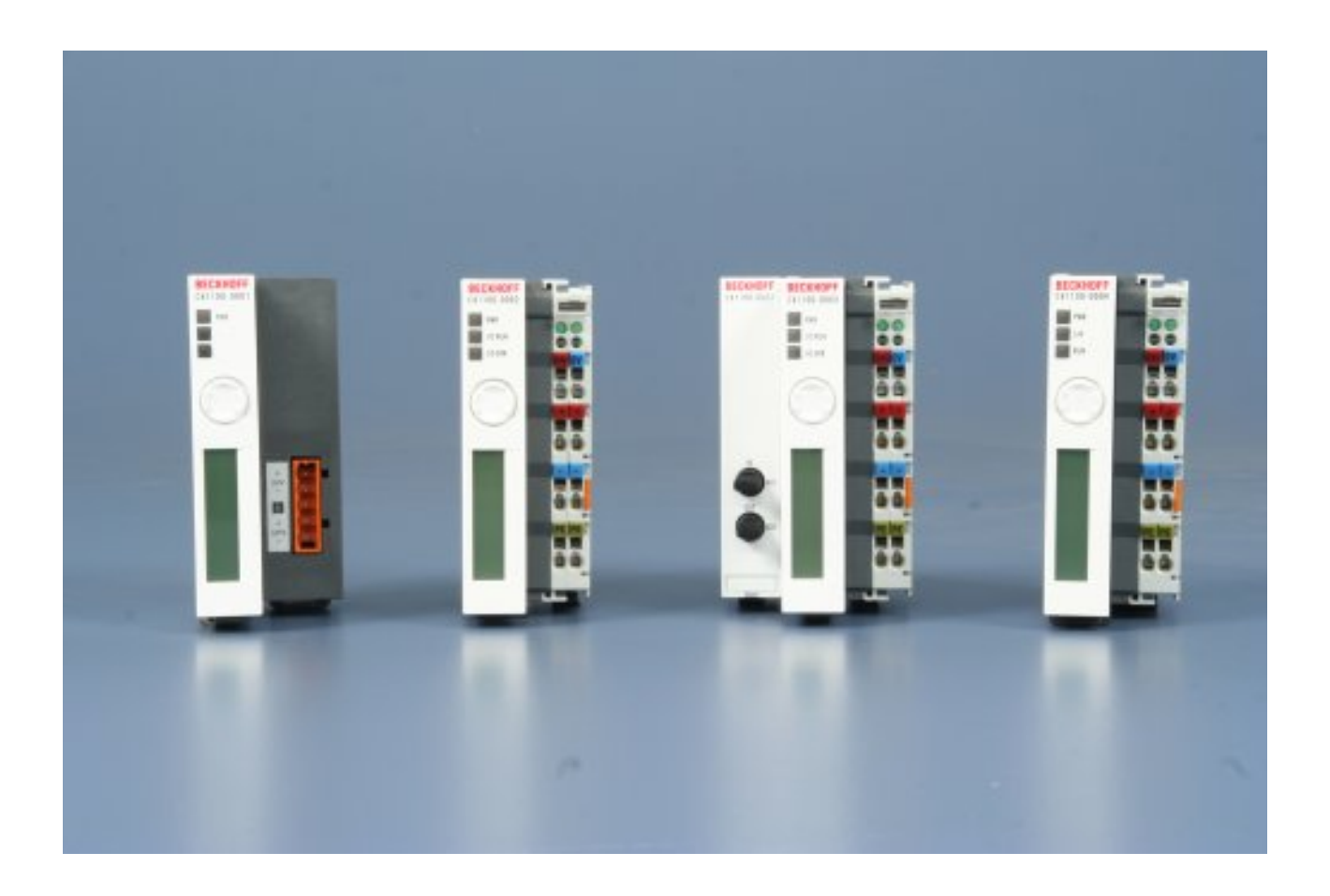

**Hardware Dokumentation**

# **CX1100-00xx**

**Embedded-PC**

**2.1 19.08.2015 Version: Datum:**

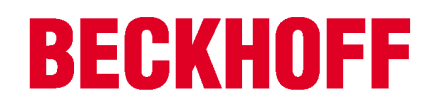

# Inhaltsverzeichnis

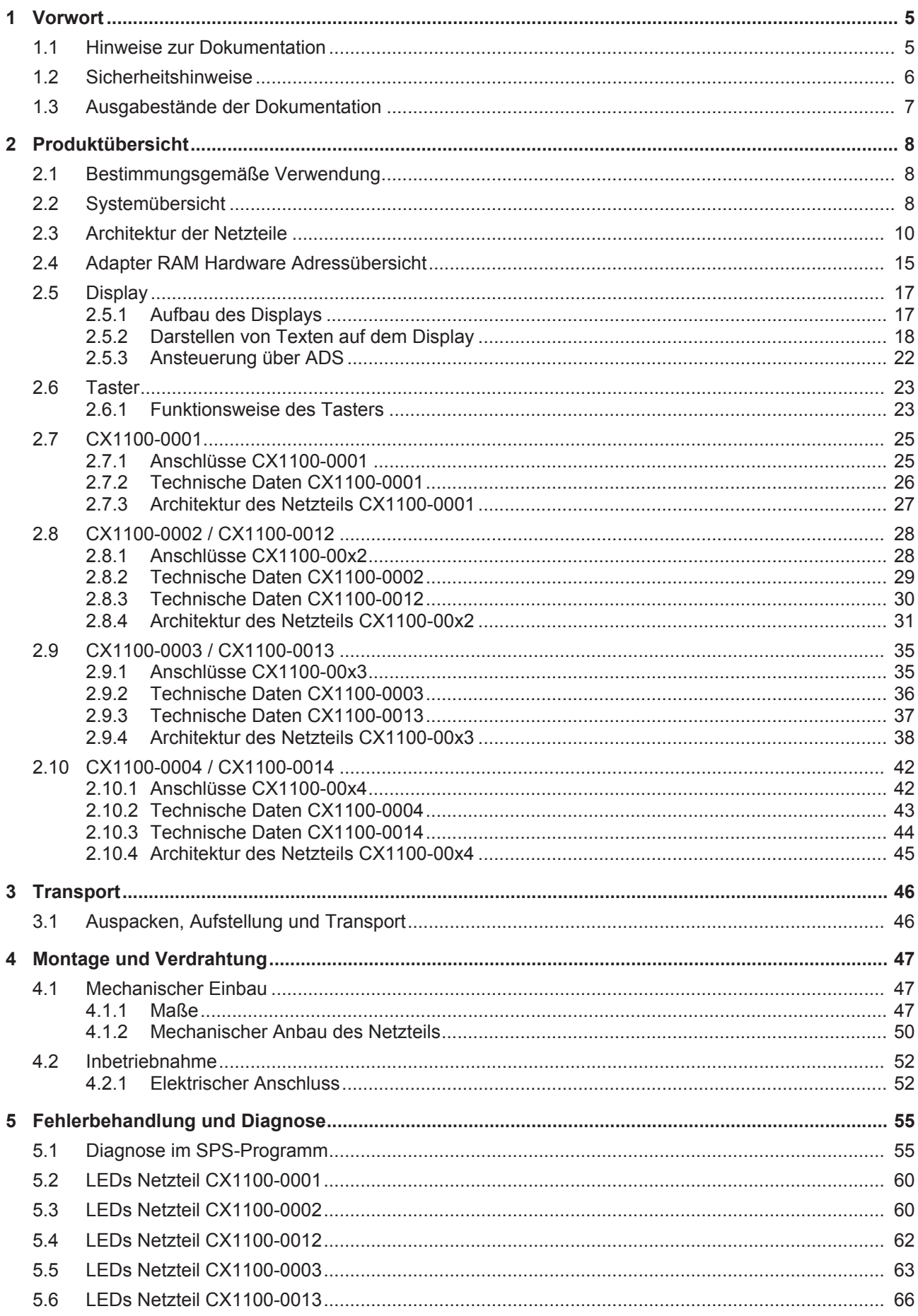

# **BECKHOFF**

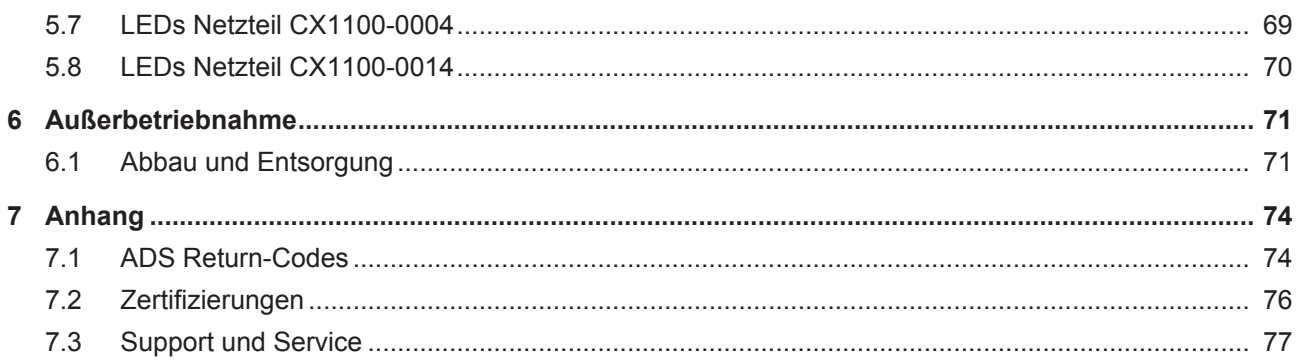

# **1 Vorwort**

## **1.1 Hinweise zur Dokumentation**

Diese Beschreibung wendet sich ausschließlich an ausgebildetes Fachpersonal der Steuerungs- und Automatisierungstechnik, das mit den geltenden nationalen Normen vertraut ist. Zur Installation und Inbetriebnahme der Komponenten ist die Beachtung der nachfolgenden Hinweise und Erklärungen unbedingt notwendig.

Das Fachpersonal hat sicherzustellen, dass die Anwendung bzw. der Einsatz der beschriebenen Produkte alle Sicherheitsanforderungen, einschließlich sämtlicher anwendbaren Gesetze, Vorschriften, Bestimmungen und Normen erfüllt.

#### **Disclaimer**

Diese Dokumentation wurde sorgfältig erstellt. Die beschriebenen Produkte werden jedoch ständig weiter entwickelt.

Deshalb ist die Dokumentation nicht in jedem Fall vollständig auf die Übereinstimmung mit den beschriebenen Leistungsdaten, Normen oder sonstigen Merkmalen geprüft.

Falls sie technische oder redaktionelle Fehler enthält, behalten wir uns das Recht vor, Änderungen jederzeit und ohne Ankündigung vorzunehmen.

Aus den Angaben, Abbildungen und Beschreibungen in dieser Dokumentation können keine Ansprüche auf Änderung bereits gelieferter Produkte geltend gemacht werden.

#### **Marken**

Beckhoff® , TwinCAT® , EtherCAT® , Safety over EtherCAT® , TwinSAFE® , XFC® und XTS® sind eingetragene und lizenzierte Marken der Beckhoff Automation GmbH.

Die Verwendung anderer in dieser Dokumentation enthaltenen Marken oder Kennzeichen durch Dritte kann zu einer Verletzung von Rechten der Inhaber der entsprechenden Bezeichnungen führen.

#### **Patente**

Die EtherCAT Technologie ist patentrechtlich geschützt, insbesondere durch folgende Anmeldungen und Patente:

EP1590927, EP1789857, DE102004044764, DE102007017835

mit den entsprechenden Anmeldungen und Eintragungen in verschiedenen anderen Ländern.

Die TwinCAT Technologie ist patentrechtlich geschützt, insbesondere durch folgende Anmeldungen und Patente:

EP0851348, US6167425 mit den entsprechenden Anmeldungen und Eintragungen in verschiedenen anderen Ländern.

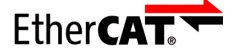

EtherCAT® ist eine eingetragene Marke und patentierte Technologie lizensiert durch die Beckhoff Automation GmbH, Deutschland

#### **Copyright**

© Beckhoff Automation GmbH & Co. KG, Deutschland.

Weitergabe sowie Vervielfältigung dieses Dokuments, Verwertung und Mitteilung seines Inhalts sind verboten, soweit nicht ausdrücklich gestattet.

Zuwiderhandlungen verpflichten zu Schadenersatz. Alle Rechte für den Fall der Patent-, Gebrauchsmusteroder Geschmacksmustereintragung vorbehalten.

# **1.2 Sicherheitshinweise**

#### **Sicherheitsbestimmungen**

Beachten Sie die folgenden Sicherheitshinweise und Erklärungen! Produktspezifische Sicherheitshinweise finden Sie auf den folgenden Seiten oder in den Bereichen Montage, Verdrahtung, Inbetriebnahme usw.

#### **Haftungsausschluss**

Die gesamten Komponenten werden je nach Anwendungsbestimmungen in bestimmten Hard- und Software-Konfigurationen ausgeliefert. Änderungen der Hard- oder Software-Konfiguration, die über die dokumentierten Möglichkeiten hinausgehen, sind unzulässig und bewirken den Haftungsausschluss der Beckhoff Automation GmbH & Co. KG.

#### **Qualifikation des Personals**

Diese Beschreibung wendet sich ausschließlich an ausgebildetes Fachpersonal der Steuerungs-, Automatisierungs- und Antriebstechnik, das mit den geltenden Normen vertraut ist.

#### **Erklärung der Symbole**

In der vorliegenden Dokumentation werden die folgenden Symbole mit einem nebenstehenden Sicherheitshinweis oder Hinweistext verwendet. Die Sicherheitshinweise sind aufmerksam zu lesen und unbedingt zu befolgen!

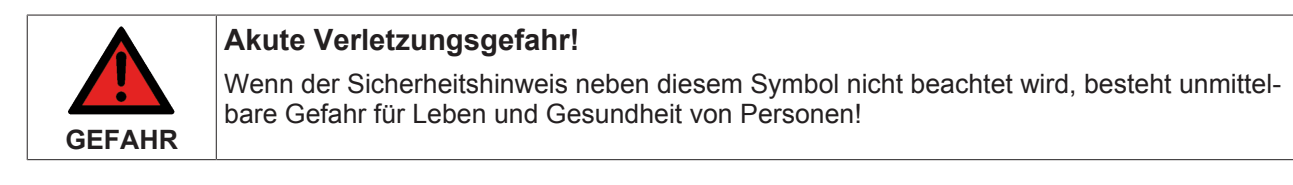

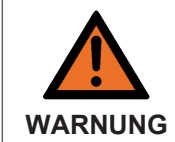

#### **Verletzungsgefahr!**

Wenn der Sicherheitshinweis neben diesem Symbol nicht beachtet wird, besteht Gefahr für Leben und Gesundheit von Personen!

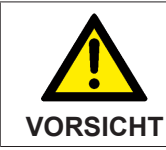

#### **Schädigung von Personen!**

Wenn der Sicherheitshinweis neben diesem Symbol nicht beachtet wird, können Personen geschädigt werden!

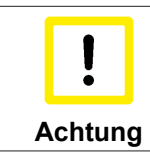

#### **Schädigung von Umwelt oder Geräten**

Wenn der Hinweis neben diesem Symbol nicht beachtet wird, können Umwelt oder Geräte geschädigt werden.

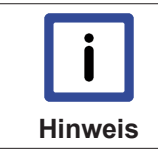

#### **Tipp oder Fingerzeig**

Dieses Symbol kennzeichnet Informationen, die zum besseren Verständnis beitragen.

# **1.3 Ausgabestände der Dokumentation**

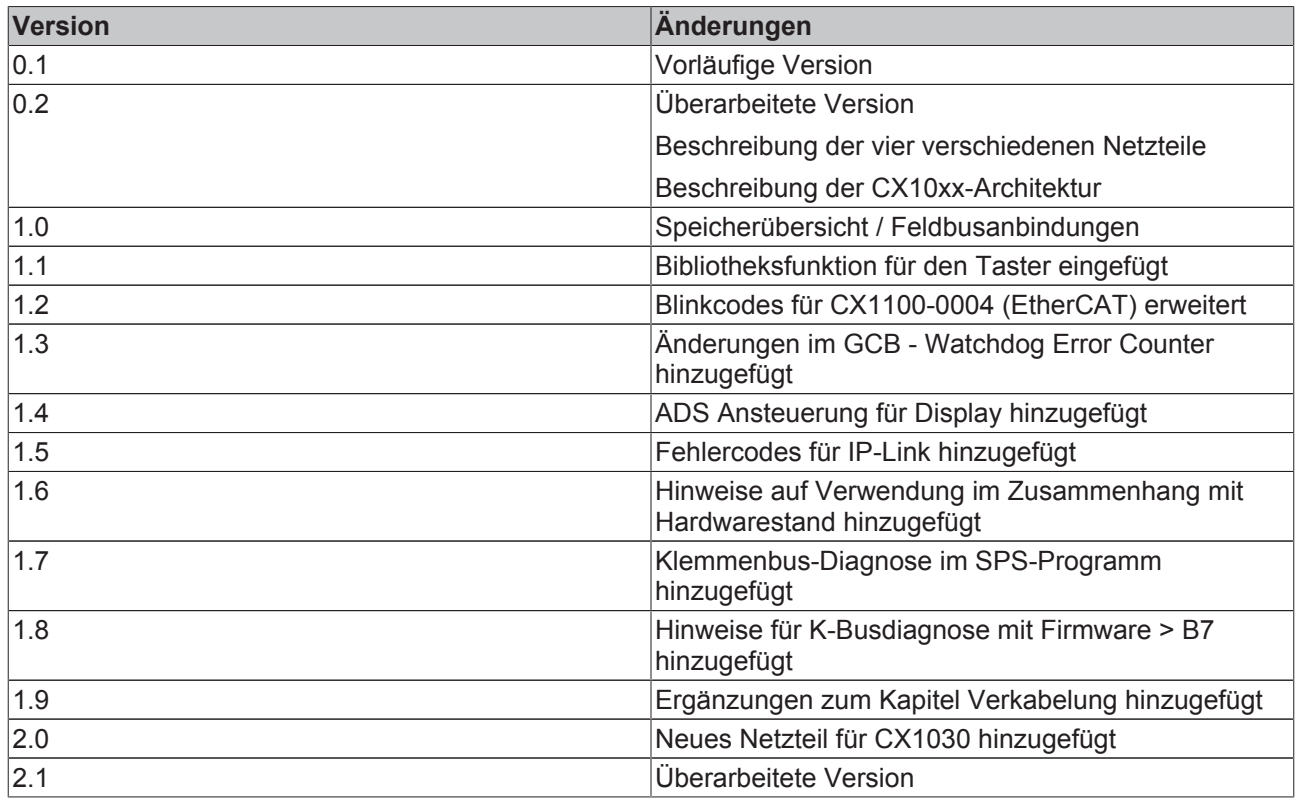

# **2 Produktübersicht**

# **2.1 Bestimmungsgemäße Verwendung**

Die Geräteserie CX1000, CX1020 ist ein hutschienenmontierbares modulares Steuerungssystem, dessen Elemente, je nach Aufgabenstellung, zusammengesteckt in den Schaltschrank oder Klemmenkasten eingebaut werden.

## **2.2 Systemübersicht**

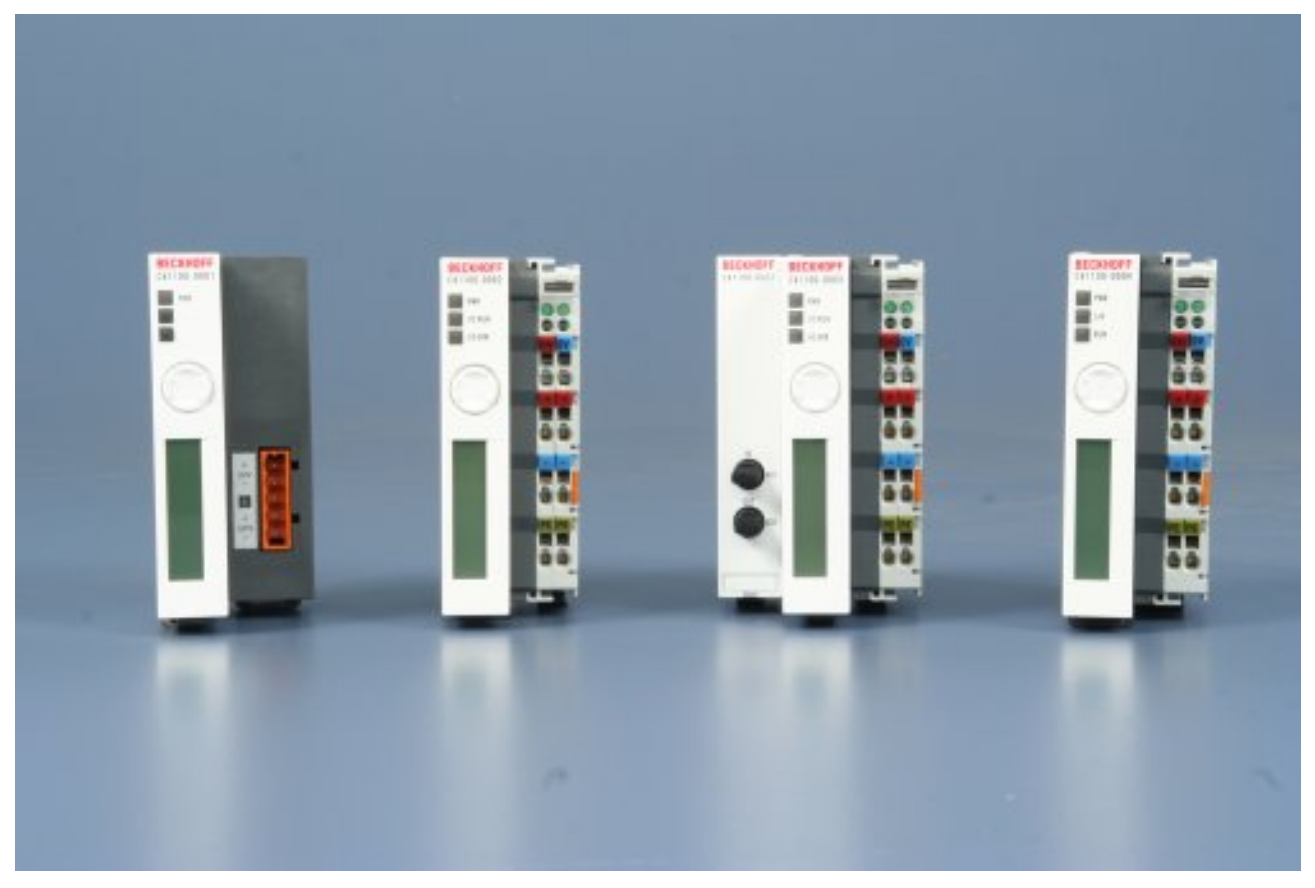

#### **CX1100-00xx | Netzteile und I/O-Schnittstellen**

Die Spannungsversorgung eines CX10x0-Systems erfolgt durch eines von vier wählbaren Netzteilmodulen. Die Spannungsversorgung aller weiteren Systemkomponenten wird über den internen PC104-Bus gewährleistet; es sind keine separaten Versorgungszuführungen nötig. Die CX1100-Komponenten bieten jedoch weitere wichtige Eigenschaften über die reine Spannungsversorgung hinaus: Ein integriertes NOVRAM erlaubt die spannungsausfallsichere Speicherung von Prozessdaten, ein LCD-Display mit zwei Zeilen à 16 Zeichen dient zur Ausgabe von System- und Anwendermeldungen.

Ein 4 + 1 Taster erlaubt Benutzereingaben ohne ein weitere Tastatur oder Eingabetafel. Die Anreihung lokaler I/O-Signale geschieht über die Netzteilvariante CX1100-0002, an die alle Beckhoff Busklemmen angeschlossen werden können, oder über CX1100-0003, die zusätzlich zu den Busklemmen auch den Anschluss der Beckhoff-Feldbus-Box-Module vom Typ Erweiterungs-Box IExxxx erlaubt. Mit der Anschlussmöglichkeit der Busklemmen und Feldbus Box entsteht eine Steuerung mit einer sehr variablen, erweiterbaren I/O-Ebene mit großer Signalvielfalt. Die I/O-Daten werden in einem DPRAM abgelegt, welches der CPU über den Systembus zugänglich ist. Die Netzteile des CX-Systems sind im Feld austauschbar: Wird z. B. lokales I/O über Busklemmen gewünscht, so kann CX1100-0001 im Feld durch CX1100-0002 ersetzt werden. Die Anreihung von EtherCAT-Klemmen ist über das Netzteil CX1100-0004 möglich. Die I/O-Daten

werden beim CX1100-0004 direkt im Arbeitsspeicher der CPU abgelegt; ein DPRAM ist nicht mehr nötig. Das Netzteil CX1100-0004 bzw. die Anreihung von EtherCAT-Klemmen ist *nur* in Verbindung mit dem CPU-Grundmodul CX1020 / CX1000 und CX1010 möglich.

Für die neue *CPU CX1030* ist eine *modifizierte Stromversorgung* notwendig. Daher sind die *neuen Module CX1100-001x* entwickelt worden. Sie entsprechen in ihrer Funktion der entsprechenden Variante CX1100-000x.

Die Technischen Daten sind bei den einzelnen Netzteilen abgelegt:

- CX1100-0001
- CX1100-0002 / CX1100-0012
- CX1100-0003 / CX1100-0013
- CX1100-0004 / CX1100-0014

Eine Übersicht über die Architektur der Netzteile mit Beschreibung der allgemeinen Systemkomponenten GCB, ACB, NOVRAM, Display und Taster sind allgemein erläutert, die speziellen Schnittstellen der einzelnen Module werden bei den entsprechenden Netzteilen erklärt.

#### **Sehen Sie dazu auch**

- Architektur der Netzteile [▶ 10]
- Aufbau des Displays [ $\blacktriangleright$  17]
- **Funktionsweise des Tasters [** 23]

# **2.3 Architektur der Netzteile**

Die vier verfügbaren Netzteile des CX10x0-Systems erfüllen mehr als nur die Aufgabe, das System mit Strom zu versorgen. In *jedem* Netzteil sind drei Grundfunktionen verfügbar. Zusätzlich bieten die verschieden Modelle unterschiedliche Anbindungen an Kommunikationsbusse an. Durch diese erweiterten Funktionen unterscheiden sich die internen Architekturen der Netzteile. Zunächst werden die gemeinsamen Funktionen vorgestellt. Als Beispiel dient das Netzteils CX1100-0001, da dieses Modul stellt nur diese Grundfunktionen bereitstellt. Die weiteren Modelle beinhalten dann Erweiterungen zu dieser Architektur.

Alle Netzteile verfügen, abgesehen von der Spannungsversorgung, über folgende Funktionen:

- 1. Display 2 x 16 Zeichen
- 2. 4+1 Navigationsschalter
- 3. Non Volatile RAM

Diese Funktionen werden über den PC104-Bus angesteuert. Das Strukturbild des CX1100-0001 zeigt die Funktionsblöcke.

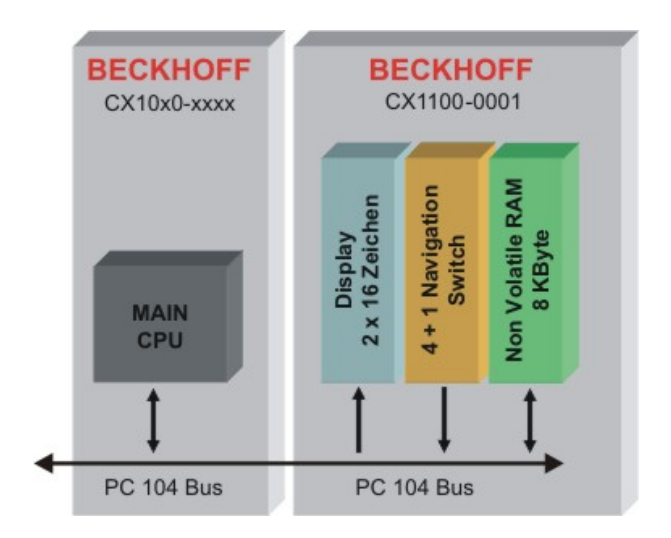

#### **"General Control Block" (GCB)**

Die Steuerung erfolgt über das Programm in der CPU des Hauptmoduls. Über einen Speicherbereich werden die Daten ausgetauscht. Die zum Betrieb des Systems notwendigen Daten werden im "General Control Block" (GCB) zusammen gefasst. Seine Startadresse lautet "0xD1000". Das Schaubild zeigt die Daten und den Offset auf die Startadresse, an denen sie abgelegt sind. Einige Register werden nicht für alle Netzteile benötigt. Über die Adressumsetzung werden im Modul nur die benötigten Register angesprochen. Die anderen Adressen werden ausgeblendet.

## General Control Block (GCB)

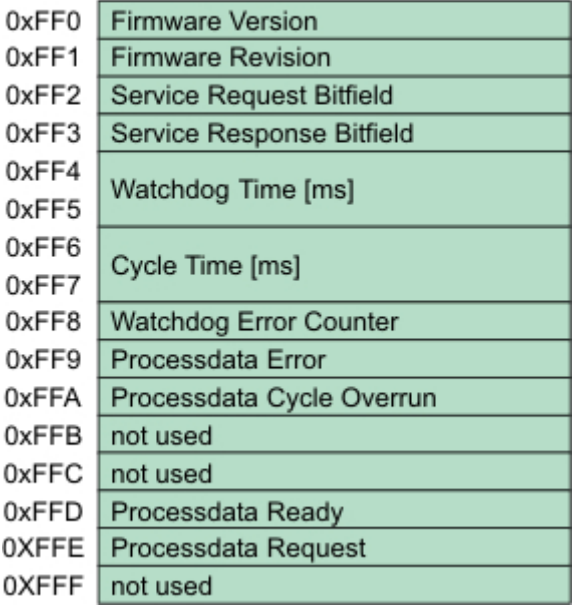

#### **Firmware Version:**

Dieses Datenfeld enthält die Versionsnummer der Firmware. Sie ist hexadezimal kodiert.

#### **Firmware Revision:**

Dieses Datenfeld enthält die Revisionsnummer der Firmware. Auch sie ist hexadezimal kodiert.

#### **Service Request / Response Bitfield: (nur für CX1100-0002 / -0003)**

Über dieses Bitfeld können bestimmt Servicefunktionen ausgelöst werden. Die Funktion wird ausgelöst in dem das entsprechende Bit gesetzt ist. Die entsprechende Funktion wird ausgeführt zu die Reaktion im "Service Response Bitfield" angezeigt. Es ist möglich die Funktionen mehrfach zu verwenden, dazu muss das entsprechende Bit zunächst auf "Null" gesetzt werden und die Reaktion im "Response Bitfield" abgewartet werden. Anschließend kann die Funktion durch erneutes Setzen des Bits aufgerufen werden. Ein Ausführungsfehler wird im BIT 7 des "Response Bitfields" angezeigt. Die Bitfelder haben folgenden Aufbau:

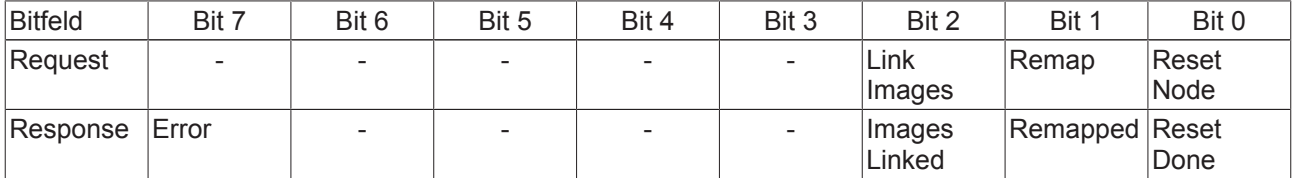

Die Servicefunktionen haben folgende Aufgaben:

#### **Reset Node:**

Diese Funktion bewirkt ein Reset des 80C165 Microcontrollers. Dies ist kein genereller Systemreset. Es wird nur der Kontroller für die Kommunikationsschnittstellen zurückgesetzt.

#### **Remap:**

Mit diesem Befehl lassen sich die beiden PLC-Register, die sich im Speicherbereich des I/O-Prozesses befinden, in dem GCB abbilden.

#### **Link Images:**

Beim Setzen dieses Bits werden K-Bus und IP-Link-Bus logisch miteinander verbunden. Im Falle eines Fehlers werden beide Busse angehalten. Die Standardeinstellung für dieses Bit ist gesetzt, d.h. bei Fehlern auf dem einen Bus-System werden beide Systeme angehalten.

#### **Watchdog Time:**

Wird ein I/O-Zyklus durch ein "Processdata cycle request" angestoßen, so startet ein Timer. Dieser läuft bis zur in "Watchdog Time" eingestellten Zeit. Trifft in der Zwischenzeit kein weiteres "PD cycle request" Signal ein, so werden alle Ausgänge in den sicheren Zustand (alle Ausgänge auf "Null") gesetzt. Gleichzeitig wird der Wert im Register "Watchdog Error Counter" inkrementiert. Die Standardeinstellung für diesen Wert beträgt 100ms. Soll ein anderer Wert verwendet werden, so muss dieser in das Register geschrieben werden. Der Wert wird aber erst nach einem "Reset Node" - Befehl aktiviert.

#### **Cycle Time:**

Sie gibt die Zeit zwischen Start und Beendigung eines I/O-Prozessupdates an. Die Zeit wird in Millisekunden angegeben. Ein neuer Zyklus beginnt mit dem Eintreffen eines "PD cycle Requests"-Signals. Er endet mit dem "PD cycle Ready" -Signal. Für das Netzteil CX1100-0002 beträgt diese Zeitspanne die Zeit, die der K-Bus für ein Update benötigt. Beim CX1100-0003 beträgt diese Zeit die Updatezeit von K-Bus *und* IP-Link-Bus.

#### **Watchdog Error Counter:**

Tritt ein Überlauf im Watchdog-Timer auf, so wird dieser Wert um eins inkrementiert. Es lässt sich also die Anzahl von Watchdog-Zeitüberschreitungen auslesen. (verfügbar ab Firmware Version B6)

#### **Processdata Error:**

Diese Byte enthält die Informationen über den Zustand des I/O-Blöcke. Mögliche Zustände sind:

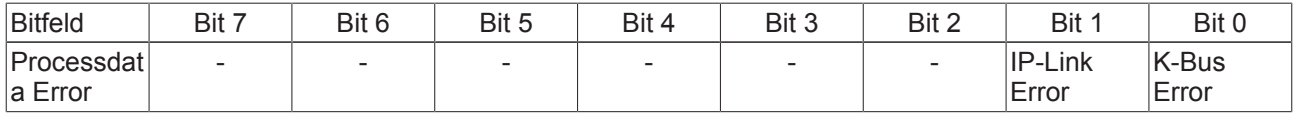

Das Bit wird logisch "Eins", wenn ein Fehler auftritt. Sind beide Werte "Null" liegt kein Fehler vor. Ein Fehler kann möglicherweise mit einem Reset des Busses behoben werden. Die Funktion hierfür wird im Control-Block des jeweiligen Busses aktiviert.

#### **Processdata Cycle Overrun:**

Diese Speicherzellen enthält einen Zähler. Dieser zählt die Zeitüberschreitungen, wenn ein "PD Cycle Request" - Signal eintrifft, bevor ein "PD Cycle Ready" - Signal anliegt. Dieser Überlauf kann nur auftreten, wenn durch einen Synchronisationsfehler im Programm die Zykluszeit kleiner ist, als die Zeit für den I/O-Update.

#### **PD Cycle Ready / PD Cycle Request:**

Diese beiden Bytes enthalten die Daten für den aktuellen Prozess. Das Programm legt einen Wert in dem "Request-Register" ab. Ist der Prozess beendet, so schreibt er diesen Wert in das "Ready-Register". Bei einem erneuten Prozess wird das "Request-Register" wieder überschrieben.

#### **"Auxiliary Control Block" (ACB)**

Für den Zugriff auf das Display bzw. den Taster wird ein weiterer Bereich benötigt. Dieser wird als "Auxiliary Control Block" bezeichnet. Er umfasst 16 Byte und liegt oberhalb des GCBs. Den Aufbau zeigt folgendes Schaubild:

D100F

# **Auxiliary Control Block (ACB)** reserved

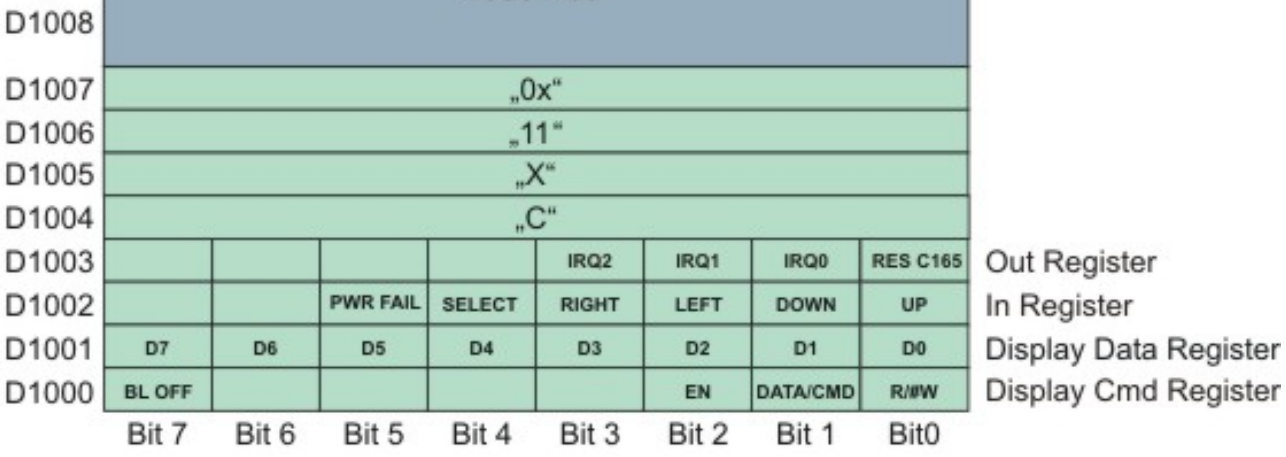

Es lassen sich vier Register zusammenfassen. Im folgenden werden die Register mit ihren Bits erläutert.

#### **Display Cmd Register:**

**R/#W:** Dieses Bit steuert das Lesen bzw. Schreiben zur Programmierung des Displays.

**DATA/#CMD:** Hier wird zwischen Daten und Kommandos umgeschaltet.

**EN:** Aktivierungsbit zum Ausführen der Kommandos.

**BL OFF:**  Mit diesem Bit kann die Hintergrundbeleuchtung des Displays abgeschaltet werden. Diese Funktion kann zum Blinken des Displays benutzt werden.

#### **Display Data Register:**

In diesem Byte werden Daten für die Programmierung des Displays gehalten. Diese Daten wirken im Zusammenspiel mit den Daten aus dem Display Cmd Register.

#### **In Register:**

Über dieses Register kann auf den Taster zugegriffen werden. Es handelt sich um eine 4+1 Navigationsschalter. Über diesen kann ein SPS-Programm ohne Tastatur oder Touchscreen mit Eingaben versorgt werden. Wird der Taster gedrückt, so ist das entsprechende Bit auf "Eins" gesetzt. Beim Lösen der Taste springt das Bit wieder auf "Null". Das Register ist im Prozessabbild von TwinCAT sichtbar und kann mit dem SPS-Programm verknüpft werden.

Bit 0 UP Bit 1 DOWN Bit 2 LEFT Bit 3 RIGHT Bit 4 SELECT Bit 5 PWR-FAIL (für spätere Verwendung vorgesehen - nicht verwenden)

Ein Beispiel zum Ansteuern des Tasters findet sich bei der Beschreibung des Tasters.

#### **Out Register:**

Durch Setzen des Bit 0 wird der Microcontroller 80C165 zurück gesetzt. Dadurch werden die Busse (K-Bus / IP-Link) initialisiert. Dieser Schalter kann benutzt werden um bei Busproblemen den Bus zurück zu setzen. Zu Beginn des Betriebs muss es mindestens einmal gesetzt werden, damit der Bus initialisiert wird.

Die Bits 1, 2 und 3 (IRQ0, IRQ1 und IRQ2) sind für spätere Verwendung vorgesehen und dürfen *NICHT* gesetzt werden.

#### **Speicherbereich 0xD1004 bis 0xD1008:**

In diesem Bereich ist der Typ des Netzteils abgelegt. Nimmt man die vier Register zusammen, ergibt sich die Typen Bezeichnung.

CX1101 CX1100-0001 Netzteil mit Display, Taster und NOVRam

- CX1102 CX1100-0002 Netzteil mit Display, Taster, NOVRam und K-Bus-Anschluss
- CX1103 CX1100-0003 Netzteil mit Display, Taster, NOVRam, K-Bus-Anschluss und IP-Link-Anschluss

CX1104 CX1100-0004 Netzteil mit Display, Taster, NOVRam und E-Bus-Anschluss

#### **Das Non Volatile RAM**

Das NoVRam ist eine der wichtigsten Funktionen der Netzteile. Der Zugriff erfolgt über den PC104 - BUS. Die Anbindung an die SPS-Software erfolgt über den TwinCAT System Manager. Hier können benötigte Variablen bzw. entsprechende Bereiche definiert werden. Diese werden dann mit Variablen des Programms verknüpft. Details hierzu finden sich in der TwinCAT Dokumentation.

#### **I/O-Zyklus mit Busklemmen**

Verfügt ein Netzteil über einen Klemmenanschaltung (CX1100-0002 und CX1100-0003), so kann der Abfragezyklus der Klemmen in einem Programm auf der CPU gesteuert werden. Das folgende Schaubild zeigt eine solchen Zyklus. Er besteht aus 8 Schritten.

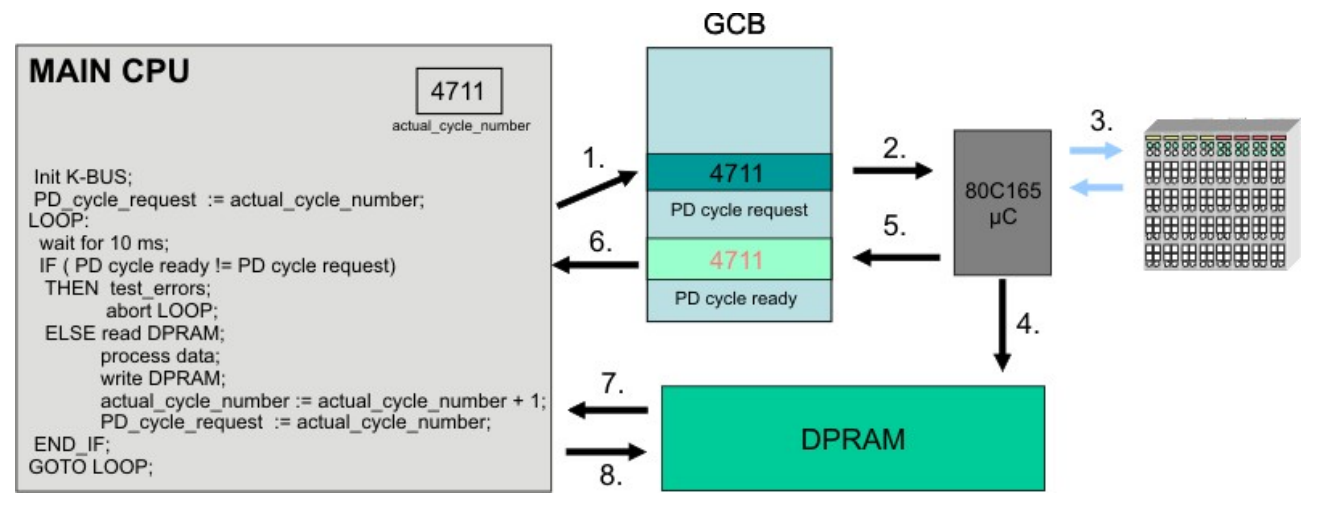

Das Programm initialisiert den Klemmbus. Details hierzu sind im GCB beschrieben. (Servicefunktion: Reset node) Dann wird eine beliebige Nummer (hier 4711) als aktuelle Zyklusnummer in das Feld "PD cycle request" des GCBs geschrieben. Es kann dabei jede beliebige Zahl verwendet werden. Es bietet sich aber an, eine aufsteigende Nummerierung zu verwenden, um im Fehlerfall den Zyklus identifizieren zu können. Der Microcontroller liest den Wert und veranlasst die Klemmen ihre Daten an den Controller zu senden. Dieser schreibt die Daten in das Prozessabbild im DPRAM. Sind alle Daten im DPRAM abgelegt, wird die Zyklusnummer in das Feld "PD cycle ready" im GCB geschrieben. Das Programm prüft alle 10 ms, ob Daten von dem Klemmbus geliefert wurden. Ein K-Bus-Zyklus ist auch bei maximaler Klemmenzahl deutlich kleiner als 10 ms. Die Zeit liegt in etwa zwischen 700 µs und 5 ms. Ist nach 10 ms keine gültige Zyklusnummer (also die gleiche wie die aktuelle Nummer) im Register "DP cycle ready" im GCB, so ist wahrscheinlich ein Fehler aufgetreten und das Programm versucht den Fehler auszuwerten und beendet danach die Schleife. Ist die Zyklusnummer korrekt gesendet worden können die Daten aus dem DPRAM gelesen und verarbeitet werden. Die Ergebnisse der Verarbeitung werden dann wieder ins DPRAM geschrieben und ein neuer Zyklus wird angestoßen indem die Zyklusnummer erhöht und ins Register "PD cycle request" geschrieben wird.

Da die Klemmen im K-Bus mit einem Watchdog versehen sind, sollte der K-Bus mindestens alle 100 ms abgefragt werden, da sonst der K-Bus angehalten wird. Sollten mehr als ein Prozess Zugriff auf den Klemmbus benötigen, so greifen alle Prozesse auf das gleiche Speicherabbild des DPRAMs zu. Nur der Prozess mit der höchsten Priorität initiiert den Datenaustausch mit dem K-Bus. Auf diese Weise sollte gewährleistet sein, dass alle Prozesse ihre Daten in gewünschter Form erhalten. Zugriffskonflikte muss der Anwender selbst ausschließen!

# **2.4 Adapter RAM Hardware Adressübersicht**

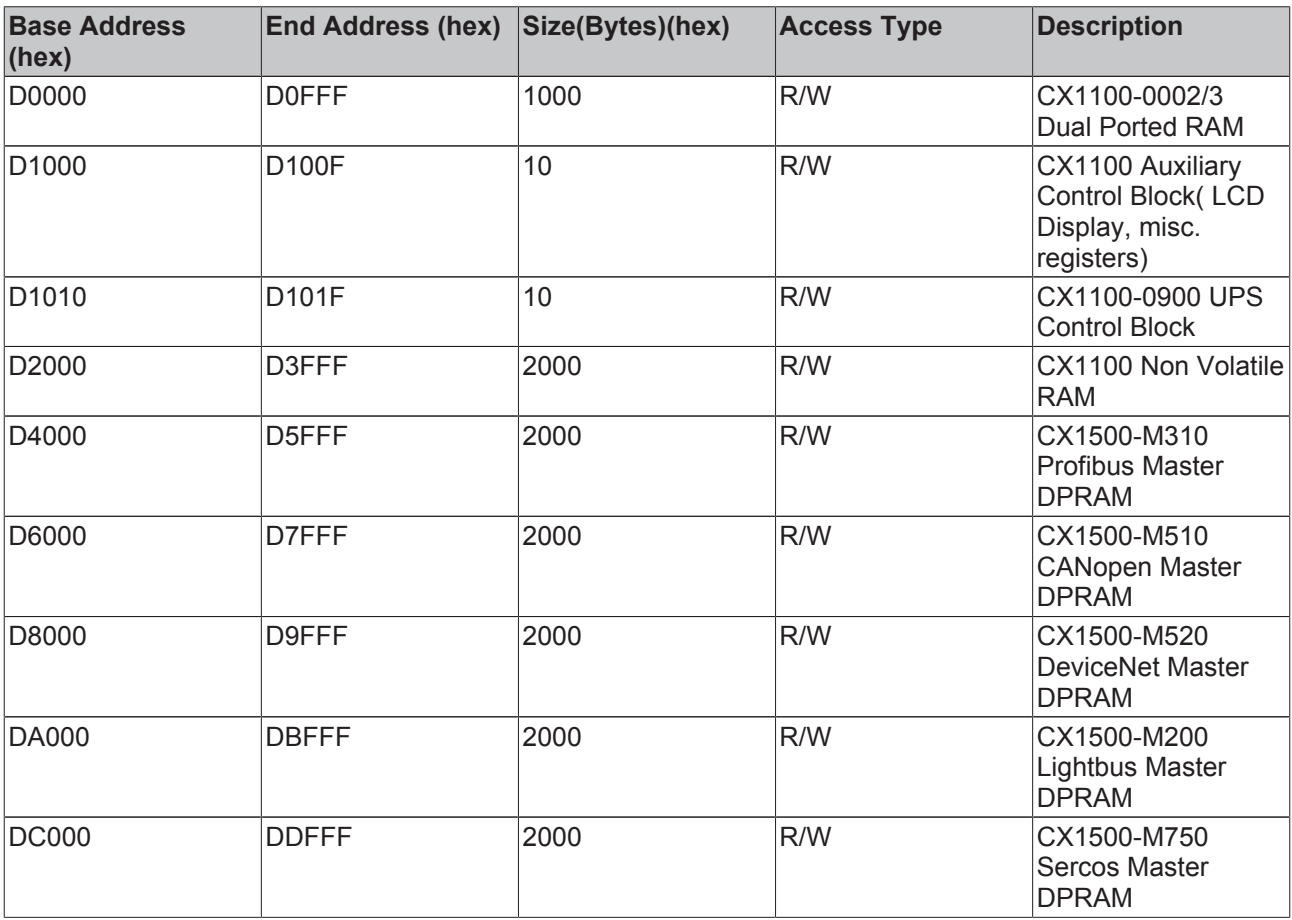

#### **verfügbarer Adressraum bei CX1020: D0000-DFFFF (hex)**

Für einige Felsbusanschaltungen (alle Slaveanschaltungen) liegen die eingeblendeten Adressen im Speicherbereich größer als DFFFF (hex). Für diese Anschaltungen müssen bei der Bestellung Module mit anderen Basisadressen bestellt werden. Gleiches gilt auch für den Einsatz von mehreren Mastermodulen des gleichen Feldbustyps. Die Bestellnummer lauten dann wie folgt:

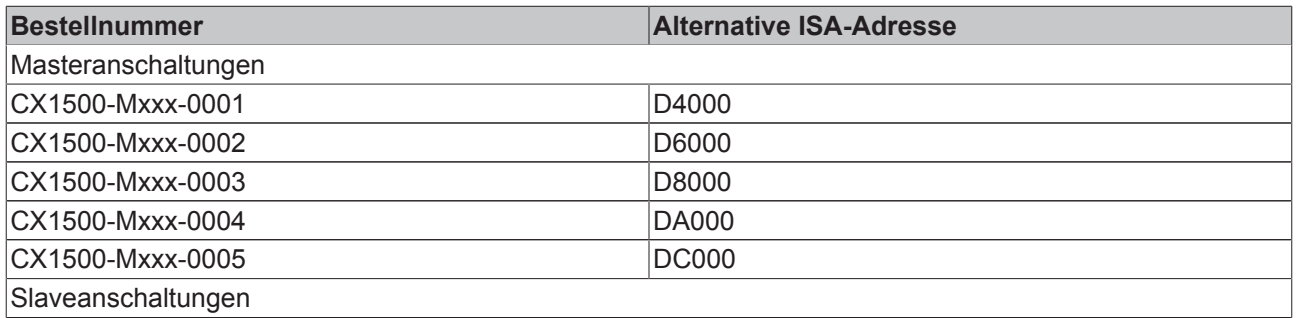

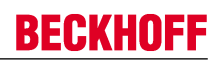

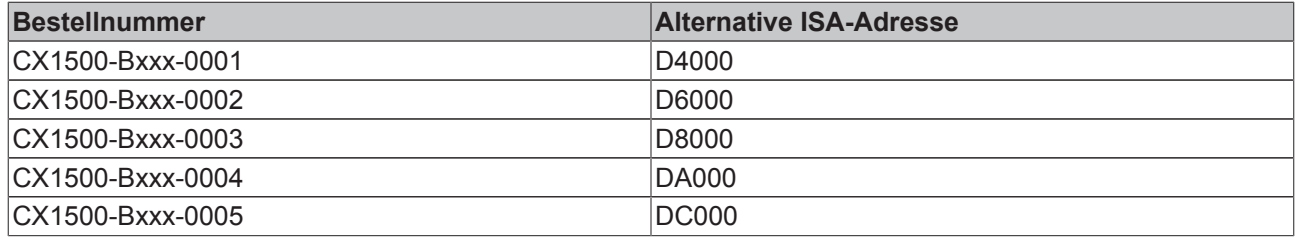

Für xxx ist das entsprechende Feldbussystem einzusetzen:

- 200 für Lightbus
- 310 für Profibus
- 510 für CAN-open
- 520 für DeviceNet.

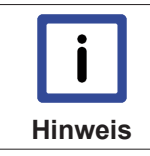

Es können zwei Feldbusanbindungen (Master oder Slave) ohne Einschränkungen eingesetzt werden. Für mehr als zwei Anbindungen ist eine Freigabe durch die Beckhoff Automation GmbH erforderlich.

# **2.5 Display**

## **2.5.1 Aufbau des Displays**

Das Display des CX1100-00xx ist ein LCD-Display. Es verfügt über 2 x 16 Zeichen. Jedes Zeichen hat eine Auflösung von 5 x 8 Pixel. Der Zeichensatz hat die Bezeichnung SPLC780C-11 und ist fest eingestellt. Die folgende Abbildung zeigt den Zeichensatz mit allen verfügbaren Zeichen.

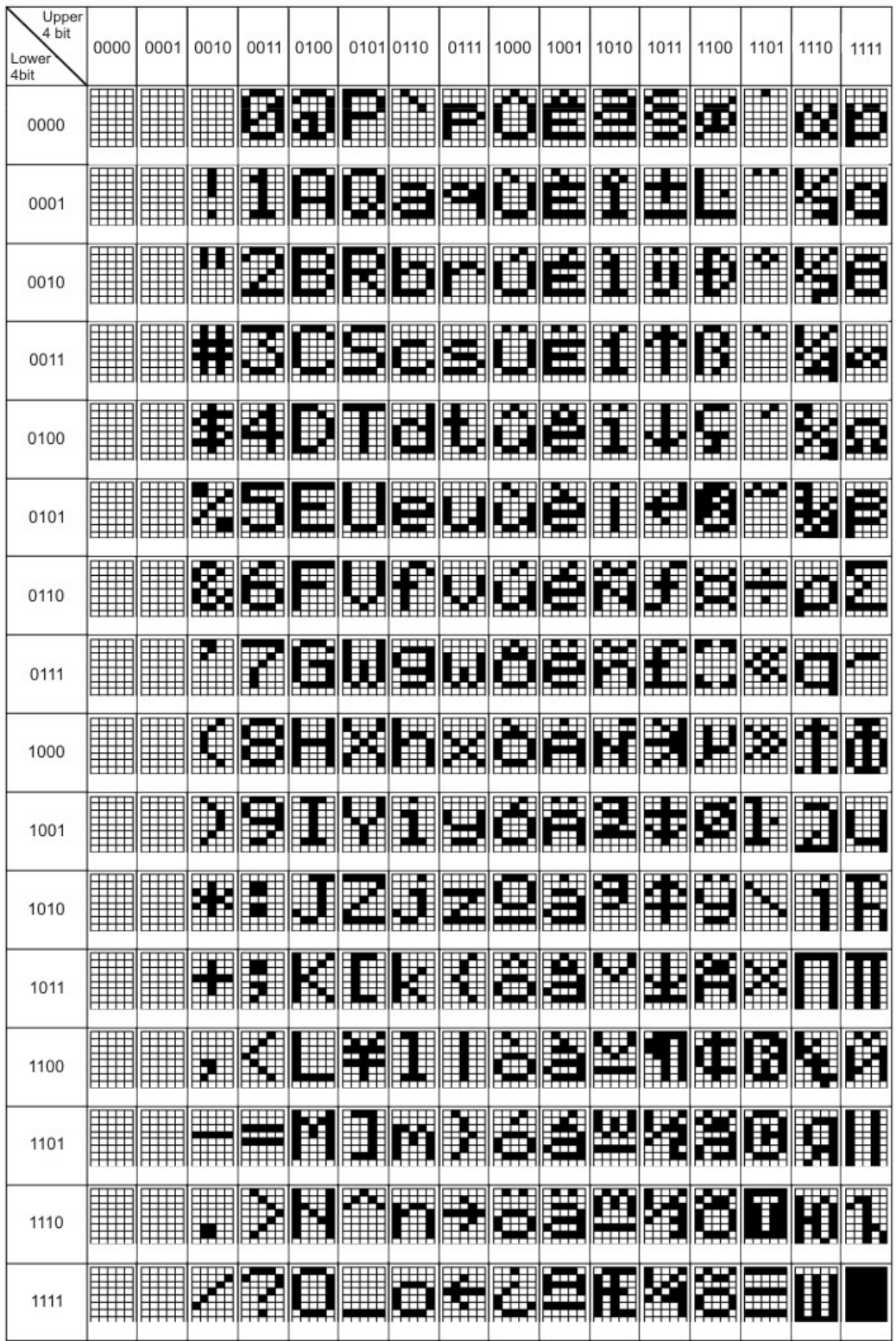

Zum erleichterten Lesen der Anzeige ist eine steuerbare Hintergrundbeleuchtung in das Display integriert. Des Weitern kann durch Ein- und Ausschalten der Beleuchtung ein Blinken der Anzeige erreicht werden. Auf diese Weise kann die Aufmerksamkeit von Anwendern in bestimmten Situationen erreicht werden. Die Ansteuerung erfolgt über einen Displaycontroller. Dieser liest im "Auxiliary Control Block" die Display-Register aus und bearbeitet die Daten entsprechend.

## **2.5.2 Darstellen von Texten auf dem Display**

Mit Hilfe von TwinCAT lässt sich das Display auf zwei Arten steuern. Eine Variante ist die Programmierung über den System Manager. Als zweite Möglichkeit kann das Display über einen Funktionsbaustein direkt aus dem SPS-Programm beschrieben werden.

#### **Einstellungen im System Manager**

Beim Start des TwinCAT-Systems kann das Display mit dem in der Konfiguration festgelegt Text beschrieben werden. Dieser Text wird im System Manager eingestellt.

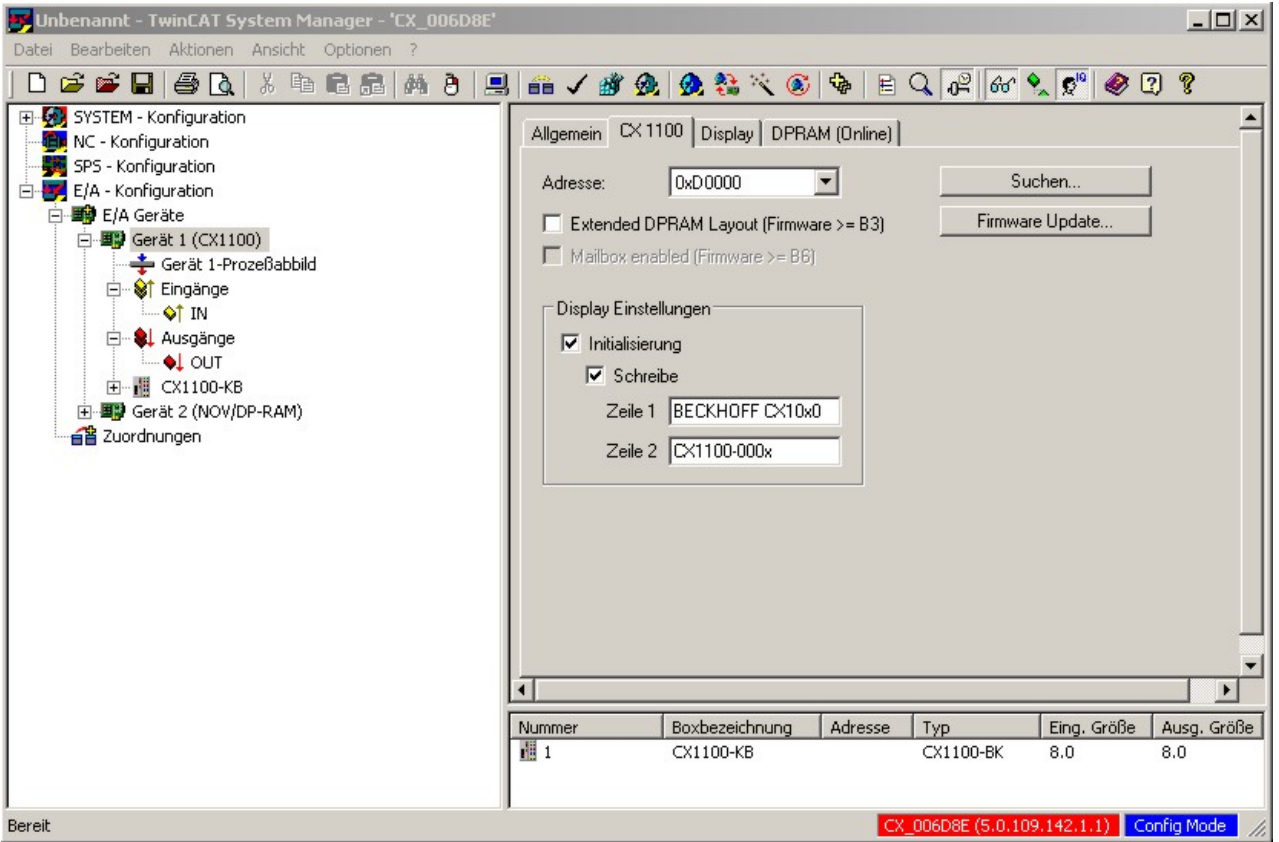

Dazu wird im Hierarchiebrowser das CX10x0-Gerät ausgewählt. Unter dem Karteireiter CX1100 können dann im Bereich "Display Einstellungen" die beiden Zeilen des Displays beschrieben werden. Dazu müssen die Felder an der Stelle für Initialisierung und Schreiben angewählt sein. Die Änderungen werden nur wirksam, wenn die Konfiguration geschrieben wird. Beim Restart des TwinCATs wird dann der eingestellte Text angezeigt.

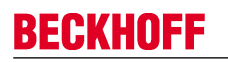

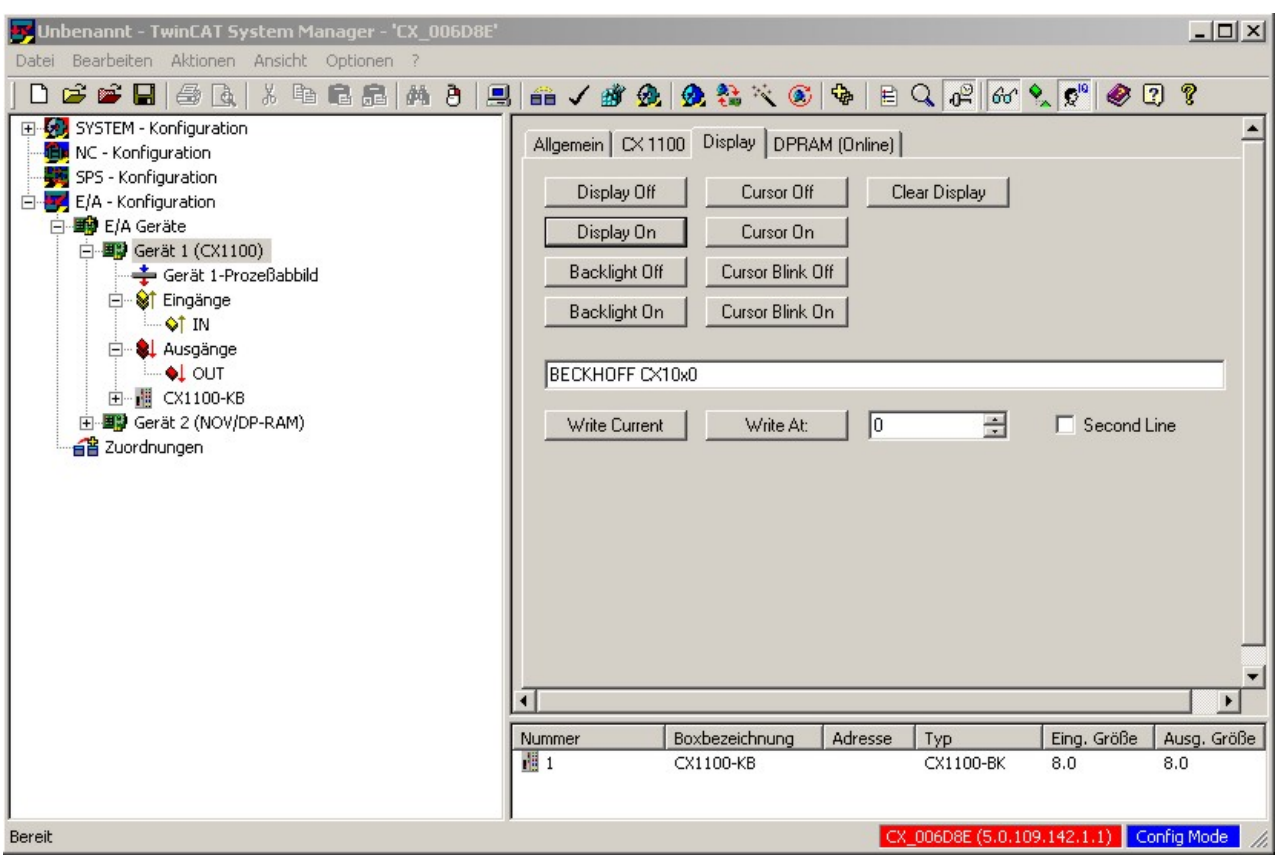

Über den Reiter Display kann das Display direkt angesteuert werden. Über die Schalter werden die entsprechenden Funktionen sofort ausgeführt. Man kann folgende Funktionen ausführen:

- Display an/aus schalten (Text wird angezeigt/ausgeblendet)
- Hintergrundbeleuchtung an/aus
- Löschen des Displays (Text wird gelöscht und muss erneut eingeben werden)
- Cursor an/aus (Schreibmarke wird angezeigt)
- Cursor Blink an/aus (Schreibmarke blinkt)

In dem Texteingabefeld wird der gewünschte Text eingetragen. Mit dem Schalter "Write Current" wird der Text an die Position der aktuellen Schreibmarke geschrieben.

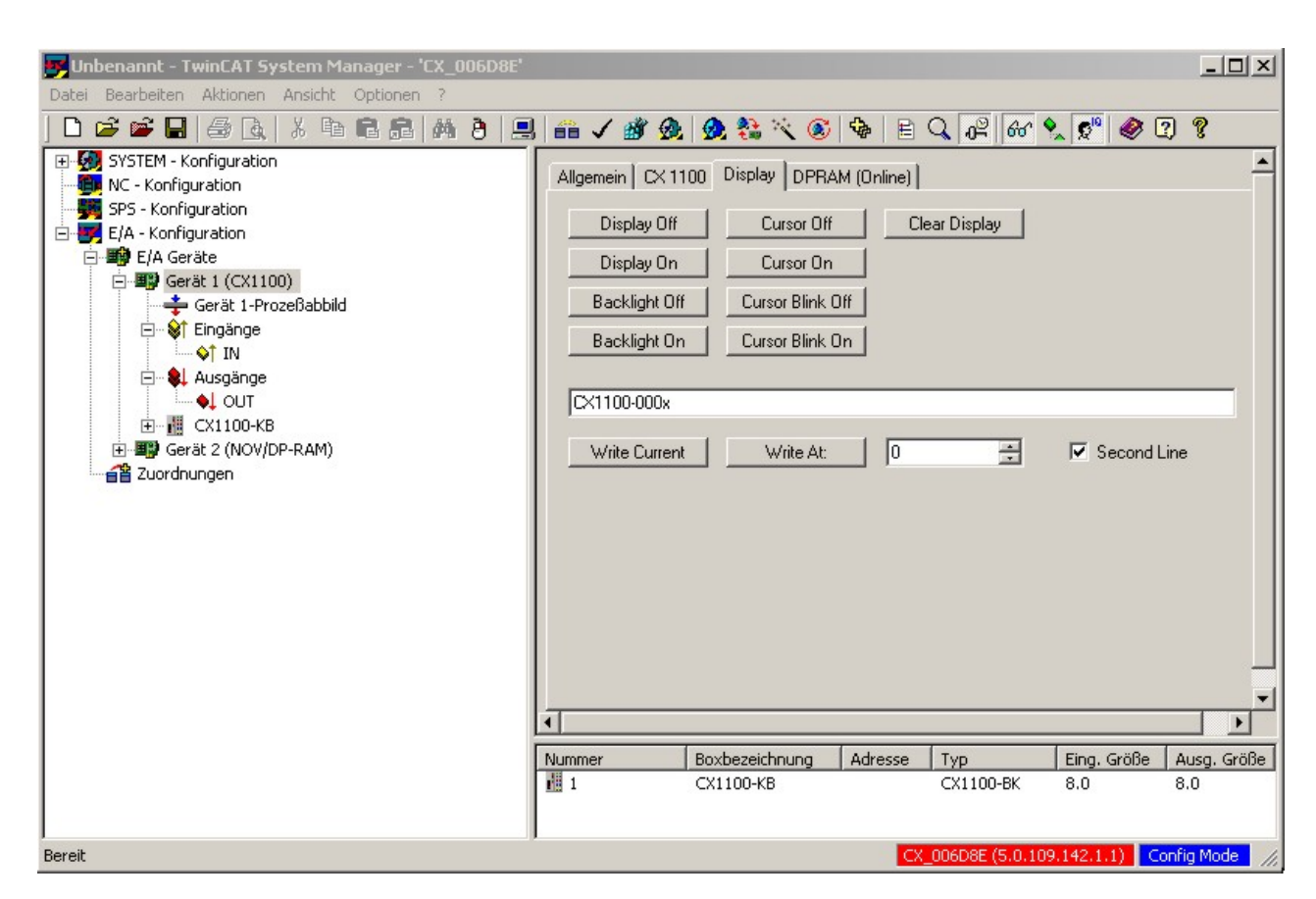

Mit dem Schalter "Write At", dem Zahleneingabefeld und der Checkbox "Second Line" kann gezielt an eine Position im Display geschrieben werden. Der sinnvolle Wertebereich für Position geht von 0 bis 15. Der Anwender sollte aber auch die Länge des Textes beachten. (Jede Zeile hat 16 Zeichen!) Im unten dargestellten Beispiel wird der Text "CX1100-000x" an Position 0 (Anfang der Zeile) in Zeile 2 geschrieben.

#### **Einstellungen im SPS-Programm**

Zur Ansteuerung des Displays in einem SPS-Programm stellt die Bibliothek für die CX-Familie (TcCX1000System.lib) den Funktionsblock FB\_CX1000SetTextDisplay zur Verfügung. Über diesen Funktionsblock können alle Funktionen des Displays aufgerufen werden. Die Bibliothek muss über den Bibliotheksverwalter eingebunden werden. Ist dies geschehen, steht der Baustein als Funktionsblock zur Verfügung. Er wird als solcher im Deklarationsteil des Programms instanziert.

```
PROGRAM MAIN
VAR
    Display 0 : FB CX1000SetTextDisplay;
END_VAR
```
Im Programm erfolgt dann der Aufruf mit den Parametern. Es gibt fünf Parameter für diesen Funktionsblock:

- bExecute : BOOL
- nDevID : UDINT
- nMode : E\_CX1000\_DisplayModes
- stLine : STRING(20)
- nCursorPos : DWORD

Mit "bExecute" wird bei steigender Flanke wird das Kommando ausgeführt. "nDevID" gibt die Device ID des CX1100-Gerätes, auf das geschrieben wird, an. Die ID wird im System Manager angezeigt. (Reiter für Allgemein bei CX1100, oben rechts). Mit dem Parameter "stLine" wird ein Text von maximal 20 Zeichen übergeben. Es werden aber nur die ersten 16 Zeichen davon dargestellt. Mit "nCursorPos" wird die Schreibposition des Textes angegeben. Als sinnvoller Wertebereich kommt hier 0 bis 15 in Frage. Mit "nMode" wird der Betriebsmodus des Funktionsblocks gewählt. Die Modi sind im einzelnen:

- **e CX1000 DisplayNoAction** : Keine Aktion. • **e\_CX1000\_DisplayOn** : Einschalten des Displays.
- **e\_CX1000\_DisplayOff** : Ausschalten des Displays.
- **e\_CX1000\_CursorOn** : Einschalten des Cursors.
- **e\_CX1000\_CursorOff** : Ausschalten des Cursors
- **e CX1000 CursorBlinkOn** : Einschalten des Cursors blinkend.
- **e\_CX1000\_CursorBlinkOff** : Ausschalten des Cursors blinkend.
- **e CX1000 BackLightOn** : Einschalten der Hintergrundbeleuchtung
- **e CX1000 BackLightOff** : Ausschalten der Hintergrundbeleuchtung.
- **e\_CX1000\_ClearDisplay** : Löschen des Bildschirminhaltes.
- **e CX1000 WriteLine1** : Schreiben der ersten Zeile.
- **e\_CX1000\_WriteLine1** : Schreiben der zweiten Zeile.

Der Aufruf sieht dann wie folgt aus:

```
Display_0(<br>bExecute := write now,
     bExecute := write_now, (* write_now ist ein boolscher Wert und fungiert als Schalter)<br>nDevID := 1, (* DeviceID des CX1100 *)
                                      (* DeviceID des CX1100 *)
     nMode := e_CX1000_WRITELine1, (* Schreiben auf erste Zeile des Displays *)<br>stLine := 'Beckhoff CX1100', (* Konstanter Text, hier kann aber auch eine
                                                 (* Konstanter Text, hier kann aber auch eine Variable stehen *)
         nCursorPos := 0         (* Schreibposition ist 0, also Anfang der Zeile*)
);
```
Für die Auswertung im Programmumfeld liefert der Baustein einige Statussignale. Diese können als Rückmeldung zum SPS-Programm benutzt werden. Es gibt drei Antwortsignale aus der Funktion:

- bBusy : BOOL
- bErr : BOOL
- nErrorID : UDINT

"bBusy" signalisiert, dass das Kommando gerade per ADS übertragen wird. Solange "bBusy" auf TRUE ist, wird kein neues Kommando angenommen. "bErr" meldet Fehler bei einem Funktionsblockaufruf. (Signal geht auf TRUE). Über die "nErrorID" kann dann der aufgetretene Fehler über eine Fehlernummer analysiert werden. Die Fehlernummer [} 74] bezeichnet einen Fehler im ADS-Protokoll.

## **2.5.3 Ansteuerung über ADS**

Das LCD-Display der Netzteile besitzt zwei Zeilen à 16 Zeichen und dient zur Anzeige von System- und Anwendermeldungen.

#### **"Index-Group/Offset"Spezifikation für das LCD Display**

ADS Port 300

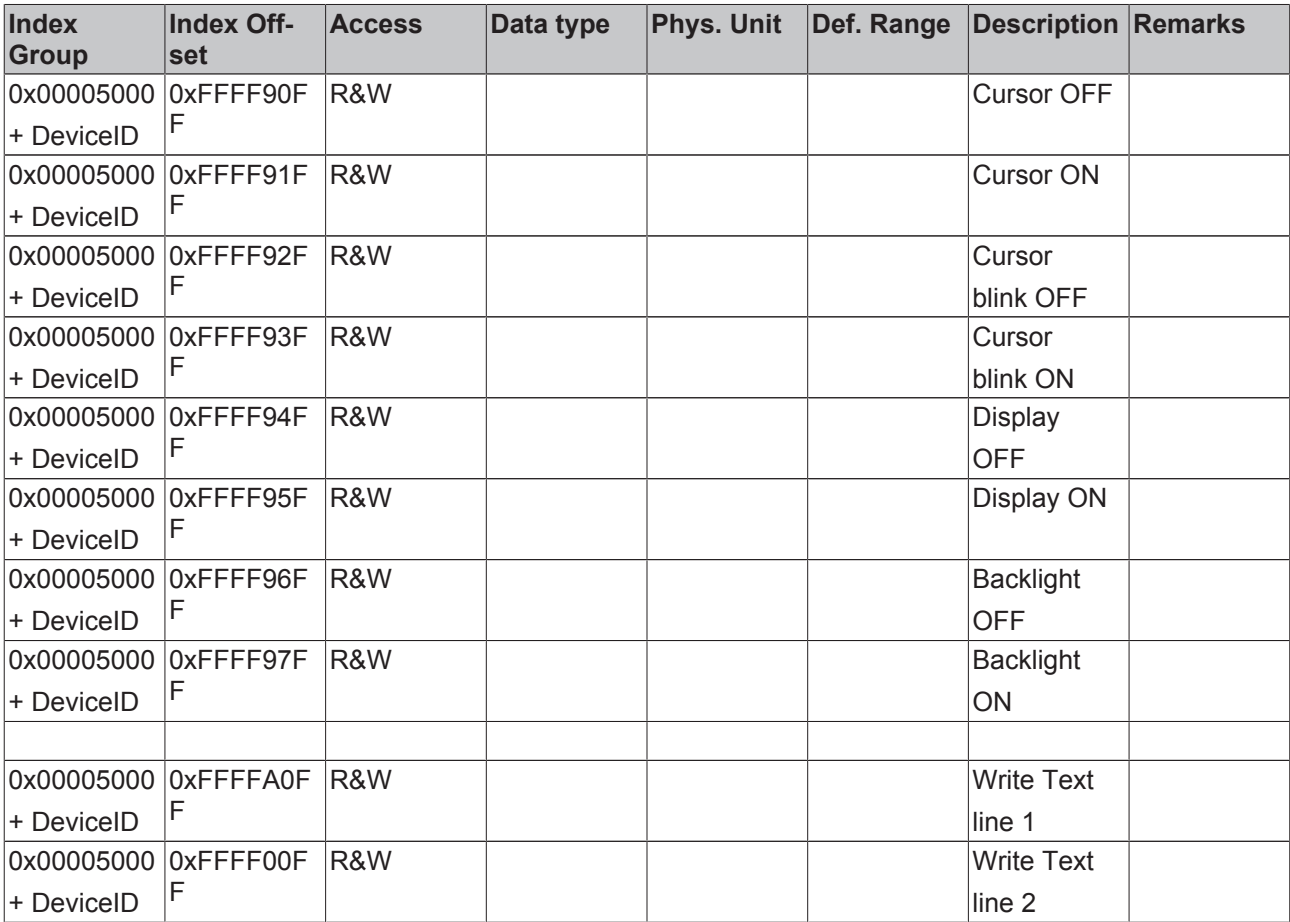

## **2.6 Taster**

#### **2.6.1 Funktionsweise des Tasters**

Die CX1100-000x Netzteile verfügen alle über eine 4 + 1 Navigationstaster. Es können als fünf Grundzustände über den Taster eingegeben werden:

- 1. UP
- 2. DOWN
- 3. LEFT
- 4. RIGHT
- 5. SELECT

Darüber hinaus können auch kombinierte Eingaben also UP + RIGHT oder UP + RIGHT + SELECT erfasst werden. Die Werte des Tasters werden in einem Register des "Auxiliary Control Blocks" ACB abgelegt. Details sind in der Architekturbeschreibung nachzulesen.

In einem SPS-Programm wird kann auf das Register zugegriffen werden und der Wert ausgewertet werden. Dazu muss in dem SPS-Programm zunächst eine Variable vom Type USINT angelegt werden. Diese wird dann im TwinCAT System Manager mit dem IN-Register des CX1100 verbunden.

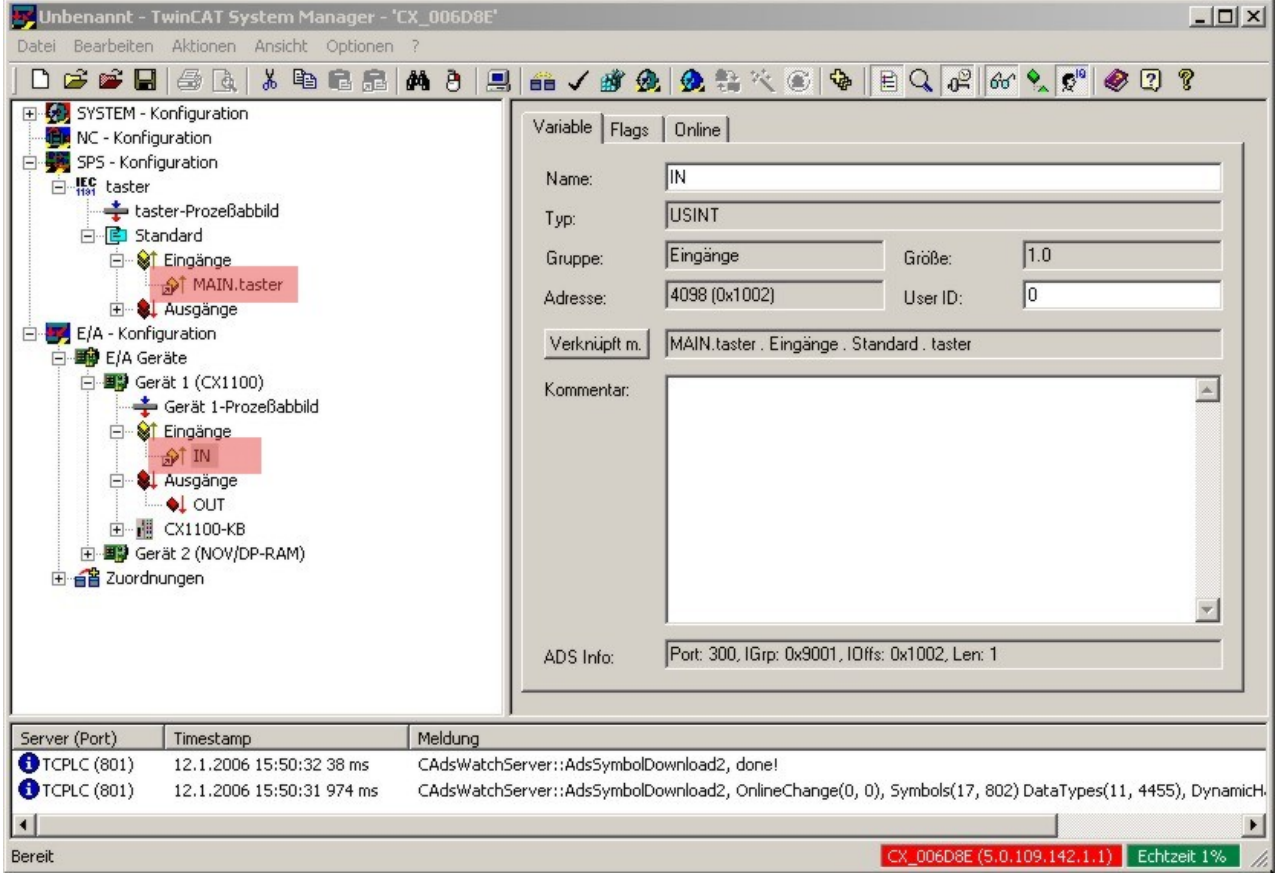

Die Abbildung zeigt die verknüpften Signale (hellrot unterlegt). Über die Variable Taster kann jetzt im SPS-Programm auf den Taster zugegriffen werden. Das SPS-Programm hat die folgende Gestallt. Zuerst wird eine externe Variable als Eingang deklariert. (In diesem Beispiel an Adresse 0)

```
PROGRAM MAIN
VAR
        Taster AT %IB0 : USINT;
END_VAR
```
Über ein einfaches CASE-Statement kann der Schalter dann ausgewertet, und die gewünschte Funktion initiiert werden z.B.:

 $\overline{C}$ 

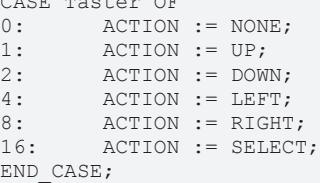

In diesem Fall ist "ACTION" ein neu definierter ENUM-Type. Es kann auch die gewünschte Aktion sofort aktiviert werden.

Für die kombinierten Funktionen werden die Zahlwerte addiert. Also UP (1) und RIGHT (8) wäre dann 8 + 1 = 9 (Rechts-Oben). Es sind auf diese Weise nur sinnvolle Kombinationen möglich also Gegenüber liegende Schalterpositionen sind ohne Zerstörung des Schalters nicht anwählbar.

Will man die Auswertung nicht selbst vornehmen, so stellt das TwinCAT-System eine Bibliotheksfunktion bereit, die die Umwandlung der Tastereingabe in einen ENUM-Type realisiert. Dazu muss zuerst die Bibliothek für die CX-Systeme: TcSystemCX.lib im Bibliotheksverwalter eingebunden werden. Die Funktion heißt " F\_CXNaviSwitch(iCX1100\_IN : USINT) " und liefert einen ENUM-Type. Dieser codiert namentlich die gedrückte Richtung des Schalters also z.B. e\_CX1100\_NaviSwitch\_MIDDLE für <Mitte>. Alle gültigen Varianten lauten:

- e CX1100 NaviSwitch IDLE
- e CX1100 NaviSwitch MIDDLE
- e CX1100 NaviSwitch TOP
- e CX1100 NaviSwitch TOPRIGHT
- e\_CX1100\_NaviSwitch\_RIGHT
- e CX1100 NaviSwitch BOTTOMRIGHT
- e CX1100 NaviSwitch BOTTOM
- e CX1100 NaviSwitch BOTTOMLEFT
- e CX1100 NaviSwitch LEFT
- e CX1100 NaviSwitch TOPLEFT
- e CX1100 NaviSwitch MIDDLE TOP
- e CX1100 NaviSwitch MIDDLE TOPRIGHT
- e\_CX1100\_NaviSwitch\_MIDDLE\_RIGHT
- e\_CX1100\_NaviSwitch\_MIDDLE\_BOTTOMRIGHT
- e CX1100 NaviSwitch MIDDLE BOTTOM
- e CX1100 NaviSwitch MIDDLE BOTTOMLEFT
- e CX1100 NaviSwitch MIDDLE LEFT
- e CX1100 NaviSwitch MIDDLE TOPLEFT

Weitere Details zu der Funktion sind in der Dokumentation zu TwinCAT nachzulesen. In einem Programm kann die Funktion wie folgt eingesetzt werden: (die Deklaration und Verknüpfung sind wie im oberen Beispiel angegeben)

```
CASE F CXNaviSwitch(Taster) OF
e_CX1100_NaviSwitch_IDLE            :;          (* do nothing *)
e_CX1100_NaviSwitch_MIDDLE              :call_select;   (* select item *)
                                    :call prev item; (* previous menue item *)
e_CX1100_NaviSwitch_RIGHT               :call_inc_value;(* increase value *)
e_CX1100_NaviSwitch_BOTTOM              :call_next_item;(* next menue item *)
e_CX1100_NaviSwitch_LEFT            :call_dec_value;(* decrease value *)
END CASE;
```
Die weitere Auswertung der Schaltereingabe erfolgt dann auch hier im fortlaufenden Programm.

# **2.7 CX1100-0001**

## **2.7.1 Anschlüsse CX1100-0001**

Dieses Netzteil besitzt keine E/A-Schnittstelle, die Stromversorgung erfolgt daher über den 5-poligen "Open Pluggable Connector". Das Netzteil versorgt über den PC104-Bus alle weiteren Systemkomponenten mit einer Spannung von 24 V DC (-15 %/+20%). Die Spannungsfestigkeit des Netzteils beträgt 500 V<sub>eff</sub>. Ein integriertes NOVRAM erlaubt die spannungsausfallsichere Speicherung von Prozessdaten.

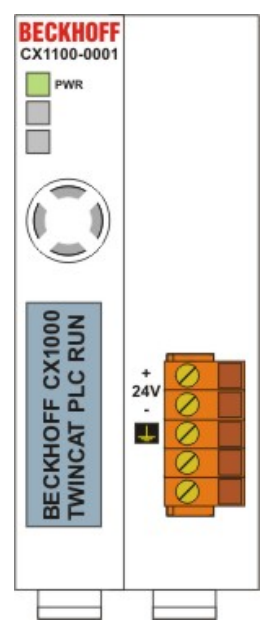

*Tab. 1: Pinbelegung "Open Pluggable Connector":*

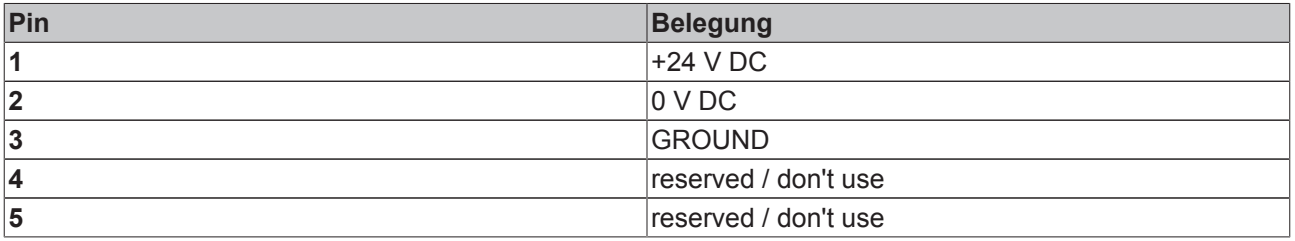

#### **LED:**

Bei ordnungsgemäßem Anschluss des Netzteils und eingeschalteter Spannungsversorgung leuchtet die LED Power (PWR) grün auf, bei Kurzschluss rot.

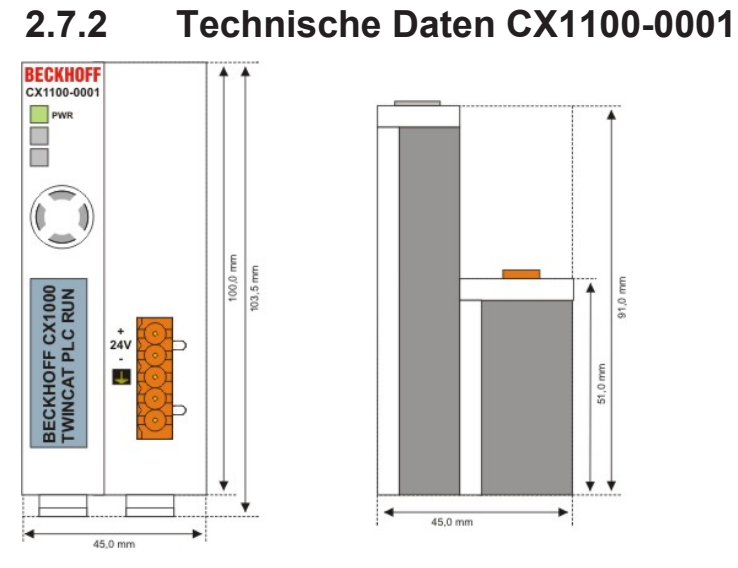

Das Netzteil CX1100-N001 besitzt keine E/A Schnittstellen.

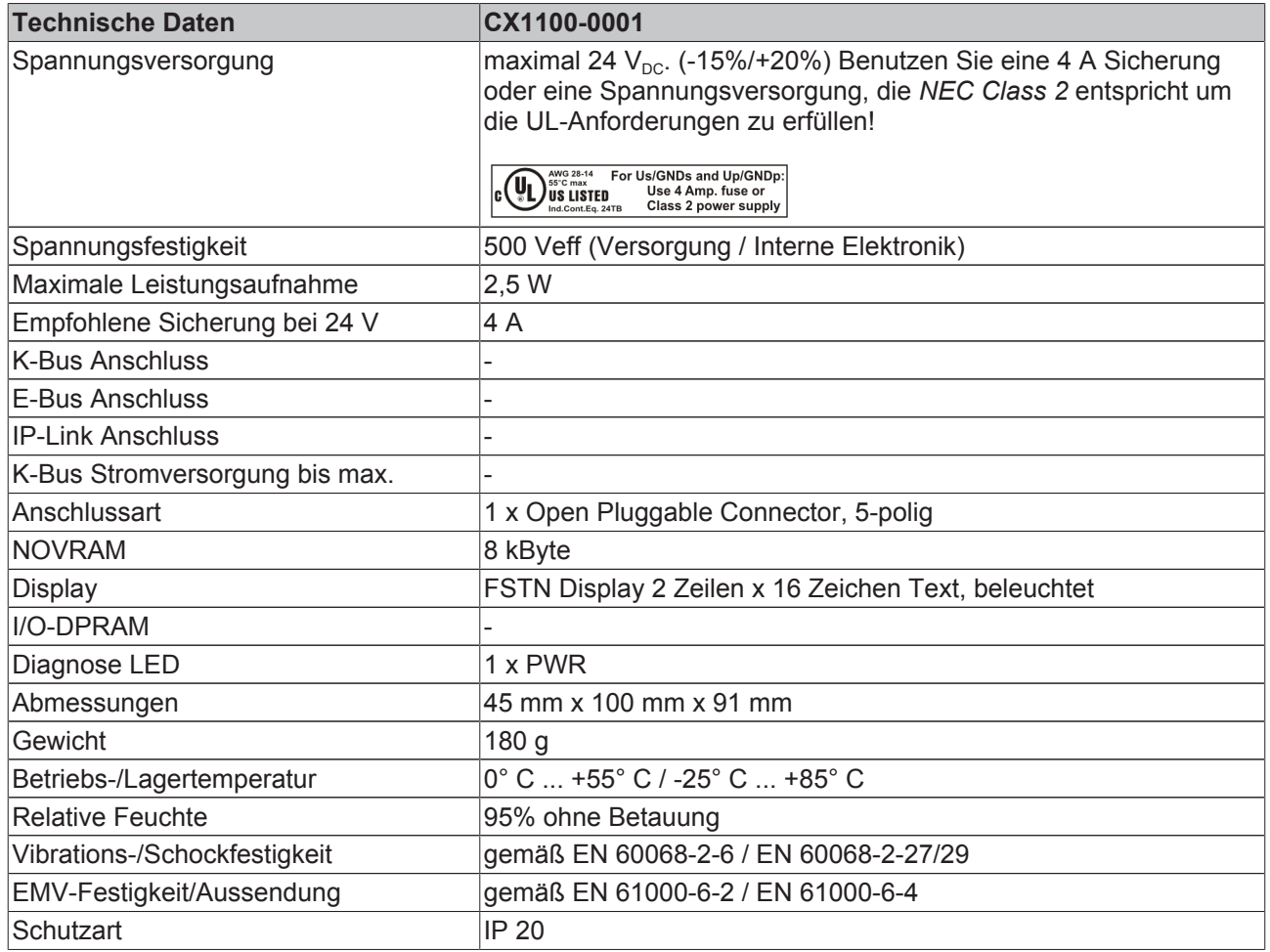

# **2.7.3 Architektur des Netzteils CX1100-0001**

Diese Netzteil verfügt, abgesehen von der Spannungsversorgung, über folgende Funktionen:

- 1. Display 2 x 16 Zeichen
- 2. 4+1 Navigationsschalter
- 3. Non Volatile RAM

**BECKHOFF** 

Diese Funktionen werden über den PC104-Bus angesteuert. Das Strukturbild des CX1100-0001 zeigt die Funktionsblöcke.

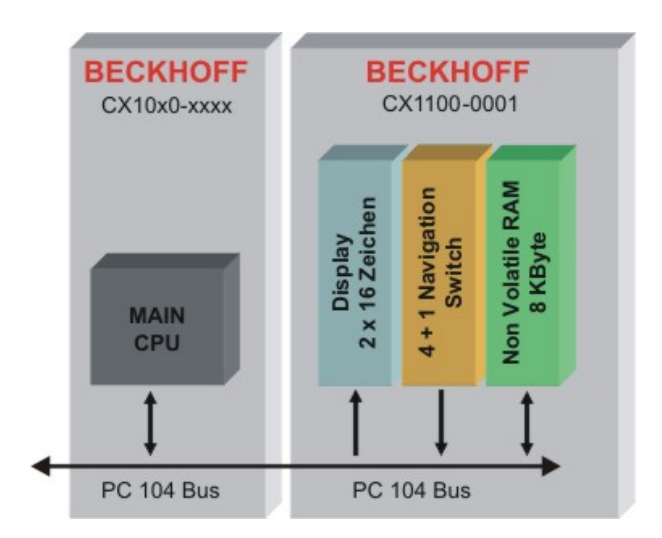

Dieses Netzteil verfügt nur über die Grundfunktionen. Diese sind in der Architekturbeschreibung [ $\triangleright$  10] erläutert.

# **2.8 CX1100-0002 / CX1100-0012**

## **2.8.1 Anschlüsse CX1100-00x2**

Dieses Netzteil ist mit einer E/A-Schnittstelle ausgestattet, die den Anschluss der Beckhoff Busklemmen ermöglicht. Die Stromversorgung erfolgt über die oberen Federkraftklemmen mit der Bezeichnung "24V" und "0" V. Die Versorgungsspannung versorgt das CX System und über den K-Bus die Busklemmen mit einer Spannung von 24 V DC (-15 %/+20%). Die Spannungsfestigkeit des Netzteils beträgt 500 V. E. Da der K-Bus nur Daten weiterleitet, ist für die Busklemmen eine weitere Spannungsversorgung notwendig. Dies erfolgt über die Powerkontakte, die keine Verbindung zur Spannungsversorgung besitzen.

Ein integriertes NOVRAM erlaubt die spannungsausfallsichere Speicherung von Prozessdaten.

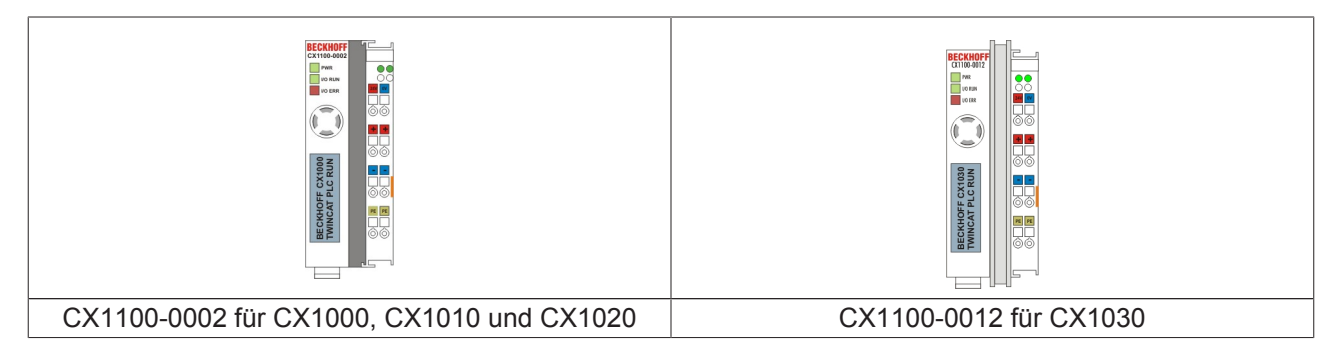

#### **LED:**

Bei ordnungsgemäßem Anschluss des Netzteils und eingeschalteter Spannungsversorgung leuchtet die LED Power (PWR) grün auf, bei Kurzschluss rot.

Die I/O LEDs dienen zur Anzeige der Betriebsstände der Busklemmen. Der fehlerfreie Hochlauf der Konfiguration wird durch das Verlöschen der roten LED "I/O ERR" signalisiert. Das Blinken der LED "I/O ERR" zeigt einen Fehler im Bereich der Klemmen an. Durch Frequenz und Anzahl des Blinkens kann der Fehlercode ermittelt werden.

#### **PE-Powerkontakte**

Der Powerkontakt "PE" darf nicht für andere Potentiale verwendet werden.

# **BECKHOFF**

## **2.8.2 Technische Daten CX1100-0002**

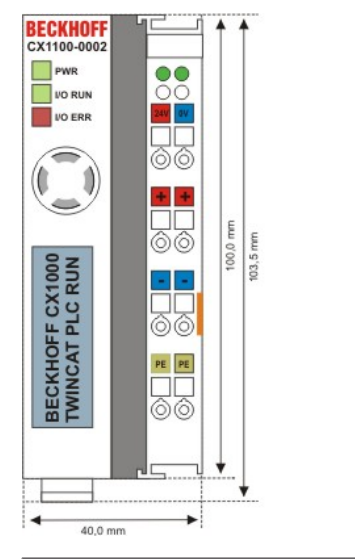

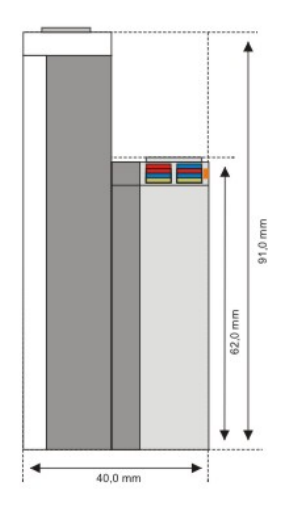

**Technische Daten CX1100-0002** Spannungsversorgung maximal 24 V<sub>DC</sub>. (-15%/+20%) Benutzen Sie eine 4 A Sicherung oder eine Spannungsversorgung, die *NEC Class 2* entspricht um die UL-Anforderungen zu erfüllen!  $\begin{array}{ll}\n\textbf{C} & \textbf{Q} & \text{AUC 28-14} \\
\textbf{C} & \textbf{U} & \text{SUC 28-14} & \textbf{For US/GNDS and Up/GNDP:} \\
\textbf{U} & \textbf{US USTED} & \textbf{Use 4 Amp. fuse or} \\
\text{Ind. Cont Eq. 24TB} & \textbf{Class 2 power supply}\n\end{array}$ Spannungsfestigkeit 500 Veff (Versorgung / Interne Elektronik) Maximale Leistungsaufnahme  $\vert$ 3,5 W Empfohlene Sicherung bei 24 V  $\vert$ 4 A K-Bus Anschluss in the laterature is a life (Adapterklemme) E-Bus Anschluss **IP-Link Anschluss** K-Bus Stromversorgung bis max. 1,75 A Anschlussart Cage-Clamp (Adapterklemme) NOVRAM 8 kByte Display FSTN Display 2 Zeilen x 16 Zeichen Text, beleuchtet I/O-DPRAM 2 kByte Diagnose LED 1 x PWR, 1 x I/O Run, 1 x 1/O Err Abmessungen 40 mm x 100 mm x 91 mm Gewicht 250 g Betriebs-/Lagertemperatur  $0^{\circ}$  C ... +55° C / -25° C ... +85° C Relative Feuchte **195%** ohne Betauung Vibrations-/Schockfestigkeit gemäß EN 60068-2-6 / EN 60068-2-27/29 EMV-Festigkeit/Aussendung gemäß EN 61000-6-2 / EN 61000-6-4 Schutzart **IP 20** 

## **2.8.3 Technische Daten CX1100-0012**

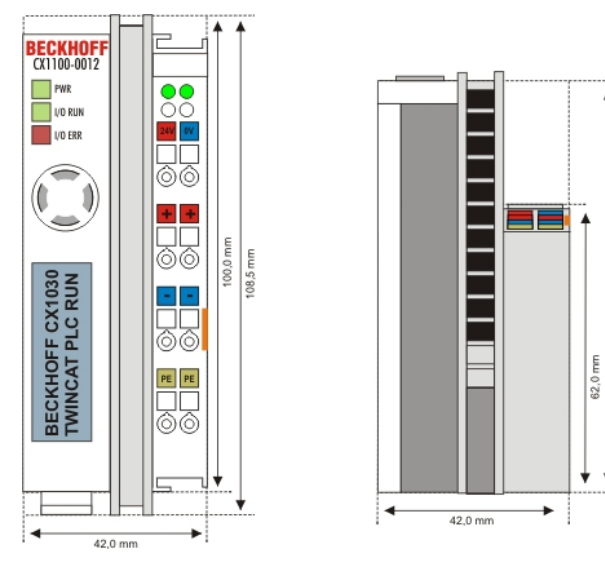

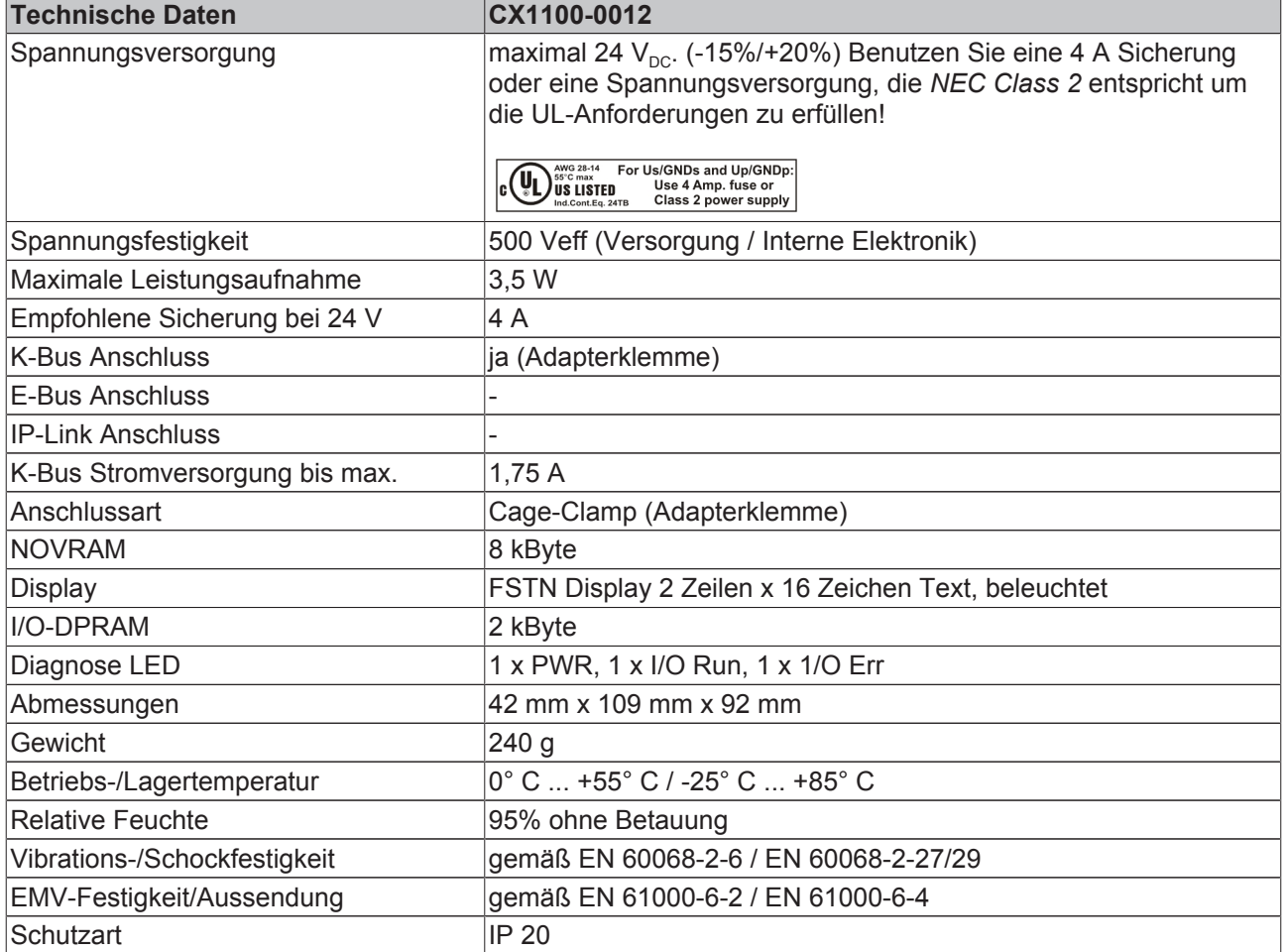

 $91,0$  mm

×

## **2.8.4 Architektur des Netzteils CX1100-00x2**

Diese Netzteil verfügt, abgesehen von der Spannungsversorgung, über folgende Funktionen:

- 1. Display 2 x 16 Zeichen
- 2. 4+1 Navigationsschalter
- 3. Non Volatile RAM
- 4. K-Bus Anschluss

Diese Funktionen werden über den PC104-Bus angesteuert. Das Strukturbild des CX1100-0001 zeigt die Funktionsblöcke.

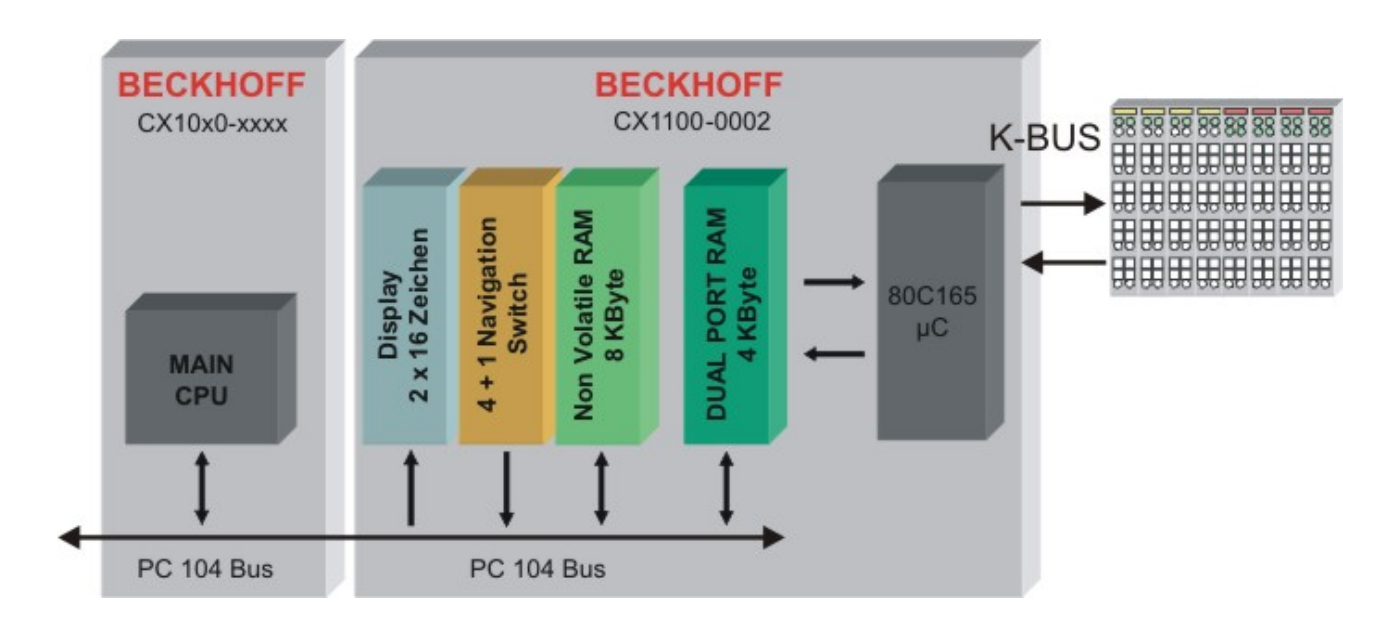

Dieses Netzteil verfügt über die Grundfunktionen. Diese sind in der Architekturbeschreibung [} 10] erläutert. Darüber hinaus wird der Klemmbus unterstützt. Der Zugriff erfolgt über ein 4Kbyte großes Dual-ported-RAM (DPRAM). Ein Microcontroller (80C165) steuert die Datenübertragung zum K-Bus. Das DPRAM wird von der CPU (über den PC104-Bus) und dem Microcontroller geschrieben.

Das folgende Schaubild zeigt den Speicheraufbau des DPRAMS.

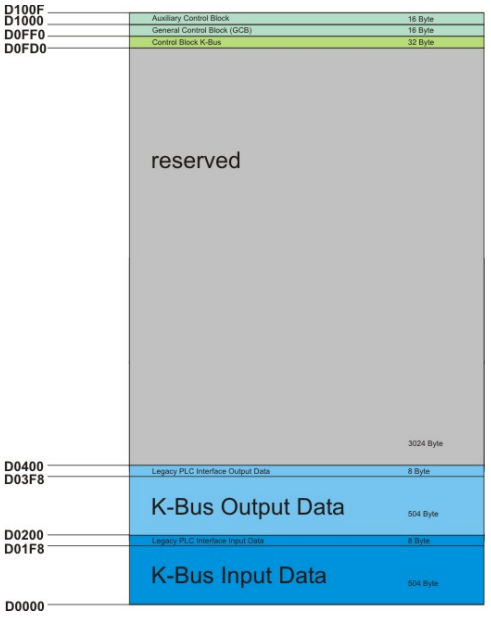

Im unteren Speicherbereich (D000 bis D0400) ist das Abbild des K-Busses abgelegt. Der Bereich teilt sich in Ein- und Ausgangsbereich. Seit dem Firmwarestand ≥ B3 ist es möglich die Speicherbereiche zu verschieben. Auf diese Weise kann das Prozessabbild an die benötigten Bereich angepasst werden. Zu jedem I/O-Bereich gibt es einen Steuerblock. Dieser umfasst je 8 Byte und ist für Diagnosezwecke vorgesehen. Auch diese Bereiche können entsprechend verschoben werden. Die folgende Tabelle zeigt den Aufbau der beiden Interface-Blöcke. Die angegebenen Offsetadressen sind die Standardeinstellungen.

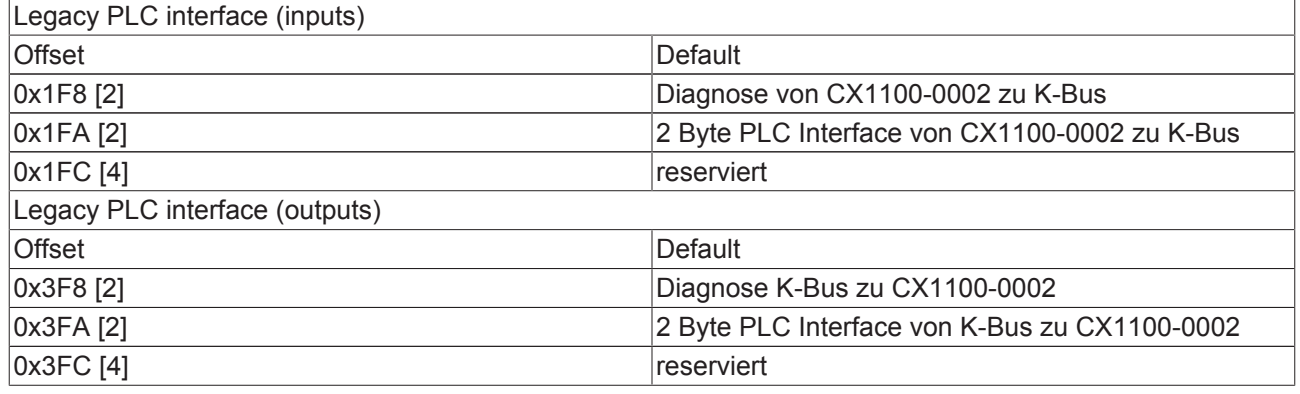

#### **Der K-Bus Control Block (CB K-Bus)**

Der folgende Abschnitt beschreibt den K-Bus Control Block. Er liegt im Speicherbereich nach dem GCB.

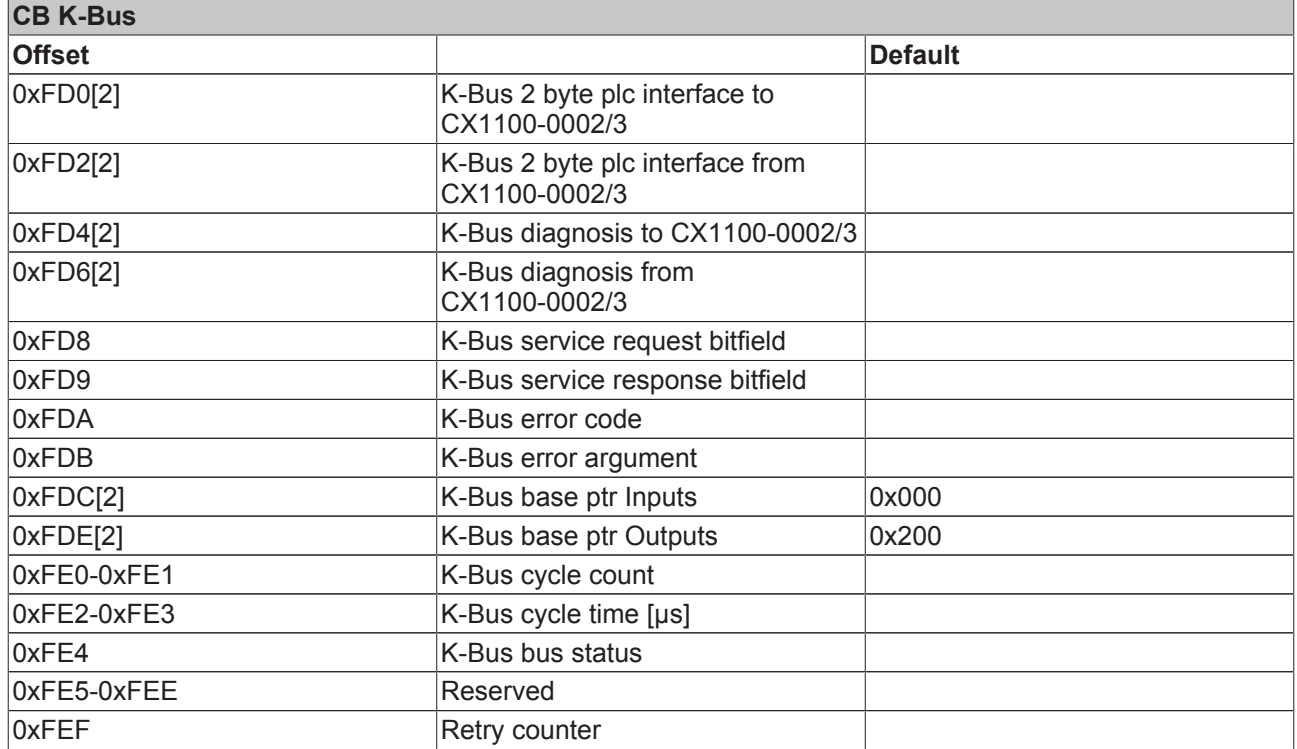

#### **K-Bus 2 byte plc interface to CX1100-0002/3 / K-Bus 2 byte plc interface from CX1100-0002/3**

Diese vier Byte, für jede Richtung zwei Byte, werden benötigt um mit dem I/O-Microcontroller zu kommunizieren. Durch dieses Interface findet ein Datenaustausch mit den K-Bus-Klemmen statt. Das so genannte Registermodell wird detailliert in den Handbüchern der Bus-Koppler und Klemmen beschrieben. Der Datenaustausch dient vor allem der erweiterten Diagnose oder der Konfiguration von Klemmen. Damit können Einstellungen, sofern sie von dem Auslieferzustand abweichen, angepasst werden. (z.B. Baudrate bei RS232 Schnittstellen, Offsetwerte bei analogen Klemmen)

#### **K-Bus diagnosis to CX1100-0002/3 / K-Bus diagnosis from CX1100-0002/3**

Über diese vier Bytes, zwei pro Richtung, werden Diagnosedaten übermittelt. Da die gleichen Daten in dem Prozessabbild dargestellt sind, wird diese Schnittstelle im Allgemeinen nicht benötigt.

#### **K-Bus service request bitfield / K-Bus service response bitfield**

In diesen beiden Bitfeldern können Servicefunktionen aufgerufen werden. Ähnlich wie beim GCB werden durch das Setzen von einzelnen Bits Funktionen ausgeführt. Bevor die gleiche Funktion wieder ausgeführt werden kann, muss das Bit für einen Zyklus zurückgesetzt werden. Ein Fehler beim Ausführen einer Funktion wird im den 7. Bit des Response Bytes signalisiert. Die folgende Tabelle beschreibt die zur Zeit implementierten Funktionen.

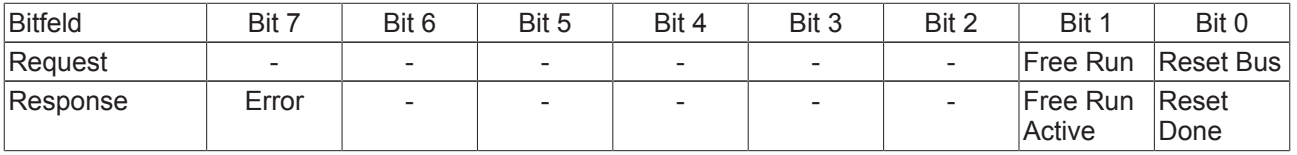

#### **Reset Bus:**

Durch das Setzen dieses Bits wird ein Reset des K-Busses ausgelöst. Dies ist notwendig nach Auftreten eines Fehlers (z.B. eine Bus-Klemme ist entfernt worden). Nach einem Reset kann der Fehlercode und der Fehlertext im Contol Block des K-Bus gelesen werden. Liegt kein weiter Fehler vor, so kann der K-Bus seinen Betrieb wieder aufnehmen.

#### **Free Run:**

nicht implementiert, für spätere Verwendung vorgesehen.

#### **K-Bus error code K-Bus error argument**

Falls auf dem K-Bus Fehler auftreten (defekte Klemme, fehlende Terminierung, EMC Interferenz) wird ein Fehler-Flag im GBC gesetzt. Nach dem K-Bus-Reset sind Fehlernummer und Fehlertext in diesen beiden Bytes abgelegt, sofern der Fehler nicht durch den Reset beseitigt wurde.

#### **K-Bus base ptr Inputs / K-Bus base ptr Outputs**

Diese bedien Bytes enthalten den Offset für die I/O-Bereiche des K-Bus-Interface. In dem meisten Fällen sollten diese Bereiche nicht verändert werden. Ändert man diese Werte muss darauf geachtet werden, dass es zu keiner Überlappung mit anderen I/O-Bereichen (z.B. IP-Link) kommt. Die Änderung der Werte muss mit der "Remap" oder "Reset node" Funktion im GCB aktiviert werden.

Die Beckhoff Automation Software TwinCAT verwendet diese Pointer und optimiert die I/O Bereiche.

#### **K-Bus cycle count**

Dieser zwei Byte große Zähler wird mit jedem I/O-Zyklus erhöht.

#### **K-Bus cycle time**

Diese Zeit gibt die Zeitspanne eines Zyklus an. Ein Zyklus beginnt mit der Initiierung und endet mit der Terminierung eines I/O-Prozess-Updates (K-Bus). Die Zeit wird in Microsekunden gemessen. Die Zeitspanne zwischen dem Eintreffen der Signale "PD cycle request" und "PD cycle ready" entspricht im Fall der CX1100-0002 der Zykluszeit. Bei der CX1100-0003 beschreibt diese Zeit *nur* den Anteil der Zykluszeit, die auf den K-Bus entfällt; nicht aber die gesamte Zykluszeit.

#### **K-Bus bus status**

Dieses Register kann zwei Werte annehmen:

- 1. Byte =  $0 \rightarrow K$ -Bus läuft ohne Fehler
- 2. Byte  $\neq 0 \rightarrow K$ -Bus Fehler aufgetreten

Diese Information wird ebenfalls im "Processdata error" Byte (Bit 0) des GCB dargestellt.

#### **Retry counter**

Dieser Zähler wird mit jedem Kommunikationsfehler des K-Bus erhöht. Tritt ein Fehler auf, so wird der Sendeversuch wiederholt. Auf diese Weise gibt der Zähler die Signalqualität des K-Bus wieder.

# **2.9 CX1100-0003 / CX1100-0013**

## **2.9.1 Anschlüsse CX1100-00x3**

Dieses Netzteil ermöglicht neben einem Anschluss der Beckhoff Busklemmen auch die Anreihung der Beckhoff Feldbus Box Module vom Typ Erweiterungs-Box IExxxx. Die Stromversorgung erfolgt über die oberen Federkraftklemmen mit der Bezeichnung "24V" und "0V". Die Versorgungsspannung versorgt das CX System und über den K-Bus die Busklemmen. Da der K-Bus nur Daten weiterleitet, ist für die Busklemmen eine weitere Spannungsversorgung notwendig. Dies erfolgt über die Powerkontakte, die keine Verbindung zur Spannungsversorgung besitzen.

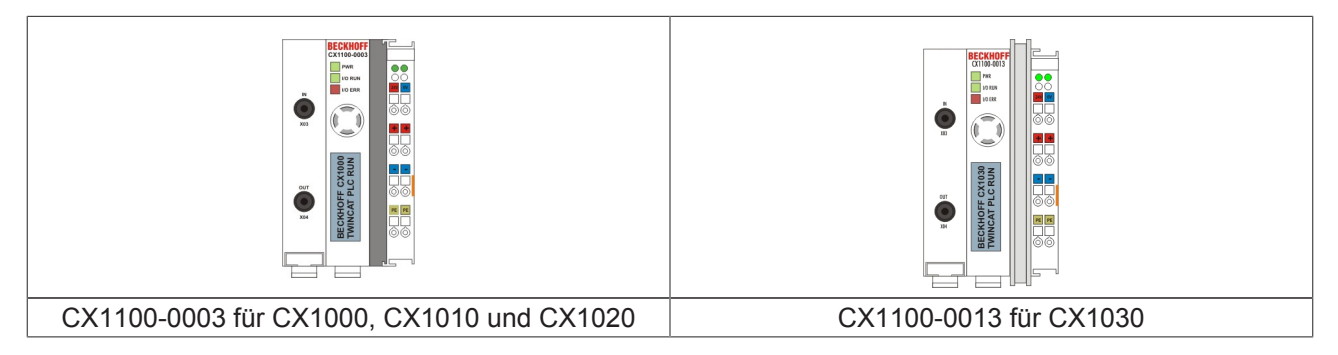

#### **Feldbusanschluss:**

Stecken Sie den IP-Link Stecker in die vorgesehenen Anschlüsse, d.h je einen Lichtwellenleiter in IN (x03) bzw. OUT (x04). Das andere Ende verbinden Sie mit dem entsprechenden IP-Link Interface der Erweiterungs-Box. Die Verbindung mit dem muss so erfolgen, dass der Output der Feldbusanschaltung mit dem Input der Erweiterungs-Box verbunden wird, und umgekehrt.

#### **LED:**

Bei ordnungsgemäßem Anschluss des Netzteils und eingeschalteter Spannungsversorgung leuchtet die LED Power (PWR) grün auf, bei Kurzschluss rot. Die I/O LEDs dienen zur Anzeige der Betriebsstände der Busklemmen. Der fehlerfreie Hochlauf der Konfiguration wird durch das Verlöschen der roten LED "I/O ERR" signalisiert. Das Blinken der LED "I/O ERR" zeigt einen Fehler im Bereich der Klemmen an. Durch Frequenz und Anzahl des Blinkens kann der Fehlercode ermittelt werden.

#### **PE-Powerkontakte**

Der Powerkontakt "PE" darf nicht für andere Potentiale verwendet werden.

## **2.9.2 Technische Daten CX1100-0003**

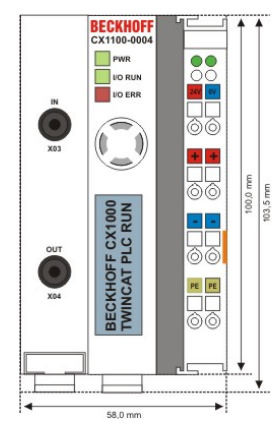

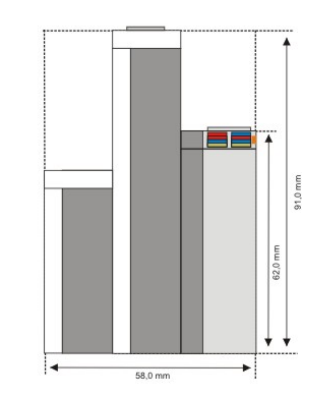

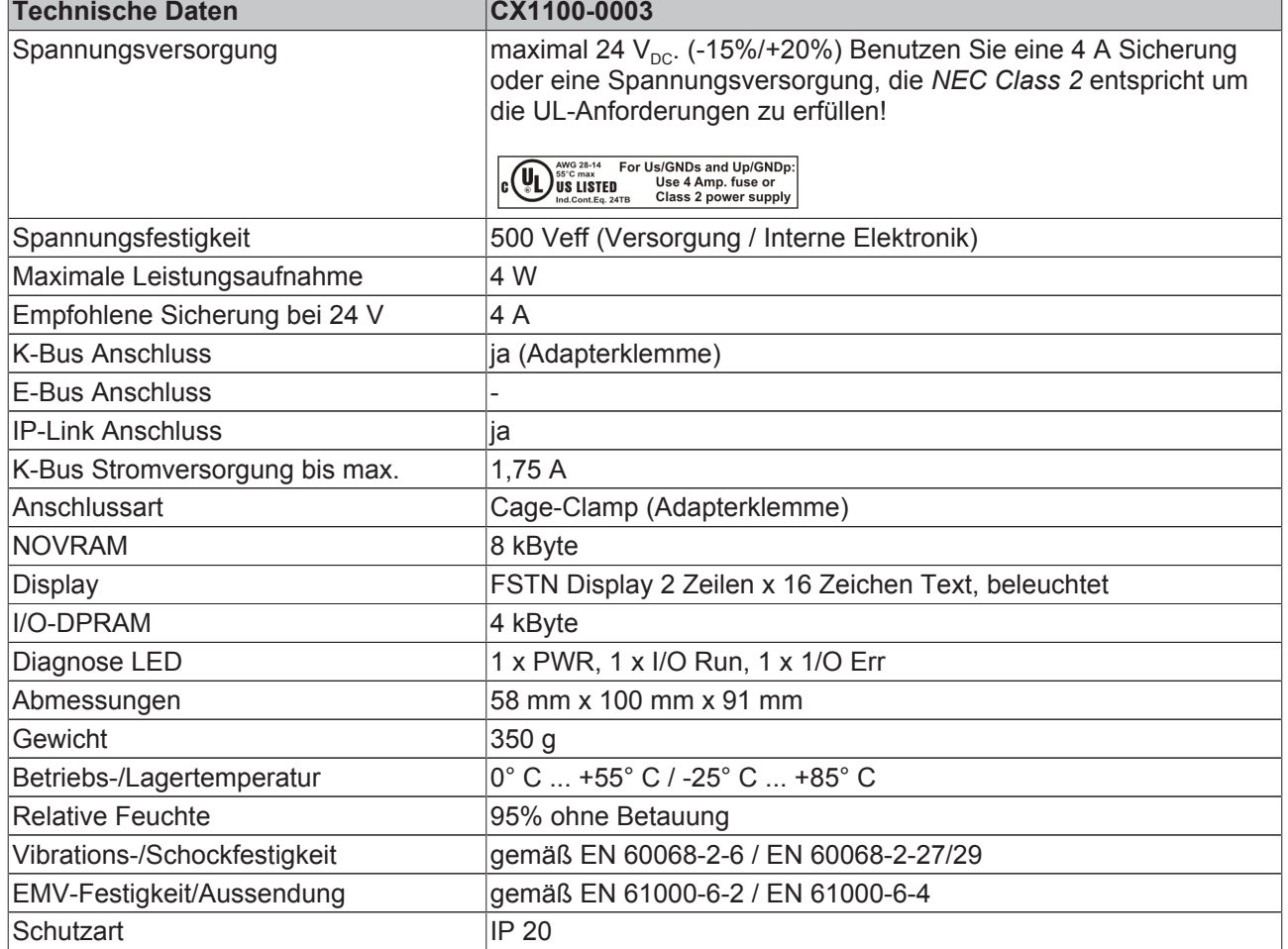
# **BECKHOFF**

# **2.9.3 Technische Daten CX1100-0013**

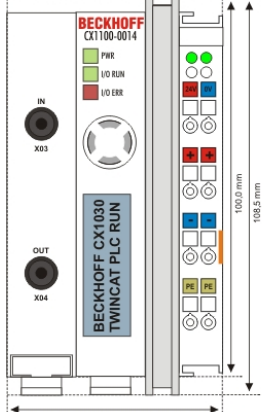

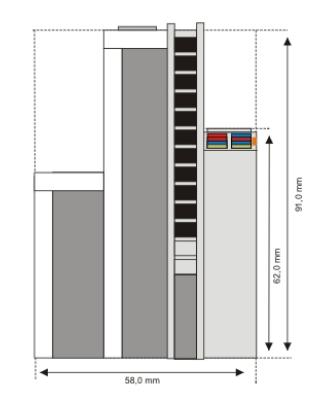

 $58,0 m$ 

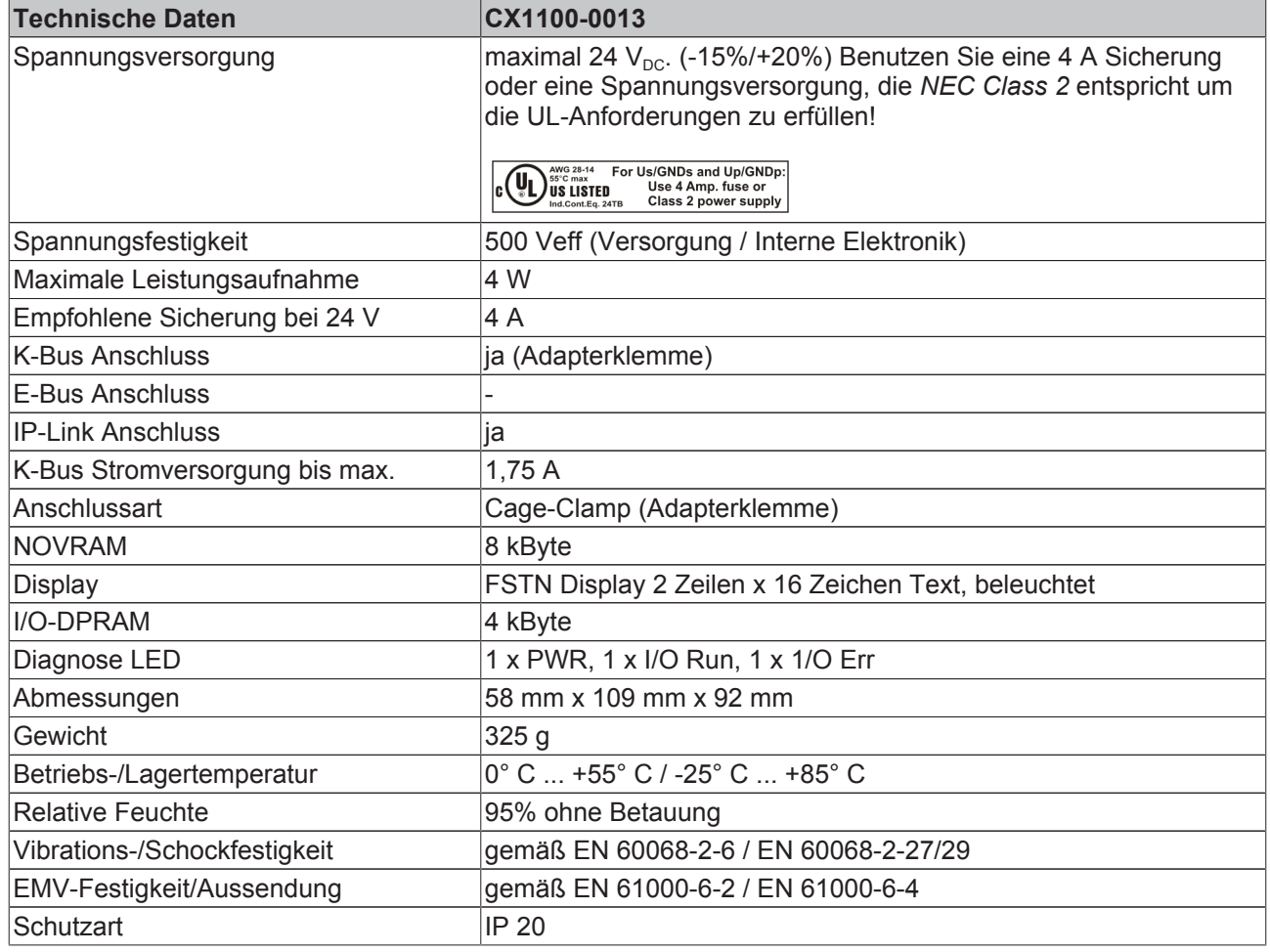

# **2.9.4 Architektur des Netzteils CX1100-00x3**

Diese Netzteil verfügt, abgesehen von der Spannungsversorgung, über folgende Funktionen:

- 1. Display 2 x 16 Zeichen
- 2. 4+1 Navigationsschalter
- 3. Non Volatile RAM
- 4. K-Bus Anschluss
- 5. IP-Link Anschluss

Diese Funktionen werden über den PC104-Bus angesteuert. Das Strukturbild des CX1100-0003 zeigt die Funktionsblöcke.

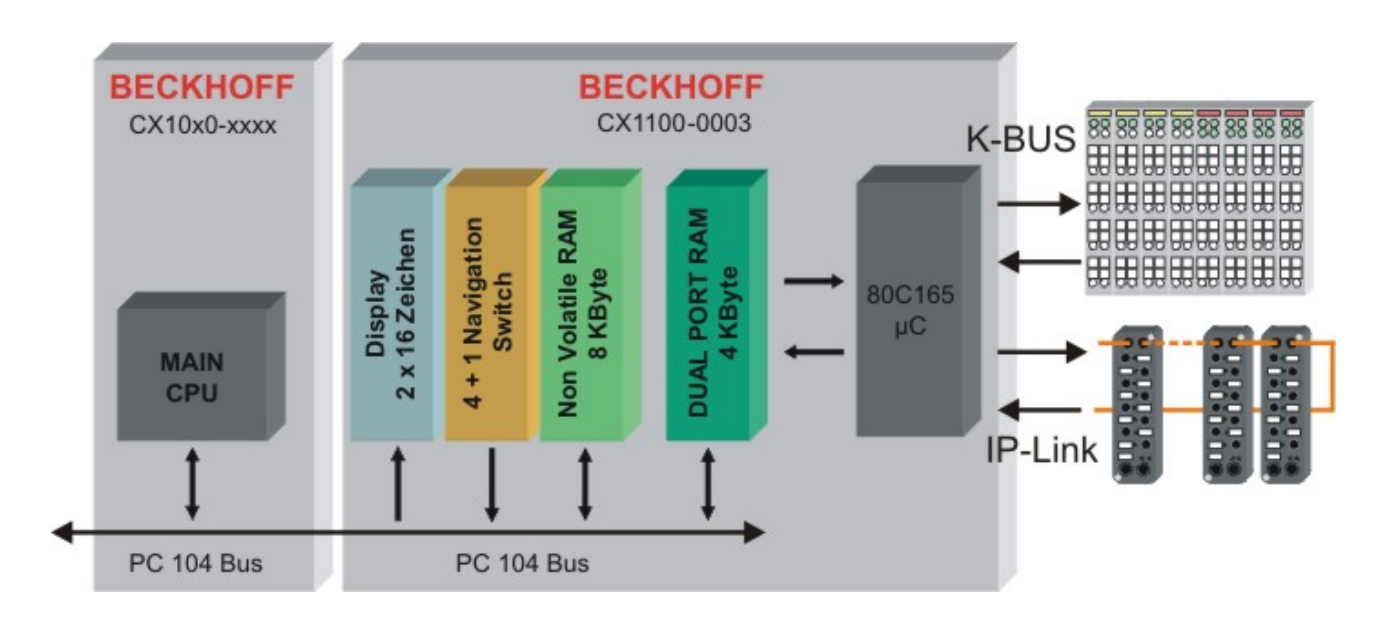

Dieses Netzteil verfügt über die Grundfunktionen. Diese sind in der Architekturbeschreibung [} 10] erläutert. Darüber hinaus wird der Klemmbus unterstützt. Diese Schnittstelle wird ausführlich in der Architekturbeschreibung des CX1100-0002 erläutert. Das Netzteil CX1100-0003 verfügt zusätzlich über ein IP-Link-Interface. Hier wird ein Lichtwellenleiterbus (LWL-Bus) angeschlossen. Der Zugriff erfolgt auch über das 4Kbyte großes Dual-ported-RAM (DPRAM). Ein Microcontroller (80C165) steuert die Datenübertragung zum IP-Link. Das DPRAM wird von der CPU (über den PC104-Bus) und dem Microcontroller geschrieben.

Das folgende Schaubild zeigt den Speicheraufbau des DPRAMS.

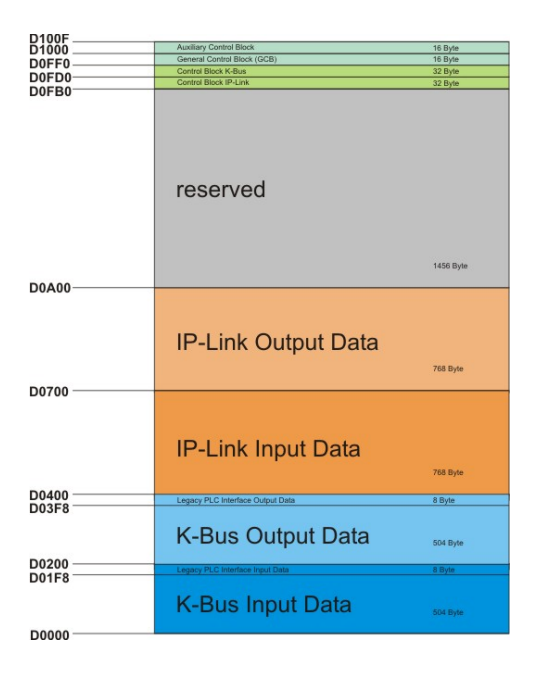

Im mittleren Speicherbereich, über dem K-Bus-Abbild, (D400 bis D0A00) ist das Abbild des IP-Link-Busses abgelegt. Der Bereich teilt sich in Ein- und Ausgangsbereich. Pro Bereich stehen in der Standardkonfiguration je 768 Byte zur Verfügung. Seit dem Firmwarestand ≥ B3 ist es möglich die Speicherbereiche zu verschieben. Auf diese Weise kann das Prozessabbild an die benötigten Bereich angepasst werden.

### **The IP-Link Control Block (CB IP-Link)**

Dieser Abschnitt beschreibt die Struktur des Control-Blocks für die IP-Link Anbindung des CX1100-0003. Dieser Control-Block liegt im Speicher unterhalb dem Bereich des CB des K-Busses.

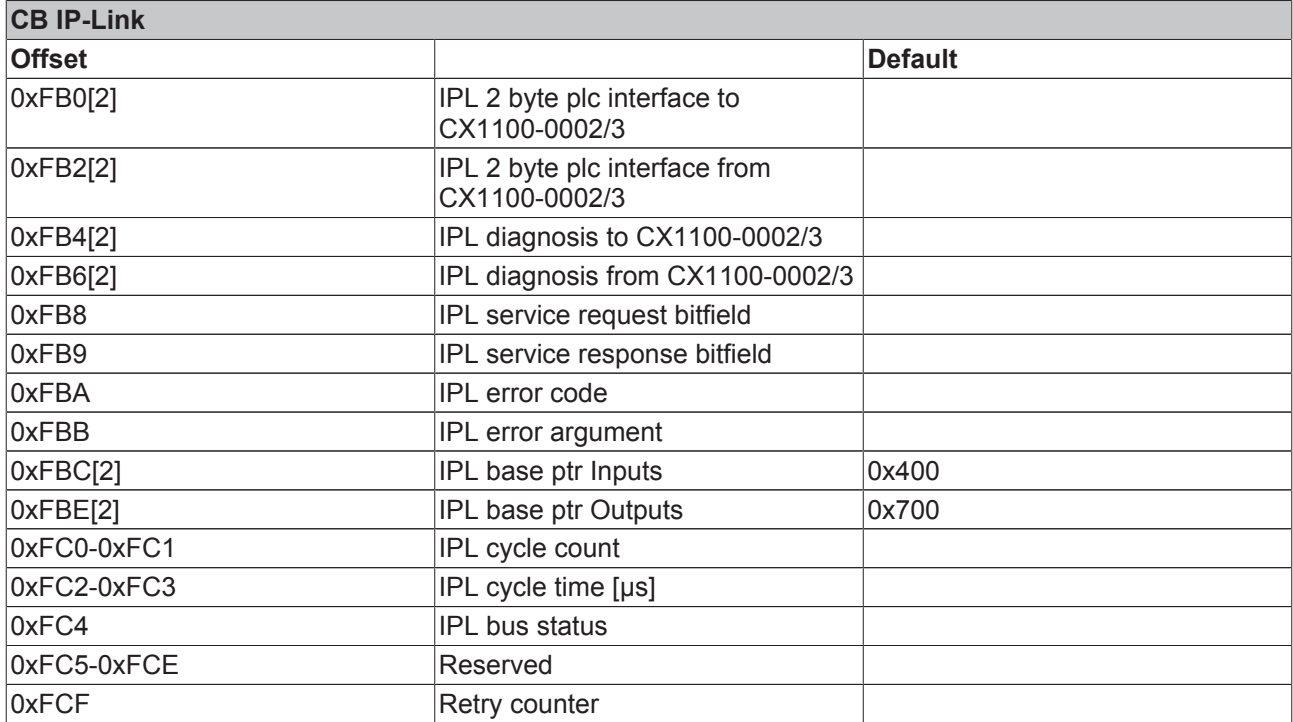

### **IP-Link 2 byte plc interface to CX1100-0002/3 / IP-Link 2 byte plc interface from CX1100-0002/3**

Diese vier Byte, für jede Richtung zwei Byte, werden benötigt um mit dem I/O-Microcontroller zu kommunizieren. Durch dieses Interface findet ein Datenaustausch mit den IP-Link-Anschlüssen statt. Das so genannte Registermodell wird detailliert in den Handbüchern der Bus-Koppler und Klemmen beschrieben. Der Datenaustausch dient vor allem der erweiterten Diagnose oder der Konfiguration von Klemmen. Damit können Einstellungen, sofern sie von dem Auslieferzustand abweichen, angepasst werden. (z.B. Baudrate bei RS232 Schnittstellen, Offsetwerte bei analogen Klemmen)

### **IP-Link diagnosis to CX1100-0002/3 / IP-Link diagnosis from CX1100-0002/3**

Über diese vier Bytes, zwei pro Richtung, werden Diagnosedaten übermittelt. Da die gleichen Daten in dem Prozessabbild dargestellt sind, wird diese Schnittstelle im Allgemeinen nicht benötigt.

#### **IP-Link service request bitfield / IP-Link service response bitfield**

In diesen beiden Bitfeldern können Servicefunktionen aufgerufen werden. Ähnlich wie beim GCB werden durch das Setzen von einzelnen Bits Funktionen ausgeführt. Bevor die gleiche Funktion wieder ausgeführt werden kann, muss das Bit für einen Zyklus zurückgesetzt werden. Ein Fehler beim Ausführen einer Funktion wird im den 7. Bit des Response Bytes signalisiert. Die folgende Tabelle beschreibt die zur Zeit implementierten Funktionen.

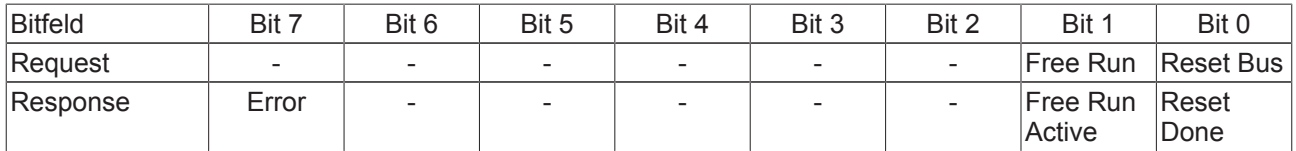

#### **Reset Bus:**

Durch das Setzen dieses Bits wird ein Reset des IP-Links-Busses ausgelöst. Dies ist notwendig nach Auftreten eines Fehlers (z.B. eine Bus-Klemme ist entfernt worden). Nach einem Reset kann der Fehlercode und der Fehlertext im Contol Block des IP-Link gelesen werden. Liegt kein weiter Fehler vor, so kann der K-Bus seinen Betrieb wieder aufnehmen.

#### **Free Run:**

nicht implementiert, für spätere Verwendung vorgesehen.

#### **K-Bus error code K-Bus error argument**

Falls auf dem K-Bus Fehler auftreten (defekte Klemme, fehlende Terminierung, EMC Interferenz) wird ein Fehler-Flag im GBC gesetzt. Nach dem K-Bus-Reset sind Fehlernummer und Fehlertext in diesen beiden Bytes abgelegt, sofern der Fehler nicht durch den Reset beseitigt wurde.

### **K-Bus base ptr Inputs / K-Bus base ptr Outputs**

Diese bedien Bytes enthalten den Offset für die I/O-Bereiche des IP-Link-Interface. In dem meisten Fällen sollten diese Bereiche nicht verändert werden. Ändert man diese Werte muss darauf geachtet werden, dass es zu keiner Überlappung mit anderen I/O-Bereichen (z.B. IP-Link) kommt. Die Änderung der Werte muss mit der "Remap" oder "Reset node" Funktion im GCB aktiviert werden.

Die Beckhoff Automation Software TwinCAT verwendet diese Pointer und optimiert die I/O Bereiche.

#### **IP-Link cycle count**

Dieser zwei Byte große Zähler wird mit jedem I/O-Zyklus erhöht.

### **IP-Link cycle time**

Diese Zeit gibt die Zeitspanne eines Zyklus an. Ein Zyklus beginnt mit der Initiierung und endet mit der Terminierung eines I/O-Prozess-Updates (IP-Link). Die Zeit wird in Microsekunden gemessen. Die Zeitspanne zwischen dem Eintreffen der Signale "PD cycle request" und "PD cycle ready" entspricht nicht der Zykluszeit. Bei der CX1100-0003 beschreibt diese Zeit *nur* den Anteil der Zykluszeit, die auf den IP-Link-Bus entfällt; nicht aber die gesamte Zykluszeit. K-Bus-Zykluszeit und die IP-Link-Zykluszeit zusammen ergeben die Gesamtzykluszeit.

#### **IP-Link bus status**

Dieses Register kann zwei Werte annehmen:

- 1. Byte =  $0 \rightarrow$  IP-Link läuft ohne Fehler
- 2. Byte  $\neq 0 \rightarrow$  IP-Link Fehler aufgetreten

Diese Information wird ebenfalls im "Processdata error" Byte (Bit 0) des GCB dargestellt.

#### **Retry counter**

Dieser Zähler wird mit jedem Kommunikationsfehler des IP-Link erhöht. Tritt ein Fehler auf, so wird der Sendeversuch wiederholt. Auf diese Weise gibt der Zähler die Signalqualität des IP-Link wieder.

# **2.10 CX1100-0004 / CX1100-0014**

# **2.10.1 Anschlüsse CX1100-00x4**

Das Netzteil CX1100-0004 ermöglicht die Anreihung von EtherCAT Klemmen. Die Stromversorgung erfolgt über die oberen Federkraftklemmen mit der Bezeichnung "24V" und "0" V. Die Versorgungsspannung versorgt das CX System und über den E-Bus die EtherCAT Klemmen.

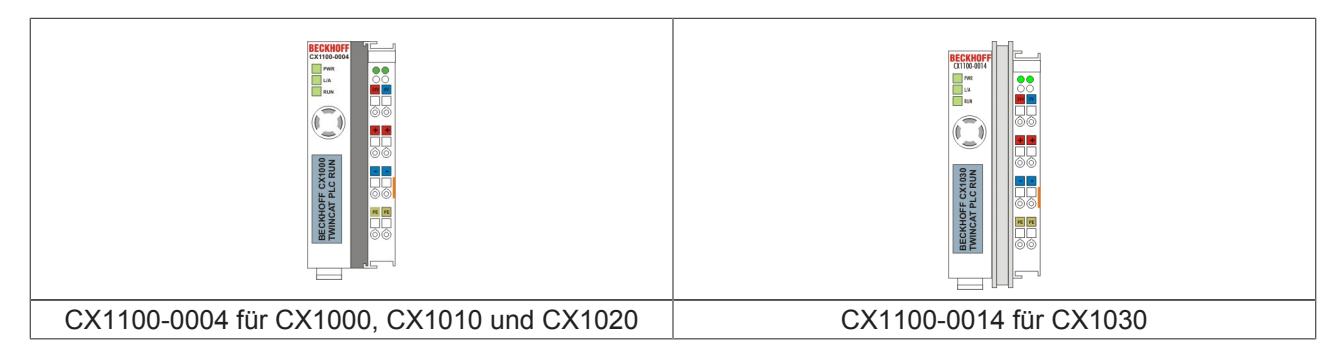

### **LED:**

Bei ordnungsgemäßem Anschluss des Netzteils und eingeschalteter Spannungsversorgung leuchtet die LED Power (PWR) grün auf, bei Kurzschluss rot.

### **PE-Powerkontakte**

Der Powerkontakt "PE" darf nicht für andere Potentiale verwendet werden.

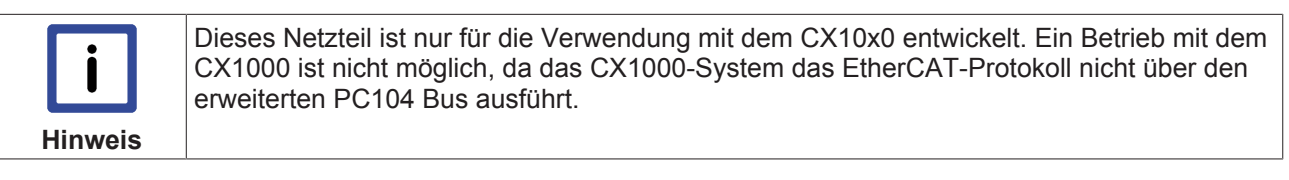

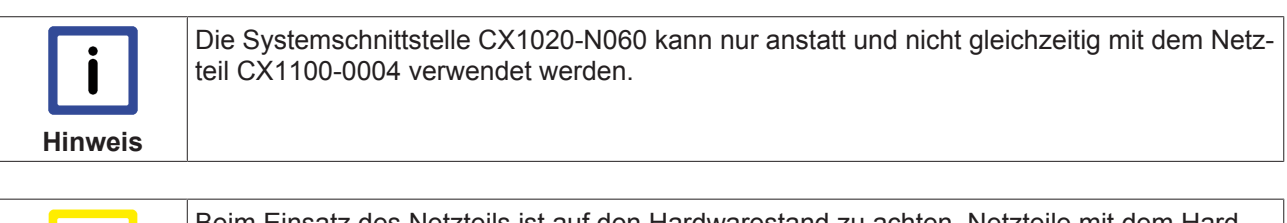

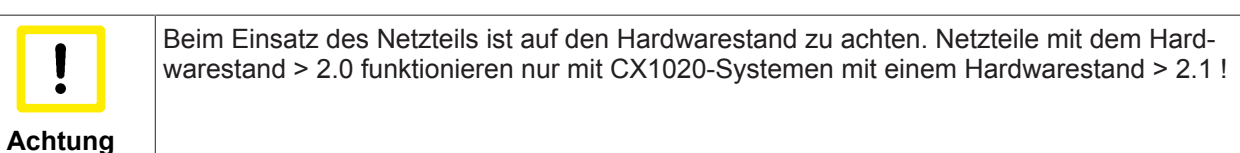

# **BECKHOFF**

# **2.10.2 Technische Daten CX1100-0004**

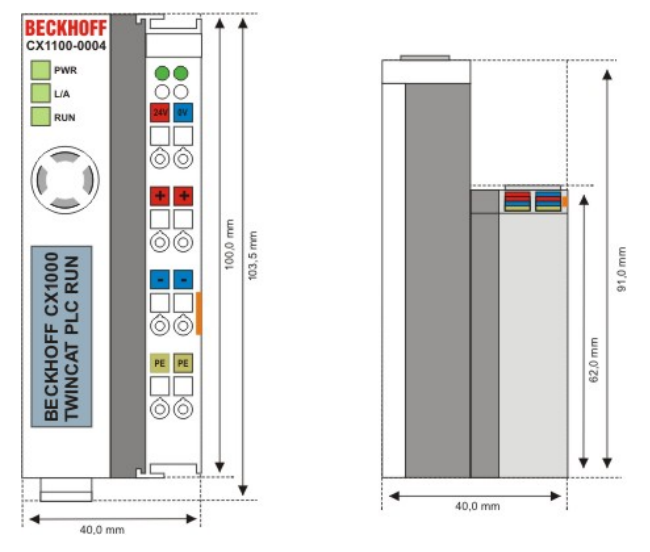

Die Anreihung lokaler I/O-Signale an den CX1020 geschieht über die Netzteilvarianten CX1100-0002 (Busklemmen), CX1100-0003 (Busklemmen und Feldbus-Box-Module via IP-Link) sowie CX1100-0004 für die EtherCAT-Klemmen. Die I/O-Daten werden direkt im Arbeitsspeicher der CPU abgelegt; ein DPRAM ist nicht mehr nötig.

Das Netzteil CX1100-0004 bzw. die Anreihung von EtherCAT-Klemmen ist in Verbindung mit den CPU-Grundmodulen CX1010/CX1020/CX1030 möglich. Mit dem CPU-Grundmodul CX1000/CX1001 ist die Verbindung **nicht** möglich.

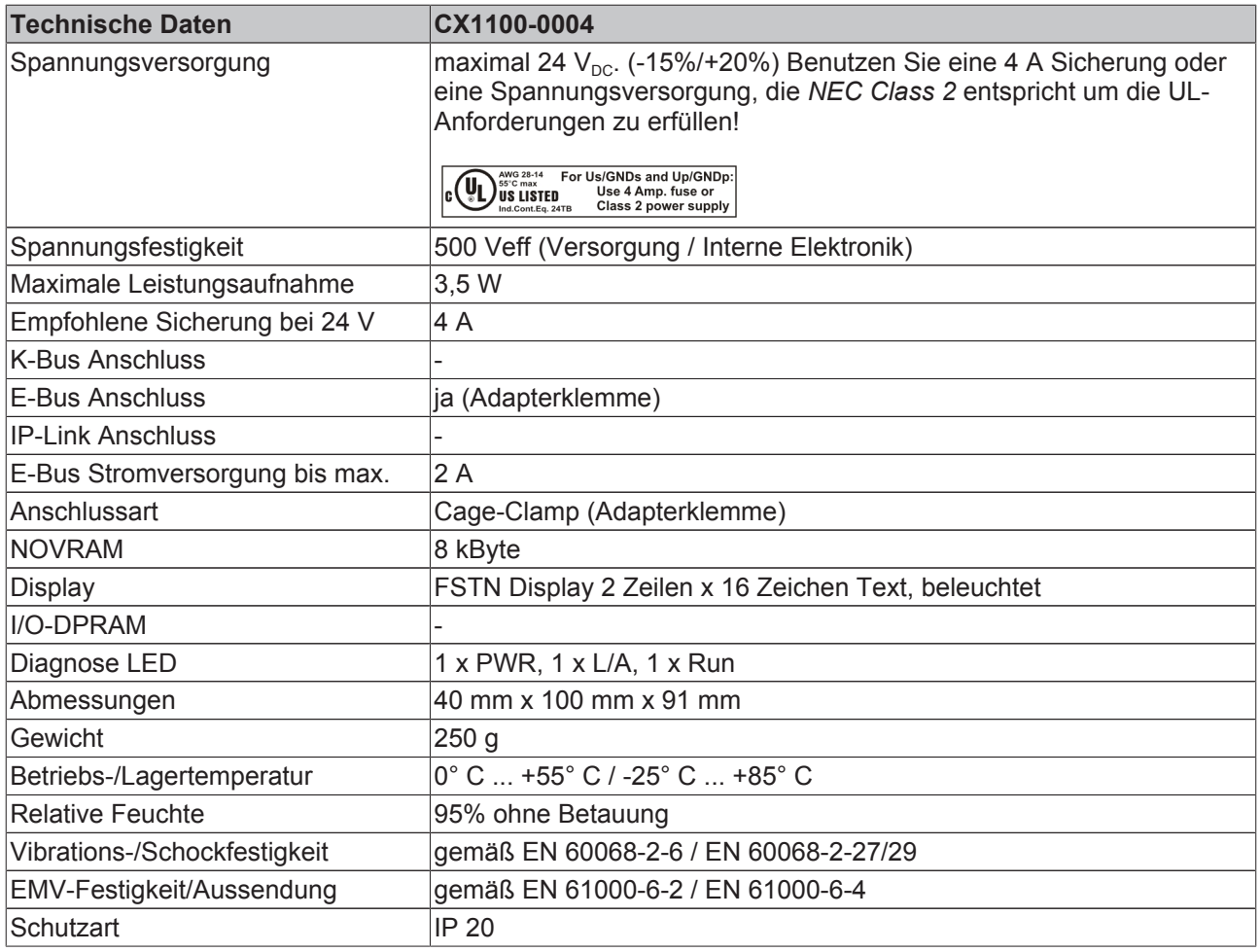

# **2.10.3 Technische Daten CX1100-0014**

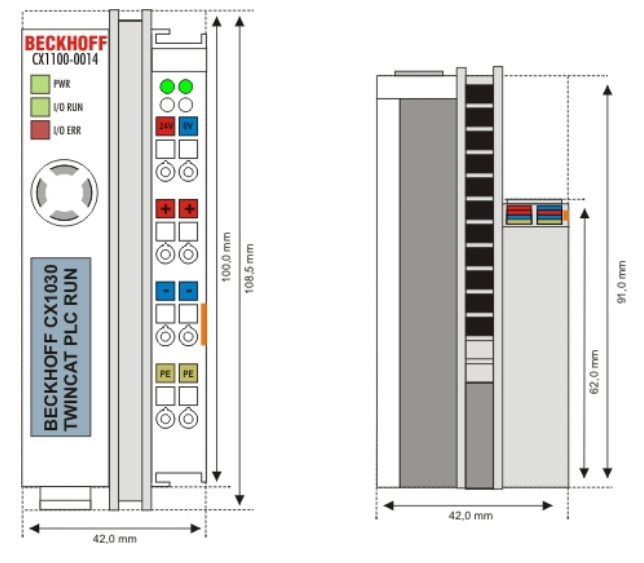

Die Spannungsversorgung CX1100-0014 ist für den CX1030 bestimmt.

Die Netzteile CX1100-0004 und CX1100-0014 bzw. die Anreihung von EtherCAT-Klemmen ist nur in Verbindung mit dem CPU-Grundmodulen CX1010 / CX1020 / CX1030 möglich.

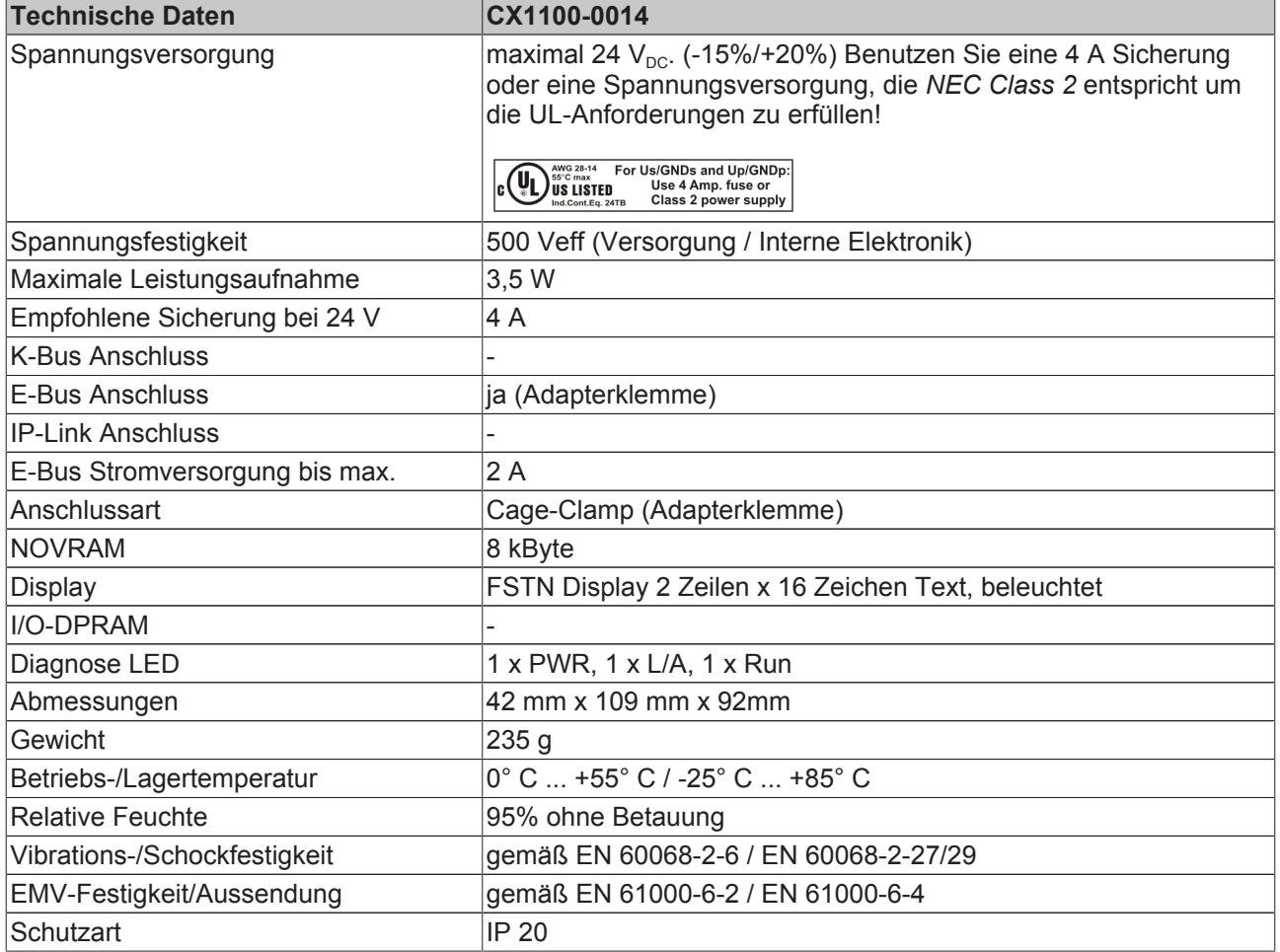

# **2.10.4 Architektur des Netzteils CX1100-00x4**

Diese Netzteil verfügt, abgesehen von der Spannungsversorgung, über folgende Funktionen:

- 1. Display 2 x 16 Zeichen
- 2. 4+1 Navigationsschalter
- 3. Non Volatile RAM
- 4. E-Bus Anschluss

Diese Funktionen werden über den PC104-Bus angesteuert. Das Strukturbild des CX1100-0003 zeigt die Funktionsblöcke.

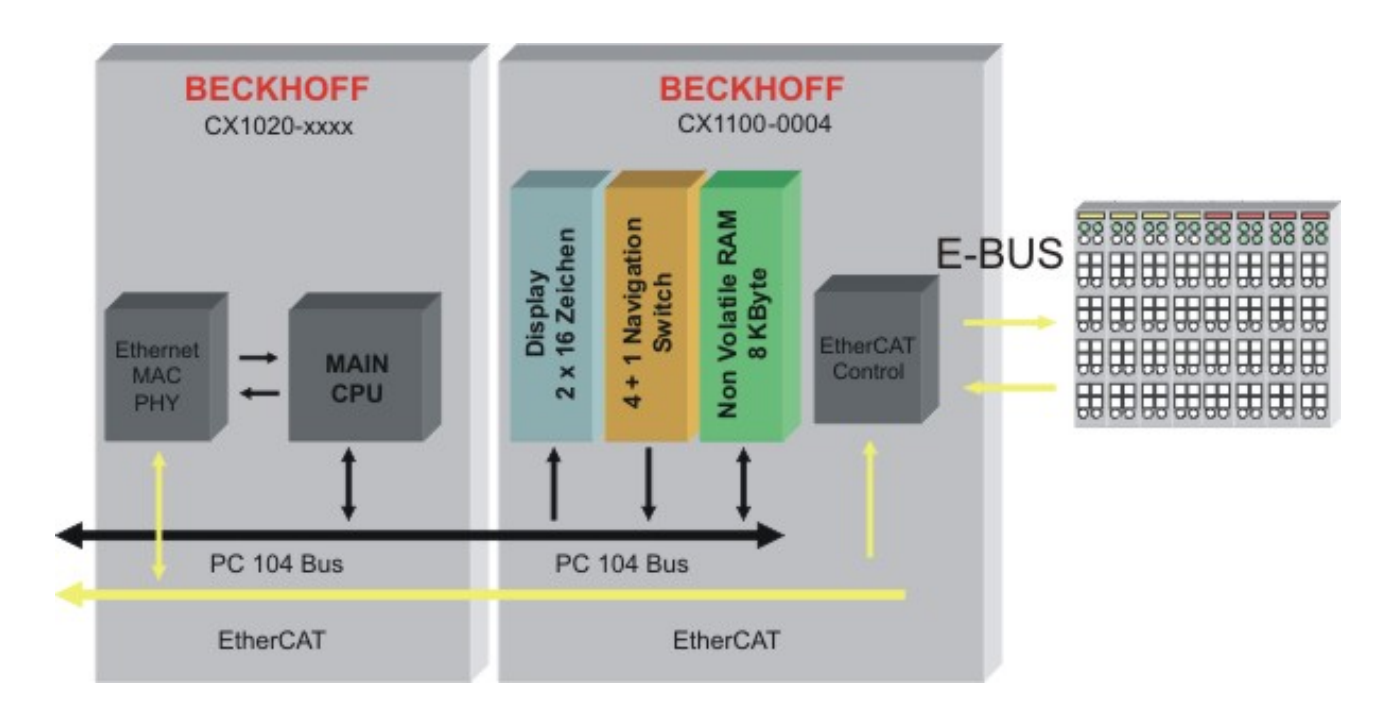

Dieses Netzteil verfügt über die Grundfunktionen. Diese sind in der Architekturbeschreibung [} 10] erläutert. Darüber hinaus wird der E-Bus unterstützt. Dies geschieht transparent für den Anwender. Das Netzteil leistet eine Umsetzung der Signale des EtherCAT-Busses auf den E-Bus. Die Kontrolle geschieht über das Programm auf der CPU. Die Klemmen des E-Busses werden unter TwinCAT analog zu den K-Busklemmen angesteuert.

# **3 Transport**

# **3.1 Auspacken, Aufstellung und Transport**

Beachten Sie die vorgeschriebenen Lagerbedingungen (siehe "Technische Daten").

#### **Abmessungen und Gewicht der einzelnen Module:**

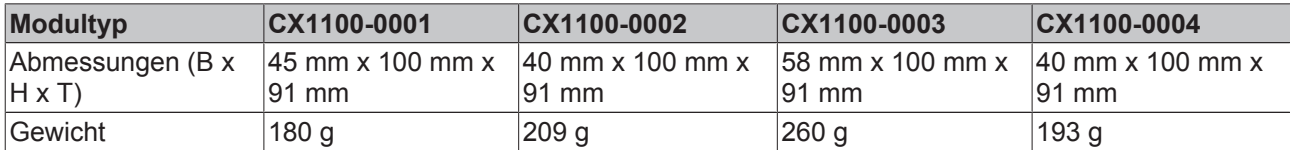

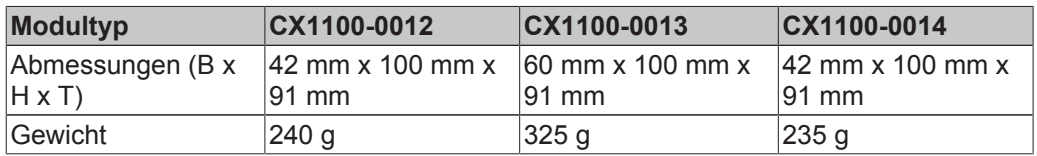

#### **Auspacken**

Gehen Sie beim Auspacken des Gerätes wie folgt vor:

1. Entfernen Sie die Verpackung.

2. Werfen Sie die Originalverpackung nicht weg. Bewahren Sie sie für einen Wiedertransport auf.

3. Überprüfen Sie die Lieferung anhand Ihrer Bestellung auf Vollständigkeit.

4. Bitte bewahren Sie unbedingt die mitgelieferten Unterlagen auf, sie enthalten wichtige Informationen zum Umgang mit Ihrem Gerät.

5. Prüfen Sie den Verpackungsinhalt auf sichtbare Transportschäden.

6. Sollten Sie Transportschäden oder Unstimmigkeiten zwischen Verpackungsinhalt und Ihrer Bestellung feststellen, informieren Sie bitte den Beckhoff Service.

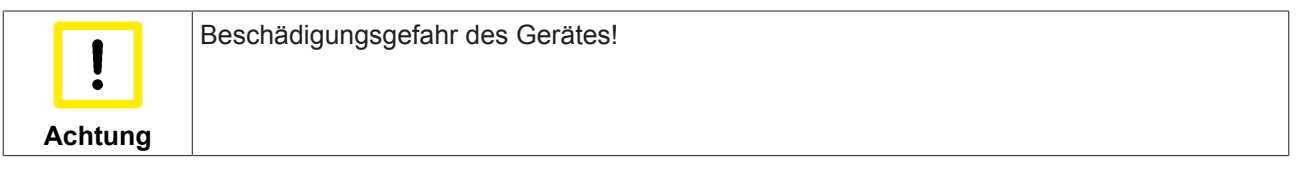

Bei Transporten in kalter Witterung oder wenn das Gerät extremen Temperaturunterschieden ausgesetzt ist, muss darauf geachtet werden, dass sich keine Feuchtigkeit an und im Gerät niederschlägt (Betauung). Das Gerät ist langsam der Raumtemperatur anzugleichen, bevor es in Betrieb genommen wird. Bei Betauung darf das Gerät erst nach einer Wartezeit von ca. 12 Stunden eingeschaltet werden.

### **Aufstellen**

Die Geräte eignen sich für den Einbau in Schaltschränke. Die Einbauanleitung finden Sie auf den nächsten Seiten.

### **Transport durchführen**

Trotz des robusten Aufbaus sind die eingebauten Komponenten empfindlich gegen starke Erschütterungen und Stöße. Schützen Sie deshalb Ihren Rechner bei Transporten vor großer mechanischer Belastung. Für den Versand sollten Sie die Originalverpackung benutzen.

# **BECKHOFF**

# **4 Montage und Verdrahtung**

# **4.1 Mechanischer Einbau**

# **4.1.1 Maße**

Die Produktreihe CX zeichnet sich durch geringes Bauvolumen und hohe Modularität aus. Für die Projektierung muss ein CPU Modul und ein Netzteil sowie die entsprechenden Systemschnittstellen und die Feldbusschnittstellen vorgesehen werden.

Die Gesamtbreite der Anwendung setzt sich aus den einzelnen verwendeten Module zusammen. Mit einer Höhe von 100 mm entsprechen die Maße der Module exakt denen der Beckhoff Busklemmen. Dadurch und durch die abgesenkten Steckerflächen ist der Einsatz in einem Standard Klemmenkasten von 120 mm Höhe möglich.

Die vier verfügbaren Netzteile für die CX-Familie haben jeweils unterschiedliche Abmessungen:

# **BECKHOFF**<br>CX1100-0001 PWR<br>
express to the set of the set of the set of the set of the set of the set of the set of the set of the set of the set of the set of the set of the set of the set of the set of the set of the set of the set of the set 0 0  $100,0$  mm 03,5 mm **BECKHOFF CX1000**<br>TWINCAT PLC RUN  $24V$ ú  $45.0 m$

**CX1100-0001:**

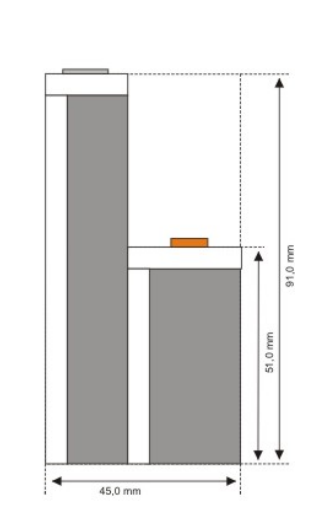

### **CX1100-0002:**

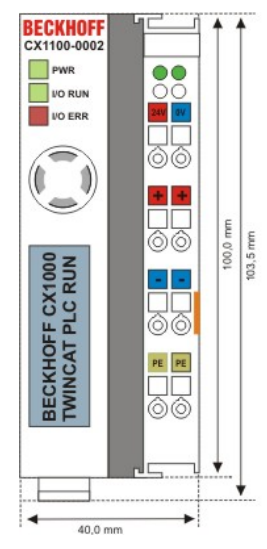

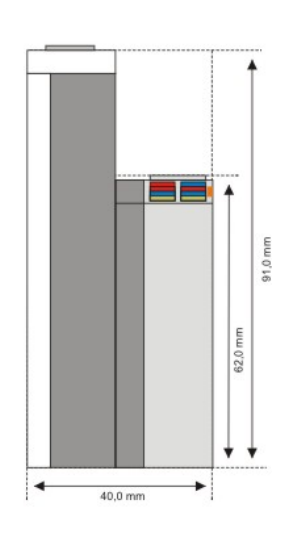

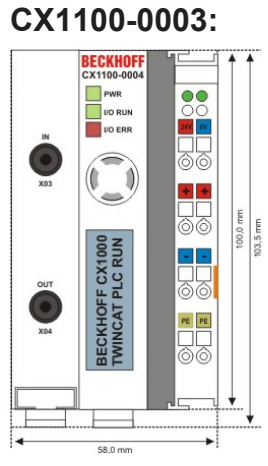

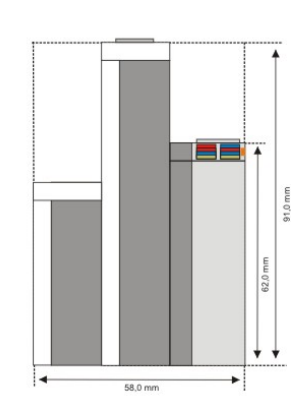

### **CX1100-0004:**

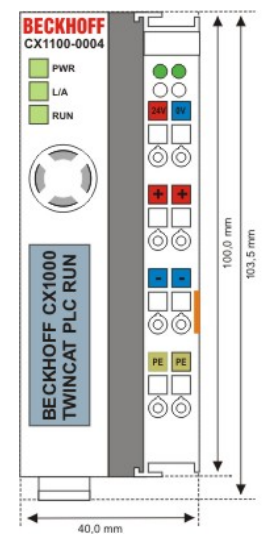

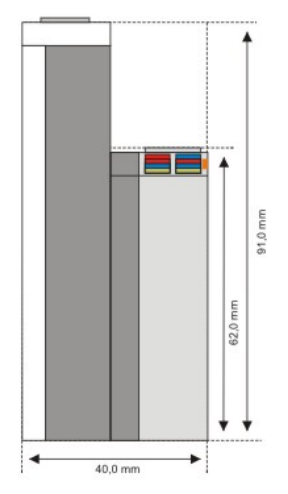

### **CX1100-0012:**

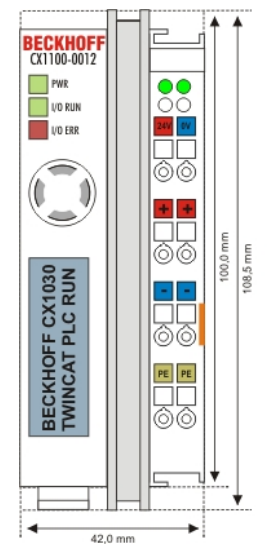

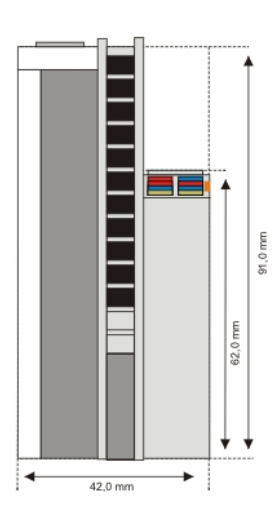

# **BECKHOFF**

# **CX1100-0013:**

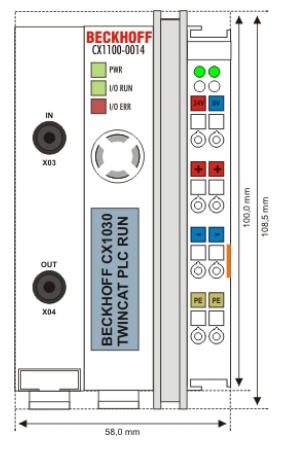

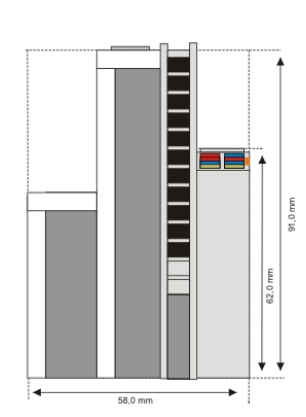

# **CX1100-0014:**

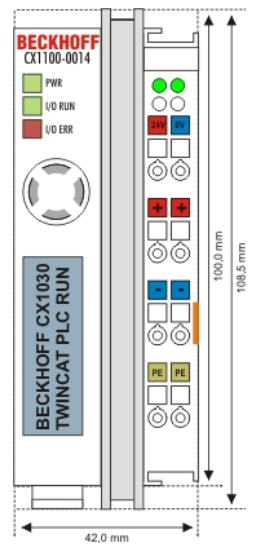

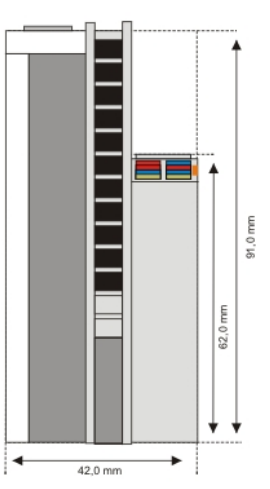

# **4.1.2 Mechanischer Anbau des Netzteils**

### **Zusammenbau des CX10x0-Blocks**

Die Befestigung des Netzteils mit der bestehenden CX10x0-Konfiguration wird durch das Zusammenstecken erreicht. Dabei ist zu beachten, dass der Stecker des PC104 Interface nicht beschädigt wird. Bei richtiger Montage ist kein nennenswerter Spalt zwischen den angereihten Gehäusen zu sehen.

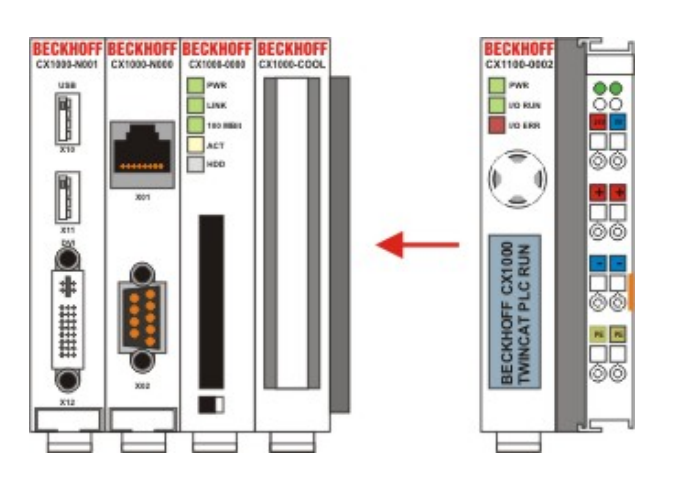

### **Aufbringen des CX10x0-Systems auf die Hutschiene**

Nach dem Zusammenstellen des CX10x0-Systems kann dieses auf die Hutschiene aufgebracht werden. Zuvor müssen die weißen Laschen an der Unterseite der Modul in Pfeilrichtung gezogen werden. Sie arretieren dann in der ausgezogenen Position. Der Systemblock kann nun vorsichtig auf die Hutschiene gesetzt werden.

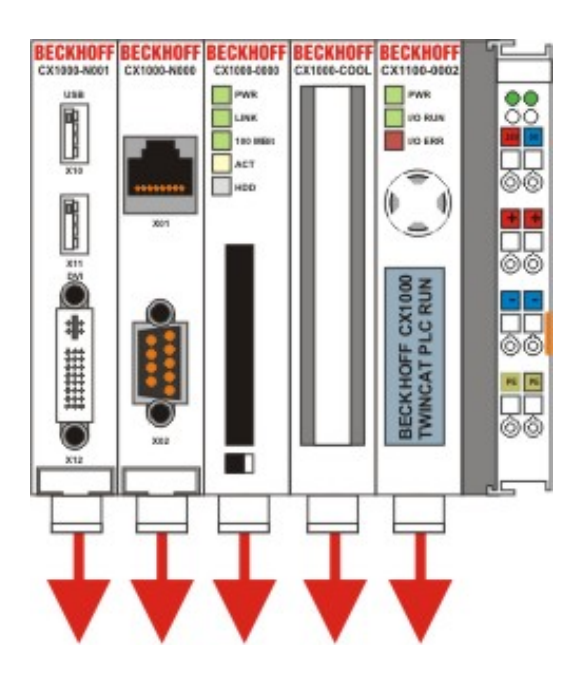

Der CX10x0-Block wird mit Hilfe der Verrieglungslaschen auf der Hutschiene fixiert. Dabei sollte ein leisen Klicken zu vernehmen sein.

# **BECKHOFF**

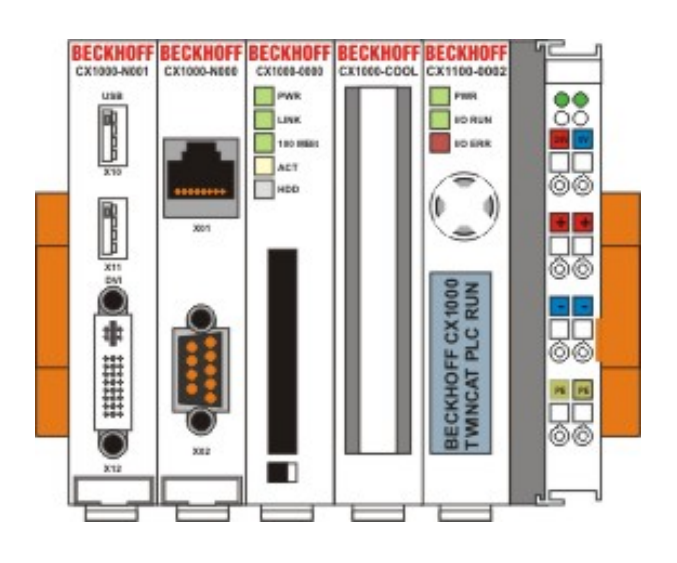

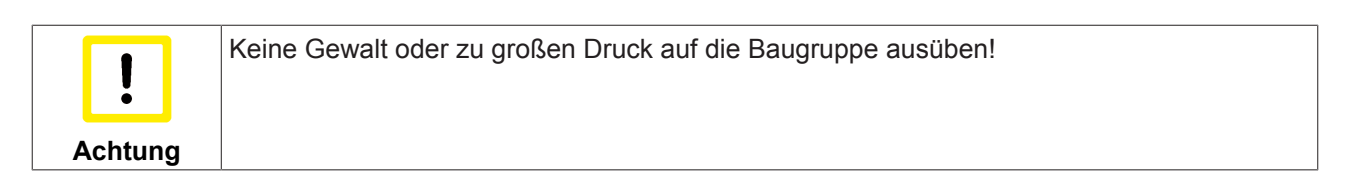

Die Gehäuse nur an unempfindlichen Stellen (Gehäusekanten) drücken. Auf keinen Fall Druck auf das Display, die Taster oder bewegliche Teile am CX10x0-System ausüben.

Als Letztes muss noch die Verkabelung hergestellt werden. Dazu wird müssen die oberen beiden Anschlüsse "24V" und "0V" mit einer Spannung von 24V versorgt werden. Bei dem Netzteil CX1100-0001 wird der Kontakt über eine 5-poligen Stecker hergestellt. (Details siehe Anschlüsse / Verdrahtung).

# **4.2 Inbetriebnahme**

# **4.2.1 Elektrischer Anschluss**

Die Anschlüsse der Netzteile des CX10x0-System unterscheiden sich leicht in ihrer Anschlussweise. Alle Netzteile werden mit 24V Gleichstrom (DC) versorgt. Eine Abweichung von -15 % bis + 20 % ist dabei zulässig. Für einen sicheren Betrieb muss die Erdung an PE angeschlossen werden. Die folgenden Abbildungen stellen die unterschiedlichen Anschlussvariationen dar. Natürlich kann auch jedes Netzteil mit Busanschlüssen direkt an die Versorgungsspannung angelegt werden. Diese Beschaltung ist dann analog zum Anschluss des CX1100-00x4 Moduls.

### **Anschlüsse CX1100-0001**

Dieses Netzteil besitzt keine E/A-Schnittstelle, die Stromversorgung erfolgt daher über den 5-poligen "Open Pluggable Connector". Bei älteren Versionen sind die unteren Eingänge mit UPS +/- beschriftet. Diesen Eingänge werden *nicht* mehr verwendet und dürfen *nicht* angeschlossen werden.

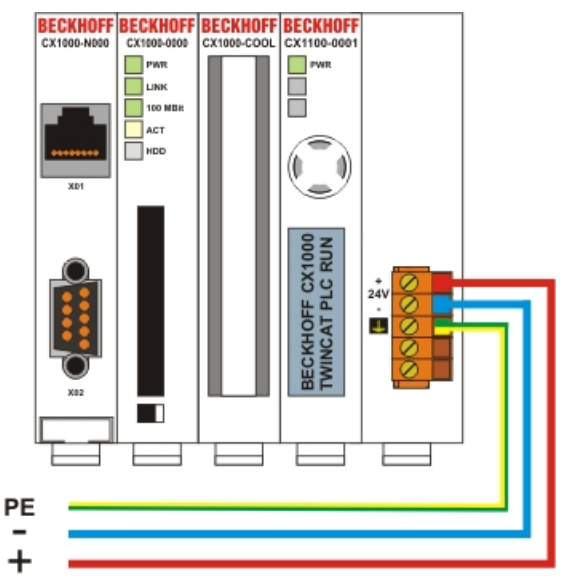

24 V (DC) CX10x0-System

### **Anschlüsse CX1100-00x2**

Dieses Netzteil hat einen K-Bus-Anschluss. Der K-Bus wird separat zu dem XC10x0-System mit einer Spannungsversorgung verbunden. Auf diese Weise können Bus-Spannung und Steuerelektronik voneinander getrennt abgeschaltet werden.

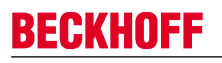

#### 24 V (DC) CX10x0-System

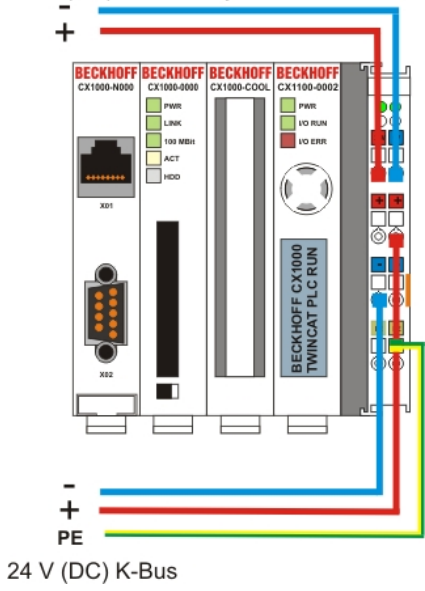

### **Anschlüsse CX1100-00x3**

 Dieses Netzteil hat ebensfalls einen K-Bus-Anschluss. Und zusätzlich einen Anschluss für IP-Link. Die Stromversorgung ist analog zu CX1100-0002.

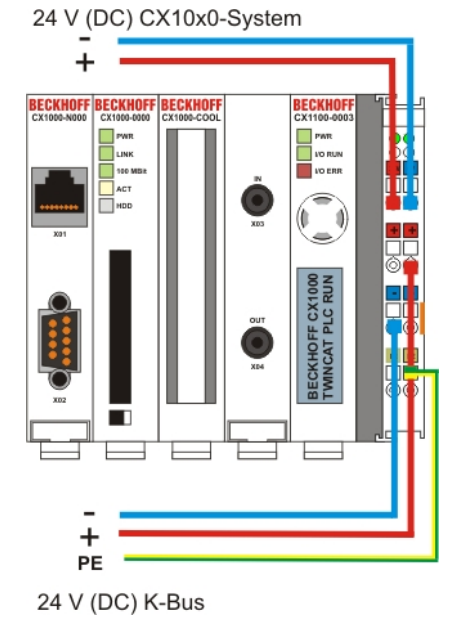

### **Anschlüsse CX1100-00x4**

Dieses Netzteil ist speziell für E-Bus-Klemmen entwickelt worden. Nur bei einem CX1000 ist kein E-Bus Betrieb möglich. Über die unteren Kontakte können auch hier 24V eingespeist werden.

#### 24 V (DC) CX10x0-System

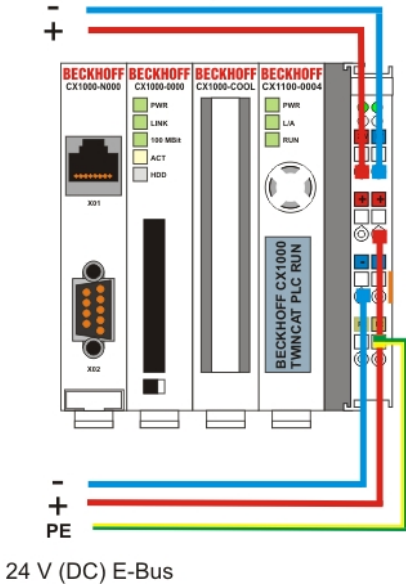

# **UL-Anforderungen**

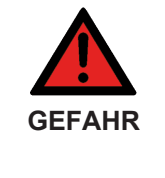

#### **Art und Quelle der Gefahr**

• von einer isolierten, mit einer Sicherung (entsprechend UL248) von maximal 4 A geschützten Quelle, oder

• von einer Spannungsquelle die *NEC class 2* entspricht stammen. Eine Spannungsquelle entsprechend *NEC class 2* darf nicht seriell oder parallel mit einer anderen *NEC class 2* entsprechenden Spannungsquelle verbunden werden!

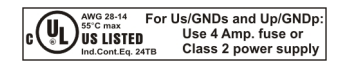

# **5 Fehlerbehandlung und Diagnose**

# **5.1 Diagnose im SPS-Programm**

Zur Analyse des Klemmbus (K-Bus und IP-Link) kann auf die in der Architektur beschriebenen Register über TwinCAT von einem SPS-Programm zugegriffen werden. Dazu muss die Klemmbusanbindung auf erweitertes DPRAM Model geschaltet (Firmware > B3) sein. Mit diesen Einstellungen wird in TwinCAT das erweiterte Registermodell aktiviert.

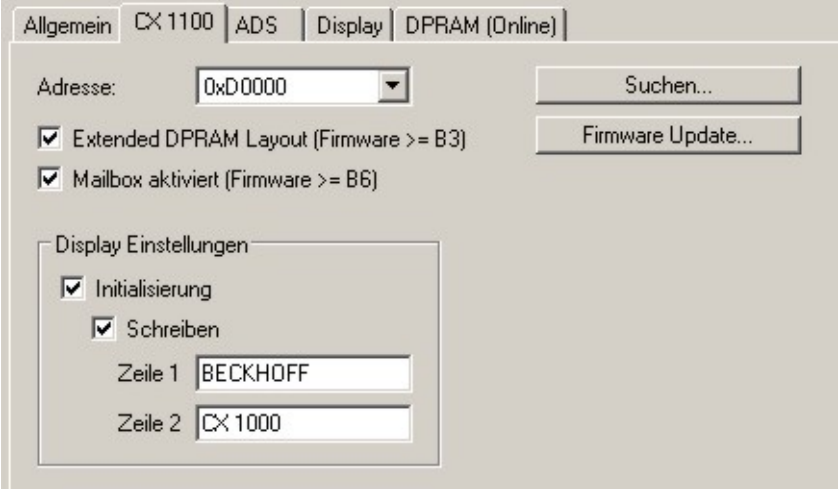

Die einzelnen Register, die in der Architekturbeschreibung erklärt sind sind als SPS-Datentypen verfügbar. Im folgenden wird die Fehleranalyse als Beispiel vorgestellt. Die Vorgehensweise ist für beide Sub-Busse identisch, daher wird in den Beschreibungen die Signale nur allgemein erklärt.

Für die Fehleranalyse werden im Wesentlichen vier Signale/Variablen benötigt:

- BusState (gibt den Zustand des Busses an: 0 -> kein Fehler, 1 -> Busfehler)
- ErrorCode (entspricht dem Errorcode beim Blinkcode der DiganoseLEDs)
- ErrorArg (entspricht dem Argument-Code beim Blinkcode der DiganoseLEDs)
- Request[0] (Ausgang zum Anfordern / Rücksetzen des Busses)

In dem SPS-Programm müssen dazu analog externe Variablen angelegt werden:

```
VAR
   k bus request AT %OX0.0 : BOOL;
   k bus err code AT %IB0 : USINT;
k bus err arg AT %IB1 : USINT;
k bus state AT %IB2 : USINT;
   ip bus request AT %QX0.1 : BOOL;
       ip_bus_err_code AT %IB3     : USINT;
ip bus err arg AT %IB4 : USINT;
ip bus state AT %IB5 : USINT;
```
END\_VAR

 In dem SPS Programm kann dann der Fehler wie folgt bestimmt werden (es handelt sich hier um Pseudocode, der so direkt nicht lauffähig ist)

```
....
IF k bus state = 1 THEN (* auf dem K-Bus ist ein Fehler aufgetreten *)
     k_bus_request := TRUE;           (* Anfordern der Fehlerwerte für die Register ErrCode und Er-
rArg *)
```
# **RFCKHOFF**

```
CASE k_bus_err_code OF<br>0 : return;
                                     (* Sollte nicht vorkommen, da ja Fehler vorliegt *)
      1 : CASE k_bus_arg OF<br>0 : melde Fehler;<br>1 : melde Fehler;
                                     (* EEPROM Prüfsummenfehler *)
       1 : melde Fehler; (* Überlauf im Code Buffer *)<br>2 : melde Fehler; (* Unbekannter Datentyp *)
                                     (* Unbekannter Datentyp *)
         END_CASE;
      2 : CASE k_bus_arg OF<br>0 : melde Fehler;
                                     (* Programmierte Konfiguration, falscher Tabelleneintrag *)
       0 : melde Fehler; (* Programmierte Konfiguration<br>ELSE melde Fehler; (* Falscher Tabelleneintrag *)
     END_CASE;<br>3 : melde Fehler
                                     (* K-Bus Kommandofehler *)
      4 : CASE k_bus_arg OF<br>0 : melde Fehler;<br>ELSE melde Fehler;
                                     (* Bruchstelle hinter dem Netzteil *)
                                     (* Bruchstelle hinter Busklemme 'k bus arg' *)
     END\_CASE;<br>5 \cdot melde Febler
                                          5 : melde Fehler       (* K-Bus-Fehler bei Register-Kommunikation mit Busklemme 'k_bus_arg' *)
           9 : CASE k_bus_arg OF
      0 : melde Fehler;     (* Checksummenfehler im Programm-Flash *)
      ELSE melde Fehler;    (* Die Busklemme 'k_bus_arg' stimmt nicht mit der Konfigurati-
on, die beim Erstellen des Boot-Projektes existierte, überein*)
    END_CASE;<br>14 : melde Fehler
     14 : melde Fehler (* 'k_bus_arg'-te Busklemme hat das falsche Format *)<br>15 : melde Fehler (* Anzahl der Busklemmen stimmt nicht mehr*)
    15 : melde Fehler (* Anzahl der Busklemmen stimmt nicht mehr*)<br>16 : melde Fehler (* Länge der K-Bus-Daten stimmt nicht mehr*)<br>END CACE
                                     * Länge der K-Bus-Daten stimmt nicht mehr*)
      END_CASE
   k bus request := TRUE; (*) Rücksetzen des Busses, wenn Fehler beseitigt, dann star-
tet der Klemmbus wieder *)
....
```
Damit die Steuerung und die Register zusammen arbeiten, müssen sie im System Manager verknüpft werden. Bindet man das SPS-Programm im System Manager ein, so ergeben sich folgende Signale:

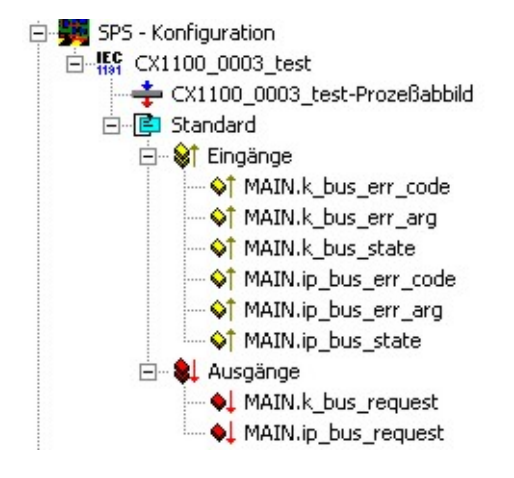

Analog sind in System Manager die Register für die Klemmbusse angezeigt:

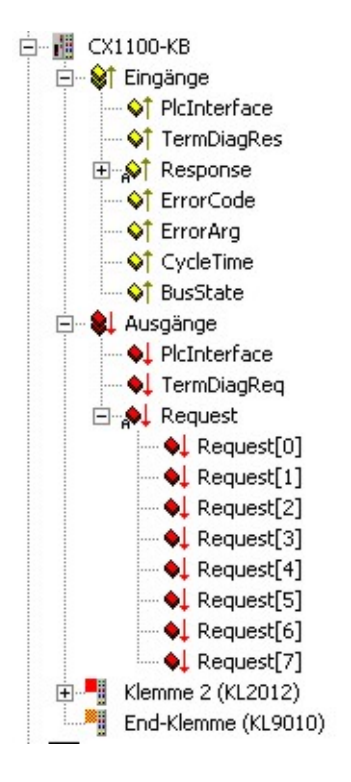

Mit Hilfe der Maus werden die Signale

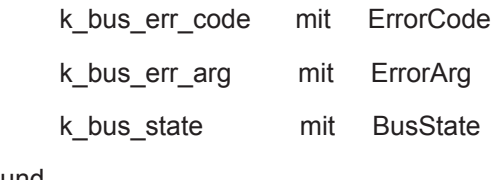

und

k bus request mit Request[0]

verknüpft. Analog werden die Signale für den IP-Link verknüpft:

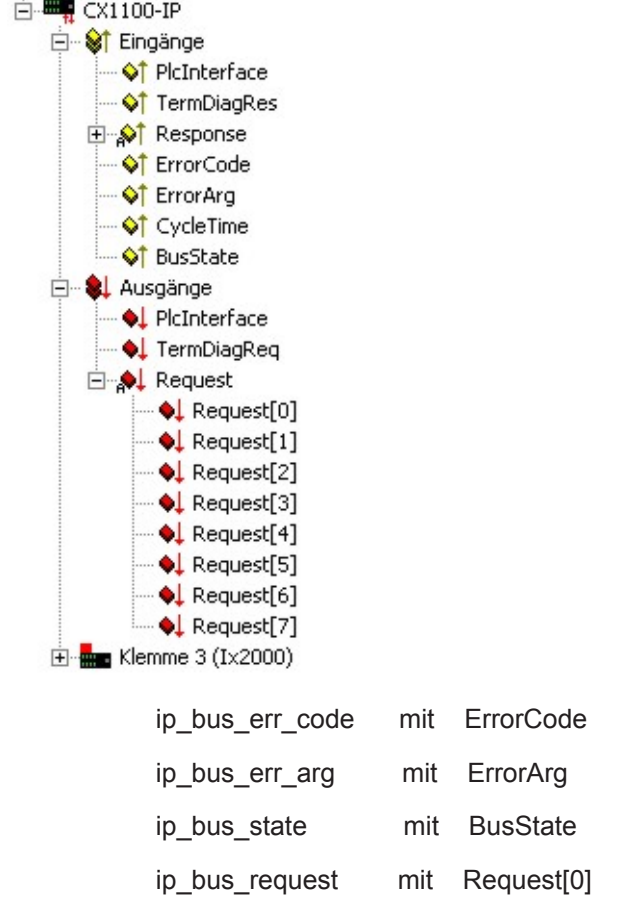

Sind alle Signale verknüpft, können Sie die Konfiguration und das SPS-Programm auf die Steuerung laden.

### **Firmware > B7**

Mit der neuen Firmware B7 ist es möglich diese Diagnose zu vereinfachen. Bei der oben beschriebenen Lösung wird der Fehlercode beim Auslesen beseitigt, wenn der Grund für den Fehler nicht mehr besteht. In der Firmware Version > B7 ist es möglich den Fehlercode und das Fehlerargument sofort in die entsprechenden Register eintragen zu lassen. Dies geschieht durch das Setzten des Bit 4 im GCB. Für die Fehlerdiagnose ist es empfehlenswert das Bit 4 gleich in der Initialisierung der Fehlerroutine oder des SPS-Programms zu setzen. Die Verknüpfung des Bits in der SPS erfolgt dann mit dem Bit 4 im Request-Feld des GCB.

# **BECKHOFF**

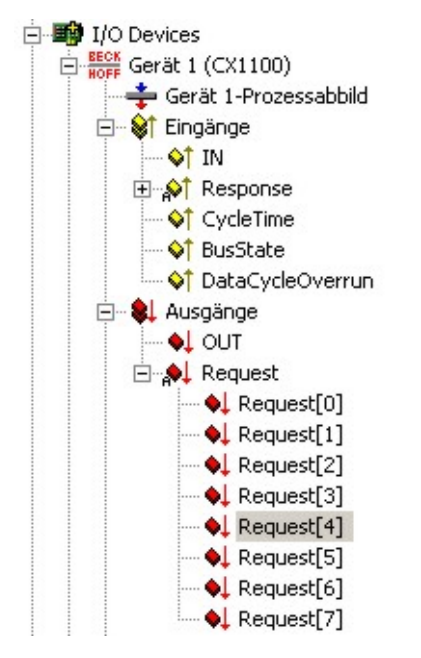

# **5.2 LEDs Netzteil CX1100-0001**

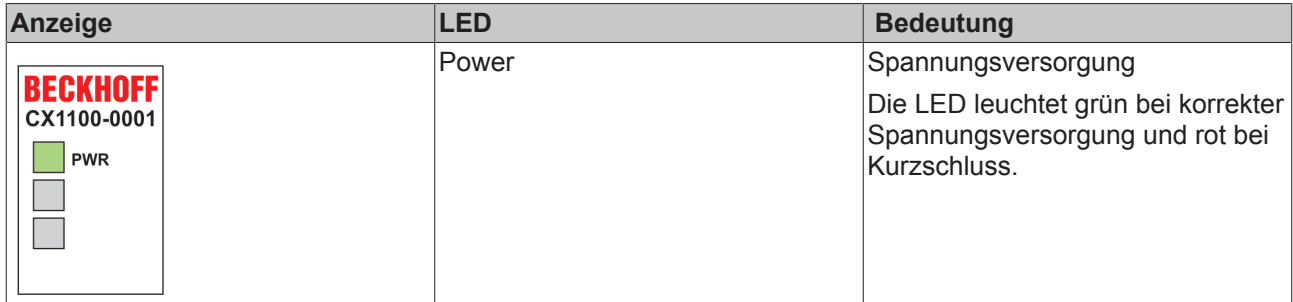

# **5.3 LEDs Netzteil CX1100-0002**

Nach dem Einschalten überprüft das Netzteil sofort die angeschlossene Konfiguration der Busklemmen. Der fehlerfreie Hochlauf wird durch das Verlöschen der roten LED "I/O ERR" signalisiert. Das Blinken der LED "I/ O ERR" zeigt einen Fehler im Bereich der Klemmen an. Durch Frequenz und Anzahl des Blinkens kann der Fehlercode ermittelt werden. Das ermöglicht eine schnelle Fehlerbeseitigung.

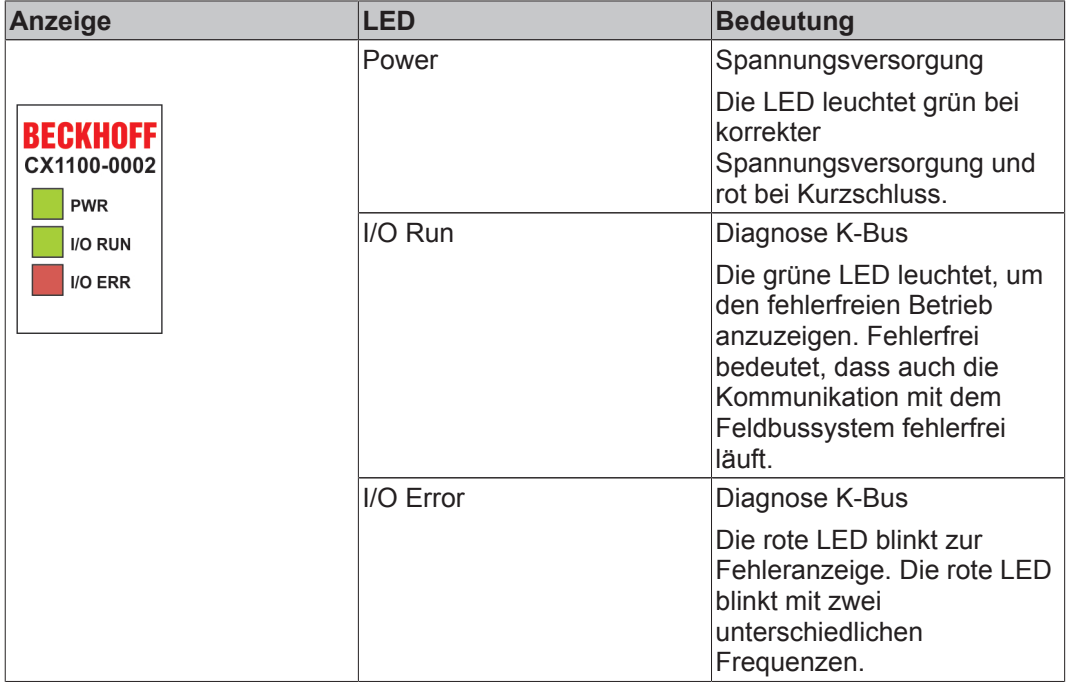

### **Blinkcode der I/O Error LED**

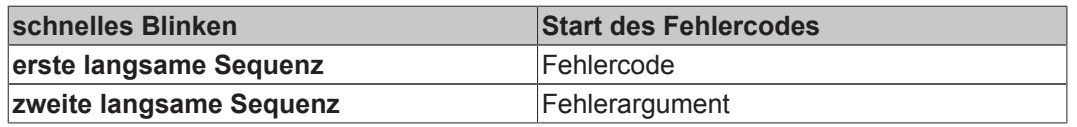

### **LEDs zur K-Bus-Diagnose**

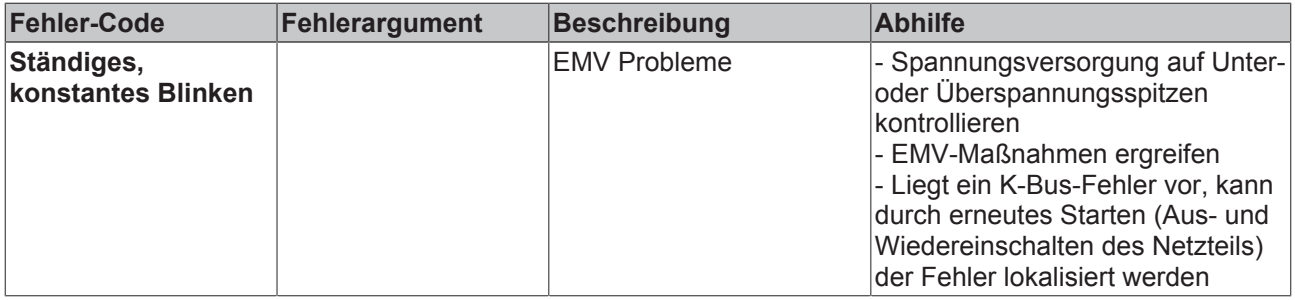

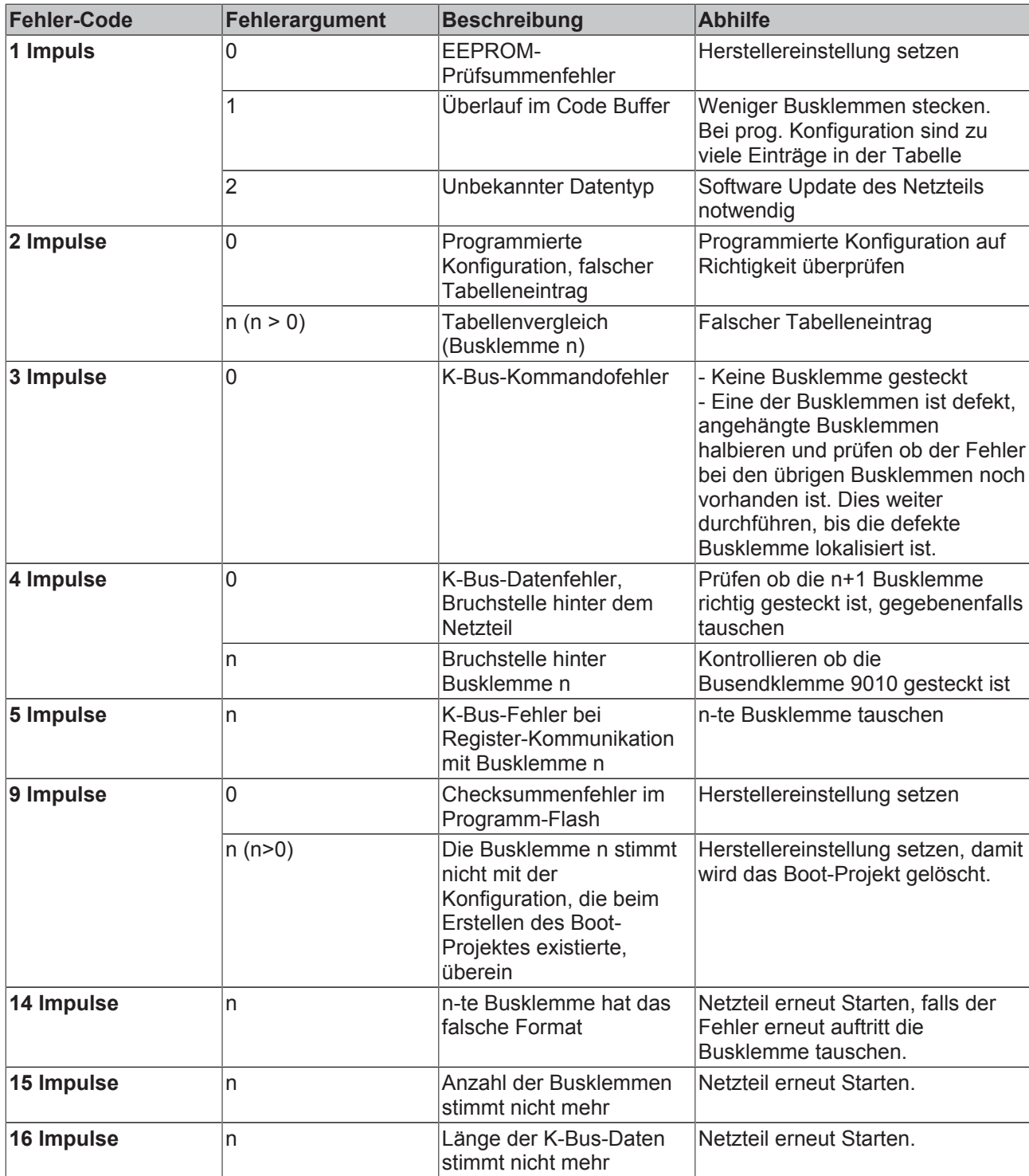

### **Fehlerargument**

Die Anzahl der Impulse zeigt die Position der letzten Busklemme vor dem Fehler an. Passive Busklemmen, wie zum Beispiel eine Einspeiseklemme, werden nicht mitgezählt.

Durch die Beseitigung des Fehlers beendet das Netzteil die Blinksequenz bei manchen Fehlern nicht. Nur durch Ab- und Einschalten der Versorgungsspannung kann das Netzteil neu gestartet werden.

### **Hinweis:**

Die Versorgungsspannung des Netzteils, die zur Spannungsversorgung des CX1020 Systems notwendig ist, darf nicht im laufenden Betrieb unterbrochen werden. Ein Abschalten der Versorgungsspannung des Netzteils bezieht sich hier auf die Spannungsversorgung an den Powerkontakten.

# **5.4 LEDs Netzteil CX1100-0012**

Nach dem Einschalten überprüft das Netzteil sofort die angeschlossene Konfiguration der Busklemmen. Der fehlerfreie Hochlauf wird durch das Verlöschen der roten LED "I/O ERR" signalisiert. Das Blinken der LED "I/ O ERR" zeigt einen Fehler im Bereich der Klemmen an. Durch Frequenz und Anzahl des Blinkens kann der Fehlercode ermittelt werden. Das ermöglicht eine schnelle Fehlerbeseitigung.

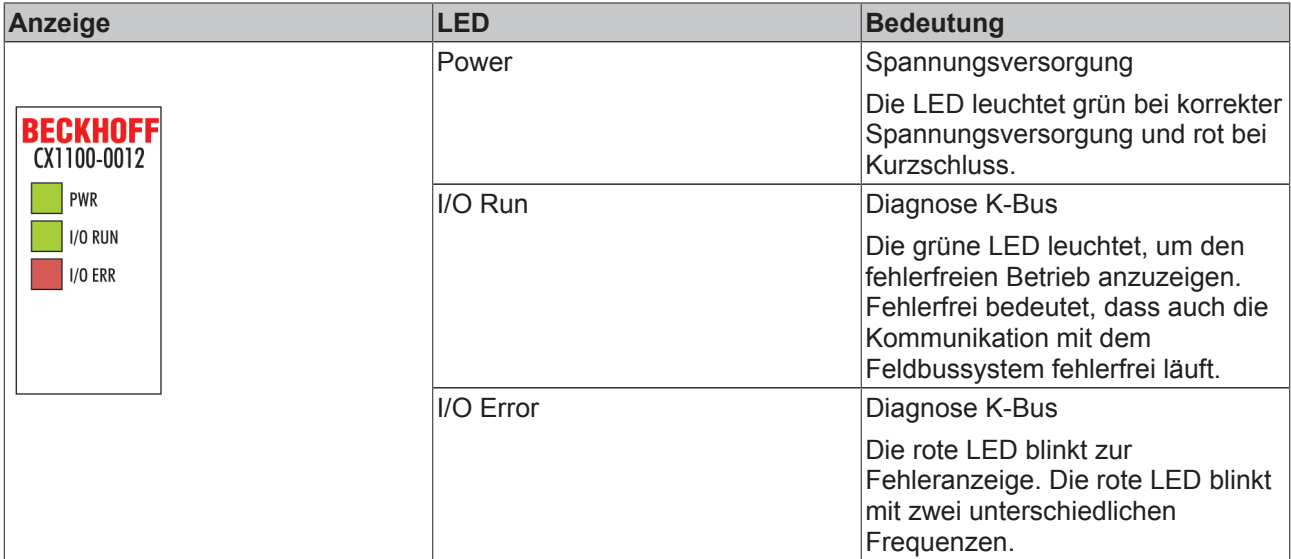

#### *Tab. 2: Blinkcode der I/O Error LED*

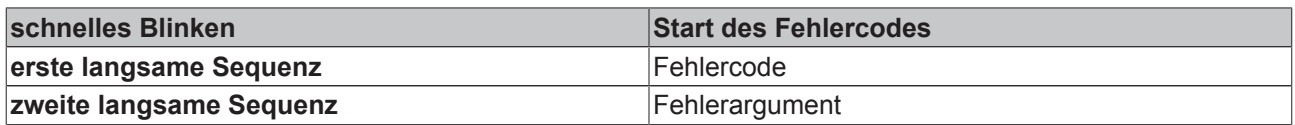

### **LEDs zur K-Bus-Diagnose**

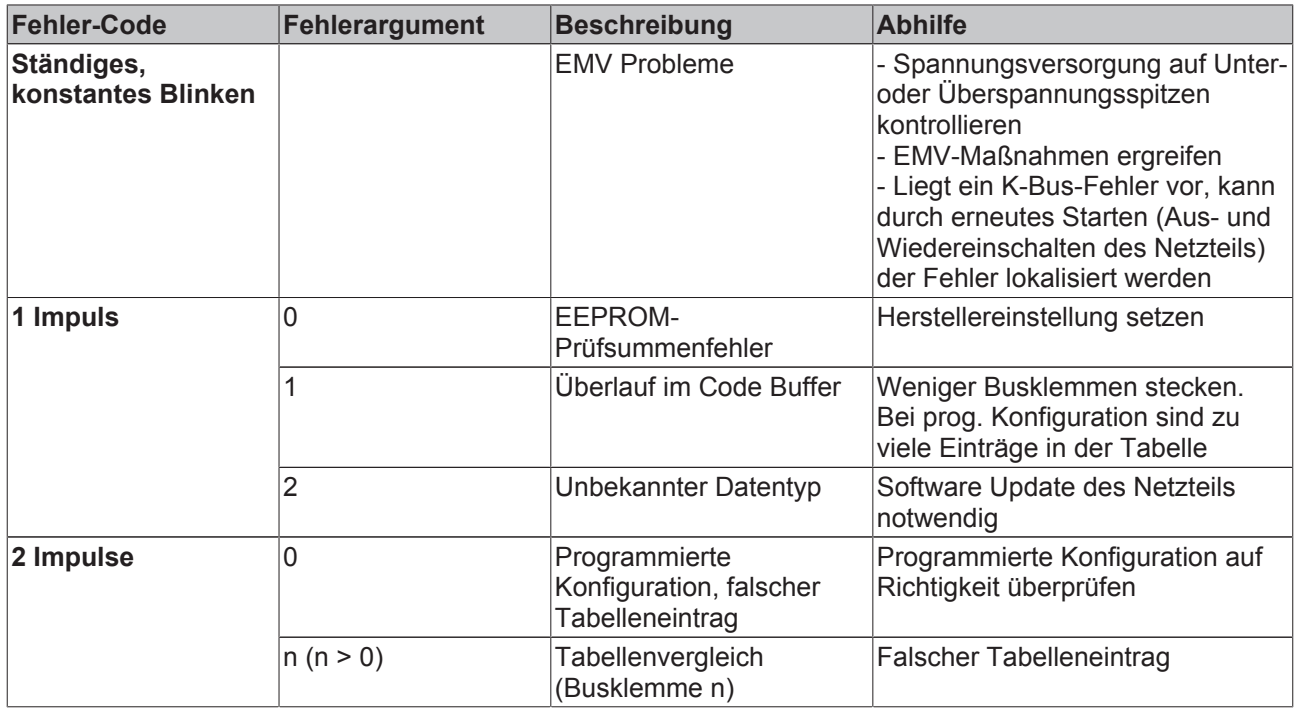

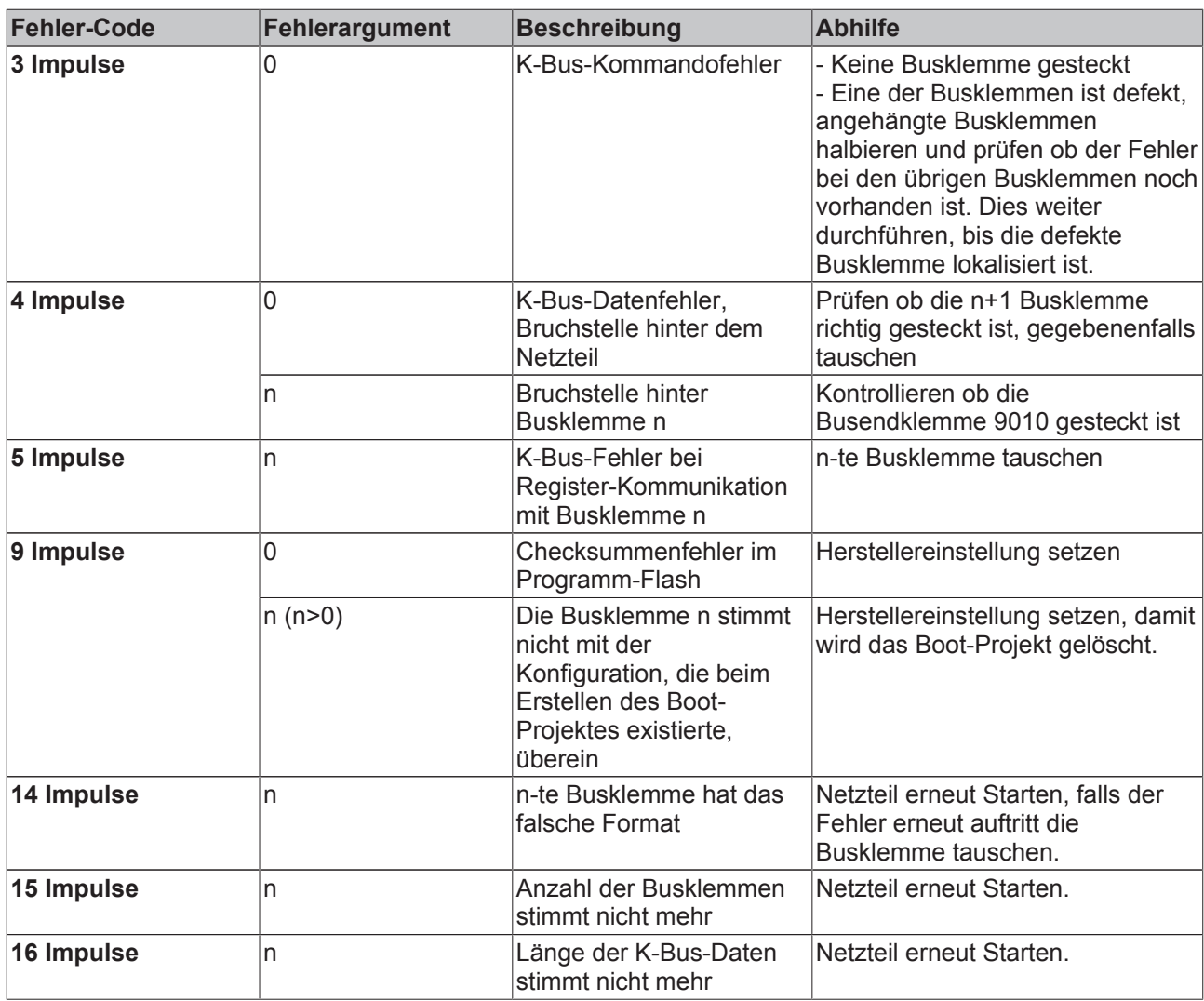

### **Fehlerargument**

Die Anzahl der Impulse zeigt die Position der letzten Busklemme vor dem Fehler an. Passive Busklemmen, wie zum Beispiel eine Einspeiseklemme, werden nicht mitgezählt.

Durch die Beseitigung des Fehlers beendet das Netzteil die Blinksequenz bei manchen Fehlern nicht. Nur durch Ab- und Einschalten der Versorgungsspannung kann das Netzteil neu gestartet werden.

### **Hinweis:**

Die Versorgungsspannung des Netzteils, die zur Spannungsversorgung des CX1020 Systems notwendig ist, darf nicht im laufenden Betrieb unterbrochen werden. Ein Abschalten der Versorgungsspannung des Netzteils bezieht sich hier auf die Spannungsversorgung an den Powerkontakten.

# **5.5 LEDs Netzteil CX1100-0003**

Nach dem Einschalten überprüft das Netzteil sofort die angeschlossene Konfiguration der Busklemmen. Der fehlerfreie Hochlauf wird durch das Verlöschen der roten LED "I/O ERR" signalisiert. Das Blinken der LED "I/ O ERR" zeigt einen Fehler im Bereich der Klemmen an. Durch Frequenz und Anzahl des Blinkens kann der Fehlercode ermittelt werden. Das ermöglicht eine schnelle Fehlerbeseitigung. Da das Netzteil über zwei verschiedene Klemmen-Bussysteme verfügt, werden mögliche Fehler der beiden Busse über die LEDs angezeigt. Ein Fehler auf dem K-Bus wird durch schnelles Blinken eingeleitet. Ein langes Leuchten (ca. 2 Sekunden) signalisiert Fehlercodes für Fehler auf dem IP-Link Bus.

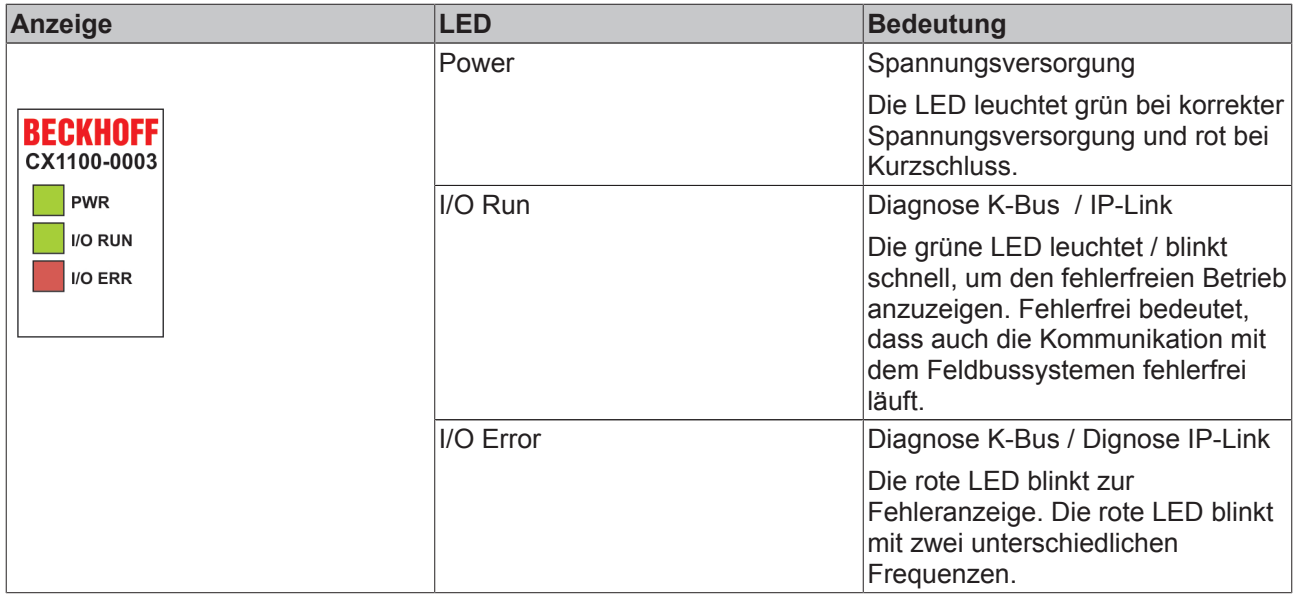

### **LEDs zur K-Bus-Diagnose**

Nach einer schnellen Blinkfolge liegt ein K-Busfehler vor. Die folgenden Tabellen beschreiben den Fehler und ermöglichen eine Diagnose.

*Tab. 3: Blinkcode der I/O Error LED*

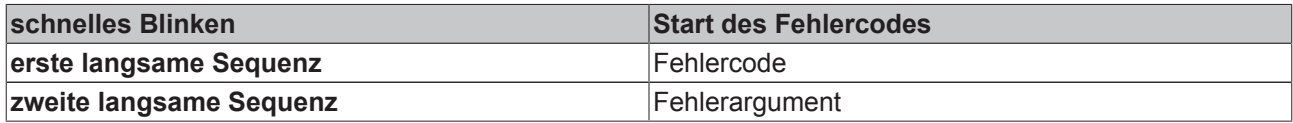

### **LEDs zur K-Bus-Diagnose**

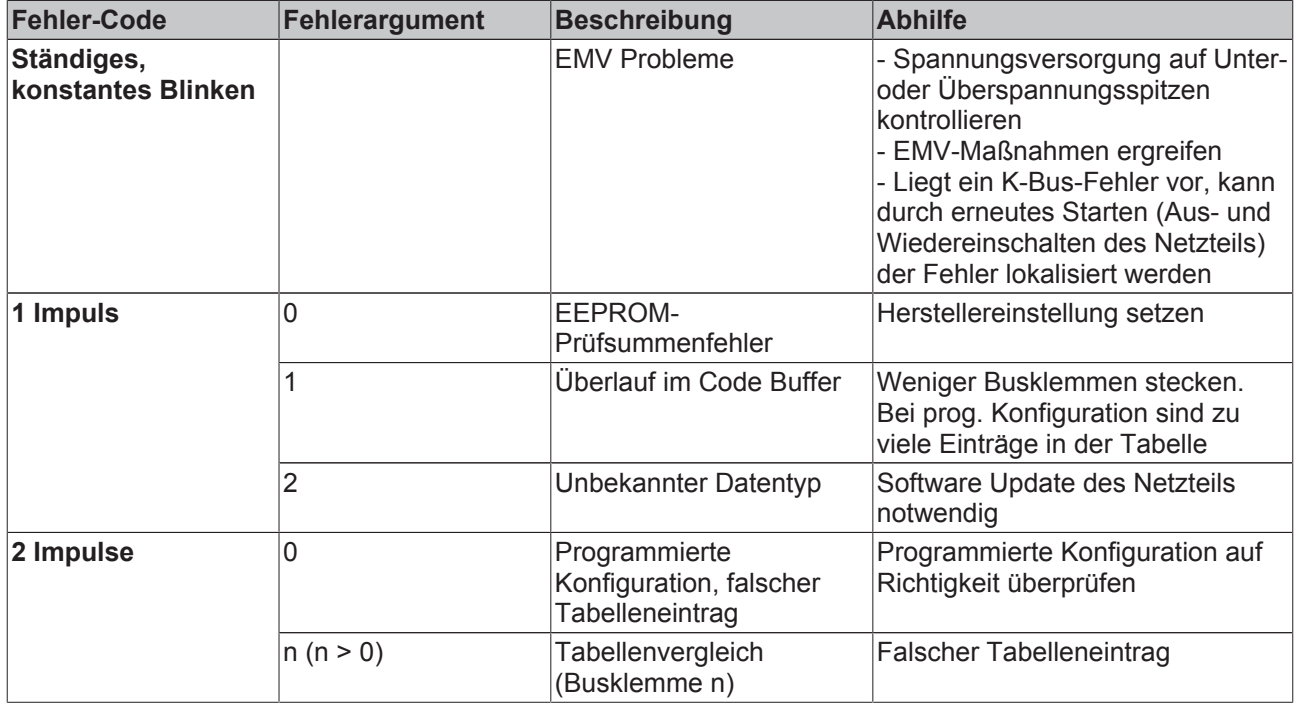

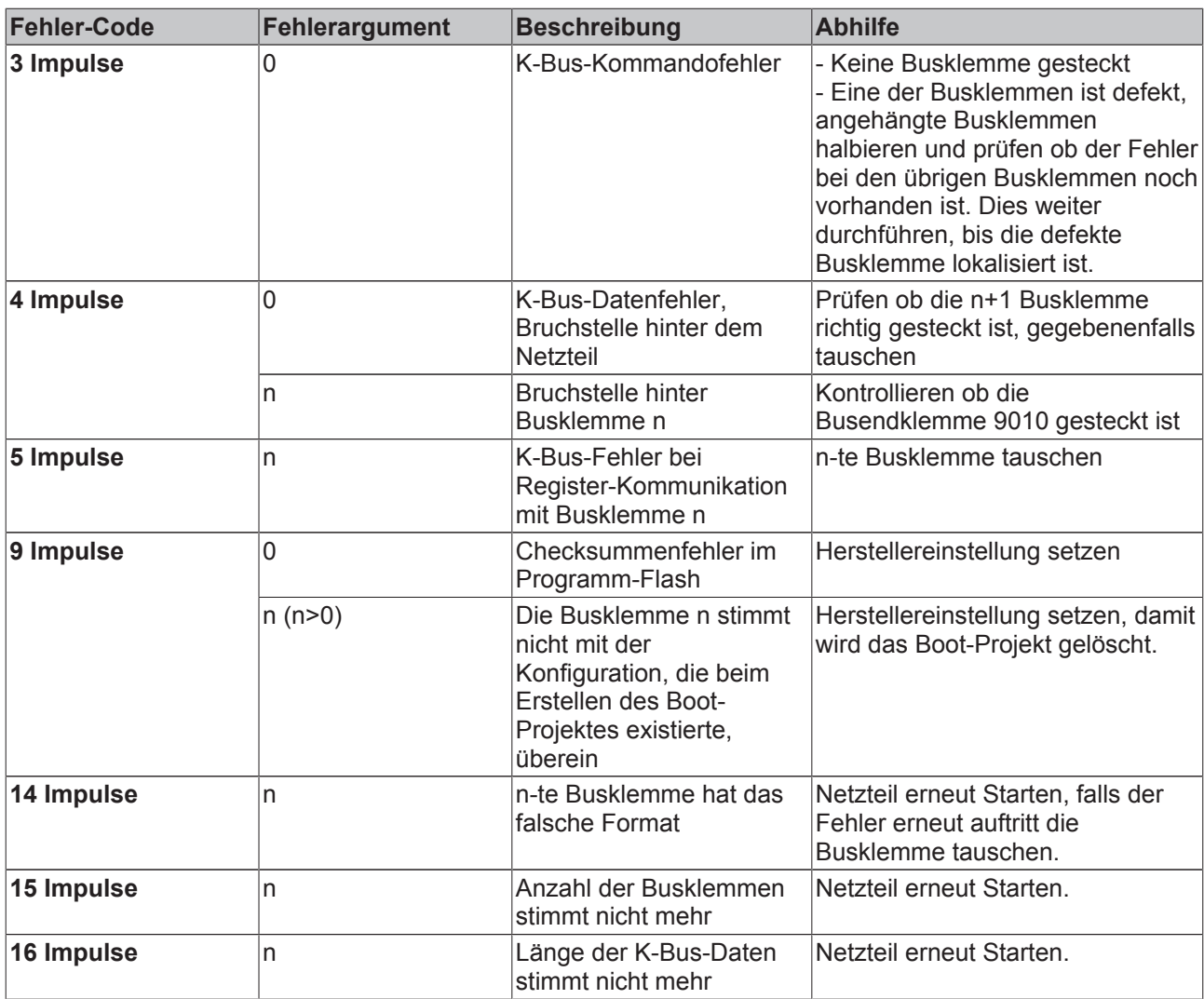

### **Fehlerargument**

Die Anzahl der Impulse zeigt die Position der letzten Busklemme vor dem Fehler an. Passive Busklemmen, wie zum Beispiel eine Einspeiseklemme, werden nicht mitgezählt.

Durch die Beseitigung des Fehlers beendet das Netzteil die Blinksequenz bei manchen Fehlern nicht. Nur durch Ab- und Einschalten der Versorgungsspannung kann das Netzteil neu gestartet werden.

#### **Hinweis:**

Die Versorgungsspannung des Netzteils, die zur Spannungsversorgung des CX1020 Systems notwendig ist, darf nicht im laufenden Betrieb unterbrochen werden. Ein Abschalten der Versorgungsspannung des Netzteils bezieht sich hier auf die Spannungsversorgung an den Powerkontakten.

### **LEDs zur IP-Link-Bus-Diagnose**

Nach einem langen Leuchten (ca. 2 Sekunden) liegt ein IP-Link-Busfehler vor. Die folgenden Tabellen beschreiben den Fehler und ermöglichen eine Diagnose. IP-Link-Fehler sind meist durch unsachgemäßen Gebrauch der Lichtwellenleitung zurück zu führen.

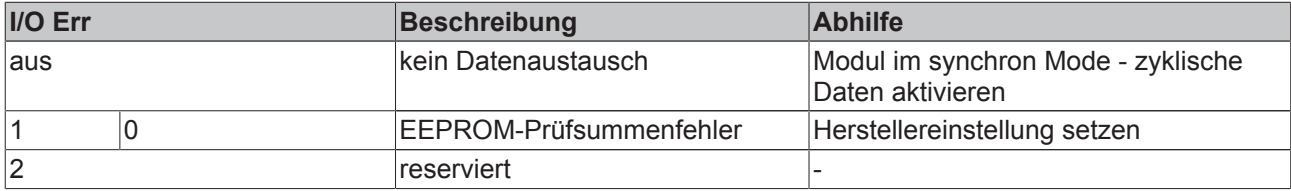

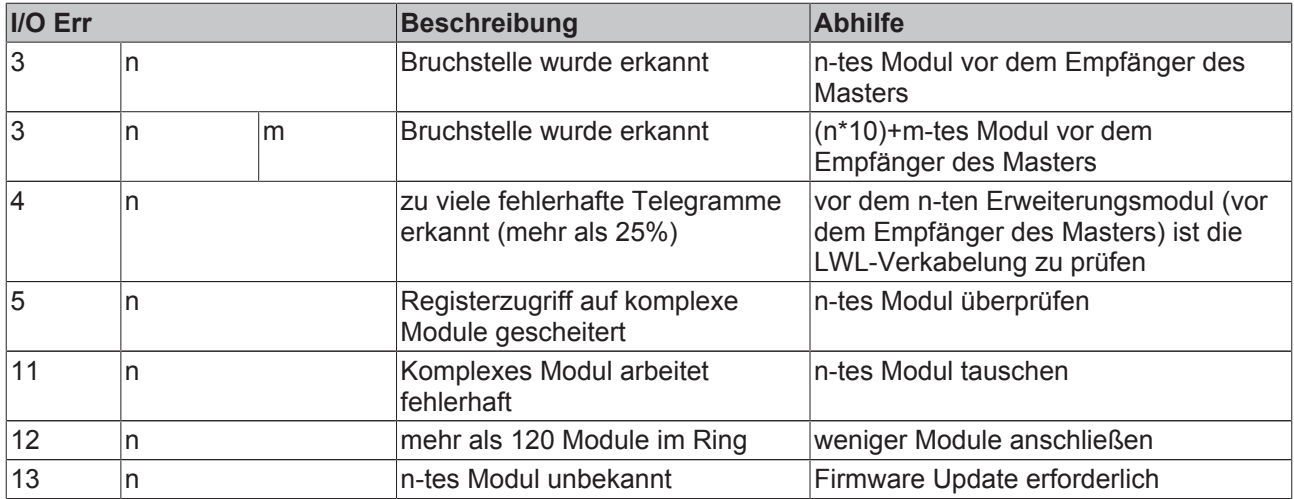

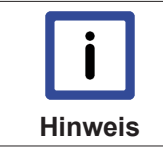

Liegt auf beiden Bussystemen (K-Bus und IP-Link-Bus) ein Fehler vor wird zuerst der Fehler auf dem K-Bus und dann der Fehler auf dem IP-Link-Bus angezeigt. Die jeweiligen Fehlercodes werden wie oben beschrieben mit schnellem Blinken oder langem Aufleuchten eingeleitet.

# **5.6 LEDs Netzteil CX1100-0013**

Nach dem Einschalten überprüft das Netzteil sofort die angeschlossene Konfiguration der Busklemmen. Der fehlerfreie Hochlauf wird durch das Verlöschen der roten LED "I/O ERR" signalisiert. Das Blinken der LED "I/ O ERR" zeigt einen Fehler im Bereich der Klemmen an. Durch Frequenz und Anzahl des Blinkens kann der Fehlercode ermittelt werden. Das ermöglicht eine schnelle Fehlerbeseitigung. Da das Netzteil über zwei verschiedene Klemmen-Bussysteme verfügt, werden mögliche Fehler der beiden Busse über die LEDs angezeigt. Ein Fehler auf dem K-Bus wird durch schnelles Blinken eingeleitet. Ein langes Leuchten (ca. 2 Sekunden) signalisiert Fehlercodes für Fehler auf dem IP-Link Bus.

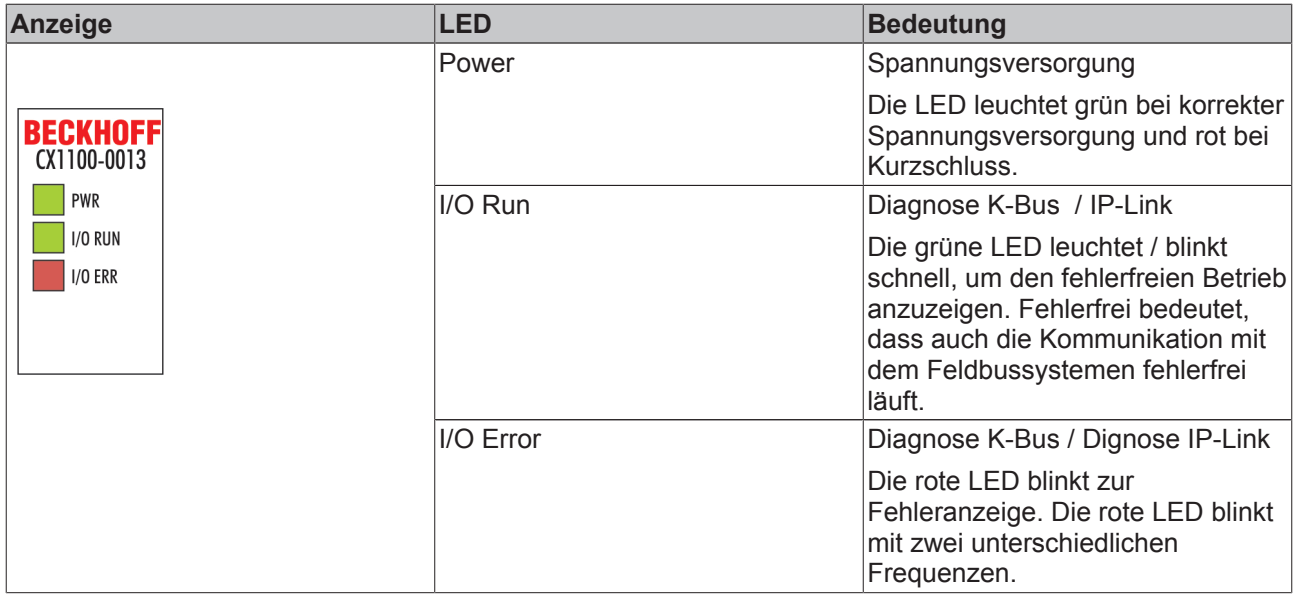

### **LEDs zur K-Bus-Diagnose**

Nach einer schnellen Blinkfolge liegt ein K-Busfehler vor. Die folgenden Tabellen beschreiben den Fehler und ermöglichen eine Diagnose.

#### *Tab. 4: Blinkcode der I/O Error LED*

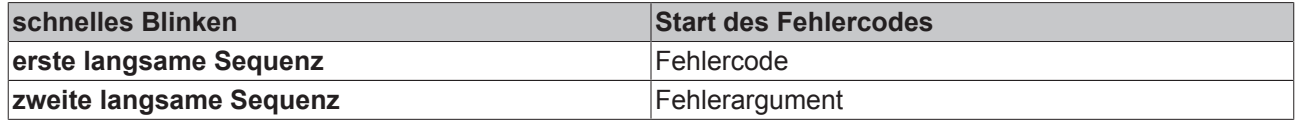

# **LEDs zur K-Bus-Diagnose**

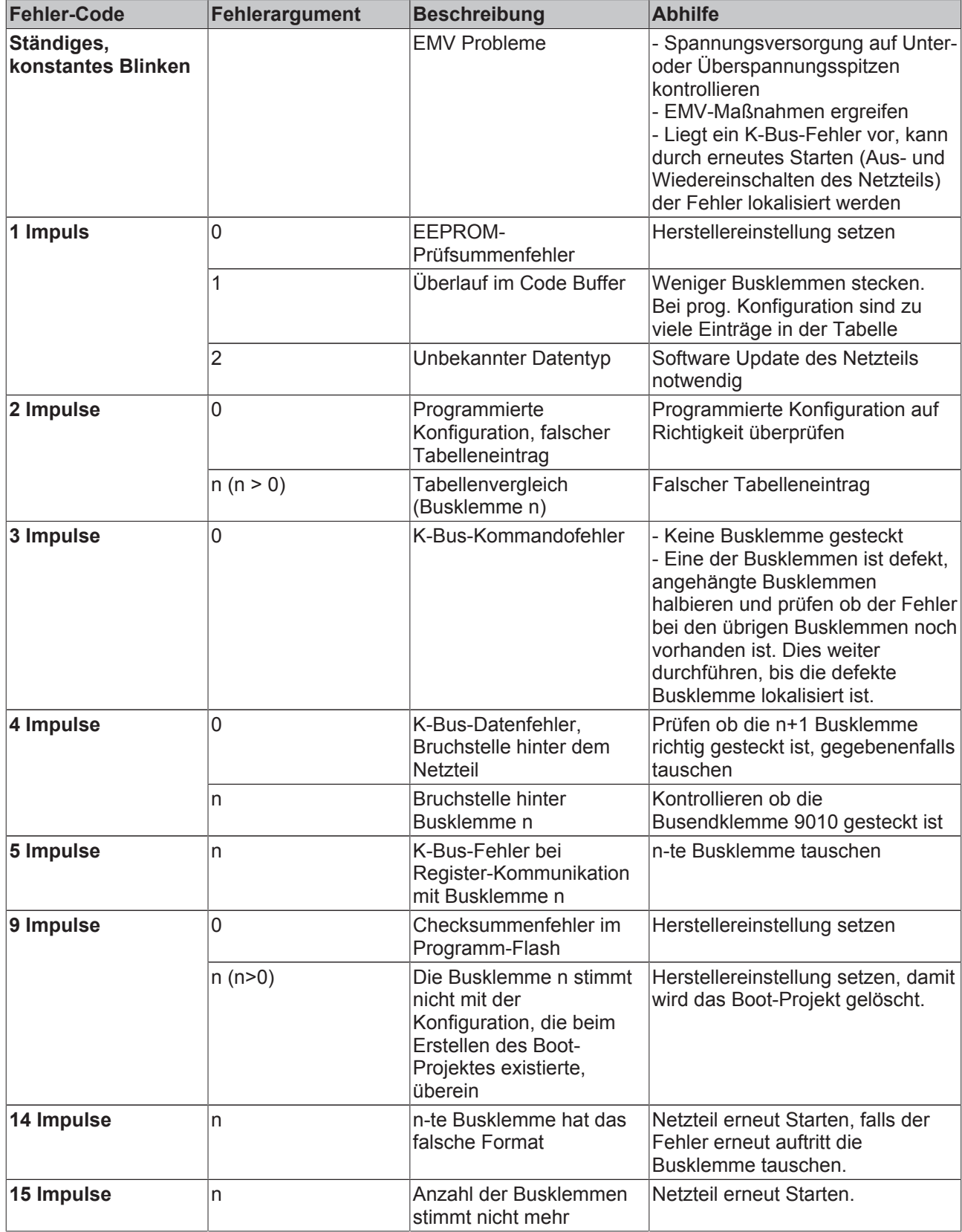

# **RECKHO**

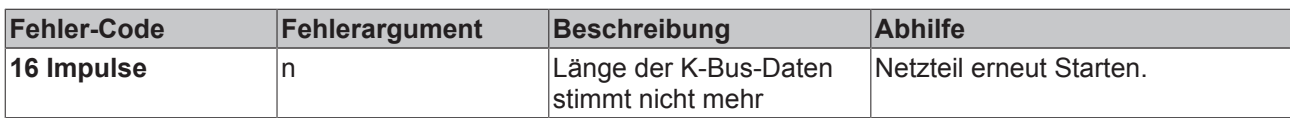

#### **Fehlerargument**

Die Anzahl der Impulse zeigt die Position der letzten Busklemme vor dem Fehler an. Passive Busklemmen, wie zum Beispiel eine Einspeiseklemme, werden nicht mitgezählt.

Durch die Beseitigung des Fehlers beendet das Netzteil die Blinksequenz bei manchen Fehlern nicht. Nur durch Ab- und Einschalten der Versorgungsspannung kann das Netzteil neu gestartet werden.

#### **Hinweis:**

Die Versorgungsspannung des Netzteils, die zur Spannungsversorgung des CX1020 Systems notwendig ist, darf nicht im laufenden Betrieb unterbrochen werden. Ein Abschalten der Versorgungsspannung des Netzteils bezieht sich hier auf die Spannungsversorgung an den Powerkontakten.

#### **LEDs zur IP-Link-Bus-Diagnose**

Nach einem langen Leuchten (ca. 2 Sekunden) liegt ein IP-Link-Busfehler vor. Die folgenden Tabellen beschreiben den Fehler und ermöglichen eine Diagnose. IP-Link-Fehler sind meist durch unsachgemäßen Gebrauch der Lichtwellenleitung zurück zu führen.

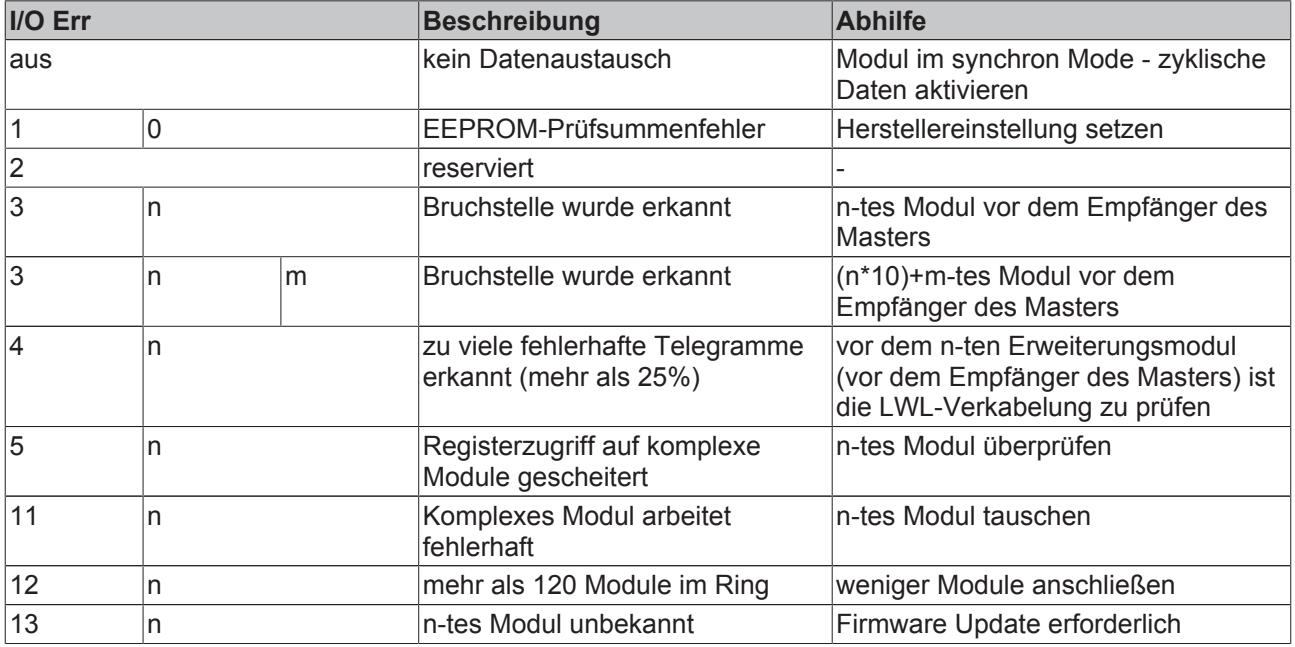

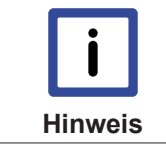

Liegt auf beiden Bussystemen (K-Bus und IP-Link-Bus) ein Fehler vor wird zuerst der Fehler auf dem K-Bus und dann der Fehler auf dem IP-Link-Bus angezeigt. Die jeweiligen Fehlercodes werden wie oben beschrieben mit schnellem Blinken oder langem Aufleuchten eingeleitet.

# **BECKHOFF**

# **5.7 LEDs Netzteil CX1100-0004**

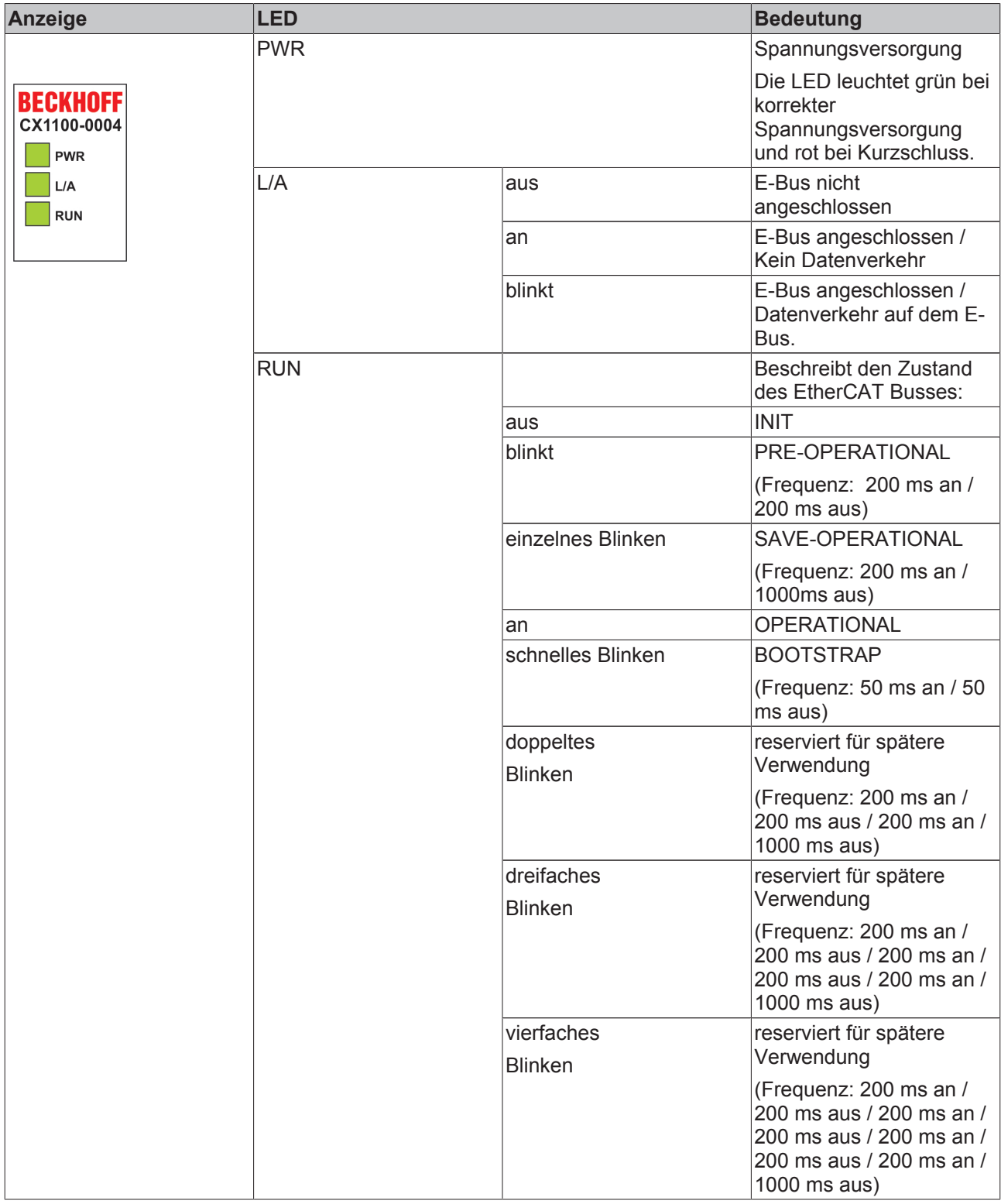

Die Funktionen für L/A und RUN LED sind erst ab Hardwarestand 2.0 verfügbar. In älteren Versionen sind die LEDs ohne Funktion.

# **5.8 LEDs Netzteil CX1100-0014**

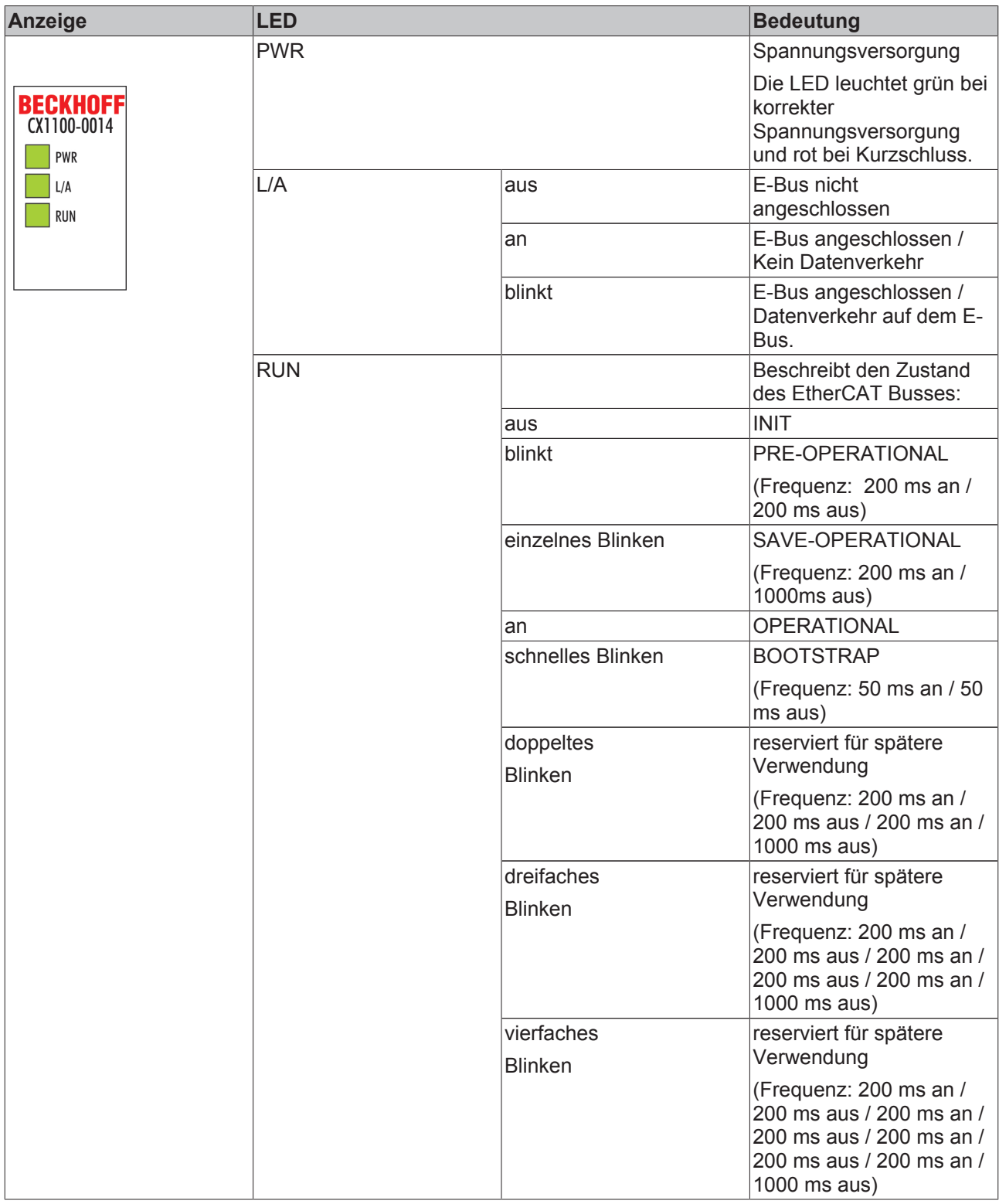

Die Funktionen für L/A und RUN LED sind erst ab Hardwarestand 2.0 verfügbar. In älteren Versionen sind die LEDs ohne Funktion.

# **6 Außerbetriebnahme**

# **6.1 Abbau und Entsorgung**

### **Der Abbau einer CX10x0-Hardwarekonfiguration erfolgt in 2 Schritten:**

#### **0. Abschalten und Entfernen der Stromversorgung**

Bevor der Abbau eines CX10x0-System erfolgen kann, sollte das System abgeschaltet sein und die Stromversorgung entfernt werden.

#### **1. Demontage von der Hutschiene:**

Vor der Trennung der einzelner CX10x0 Module muss der gesamte CX10x0-Hardwareblock zunächst von der Hutschiene abmontiert werden. Dazu geht man folgendermaßen vor:

#### **1.1. Lösen und Entfernen der ersten Klemme neben der Stromversorgung auf der Hutschiene.**

Zuerst entfernt man alle eventuell vorhandene Verkabelung der Stormversorgung *und* der ersten Klemme auf der Hutschiene neben der Stromversorgung. Soll die Verkabelung später mit einem anderen System wieder hergestellt werden, so empfiehlt es sich die Beschaltung zu notieren. Dann zieht man an der orangefarbenen Klemmenentriegelung (siehe Pfeil), löst damit die Klemme und zieht sie nach vorne heraus.

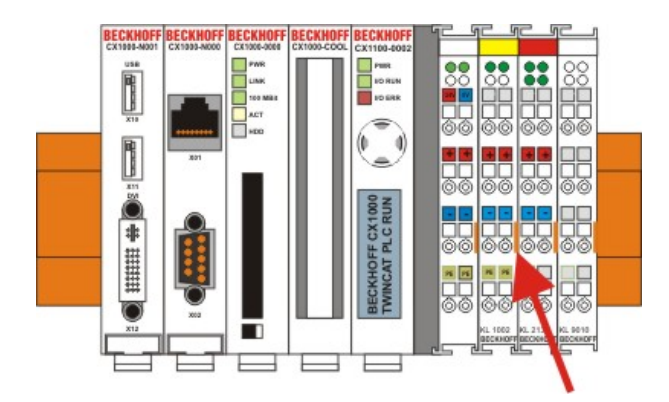

### **1.2. Entriegeln des CX10x0 - Systems**

Um den CX10x0-Block zu lösen, werden die weißen Laschen an der Unterseite der Modul in Pfeilrichtung gezogen. Sie arretieren dann in der ausgezogenen Position. Nach dem Ziehen an der Klemmenentriegelung der Stromversorgung lässt sich der Block *vorsichtig* von der Hutschiene nehmen.

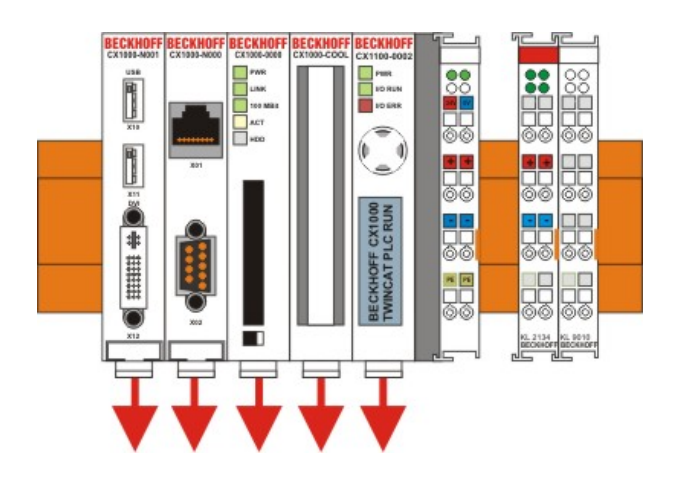

### **2. Trennung der einzelnen Module**

### **2.1. Trennen von Stromversorgung und CX10x0-CPU sowie weiterer Komponenten**

Man setzt den CX10x0-Block mit der Vorderseite auf eine geeignete Unterlage. Dann wird ein Schlitzschraubendreher der Größe 1,0 x 5,5 x 150 mm in den Verriegelungsmechanismus einführt und mit einer etwa 90 Grad Drehung der Schieber betätigt.

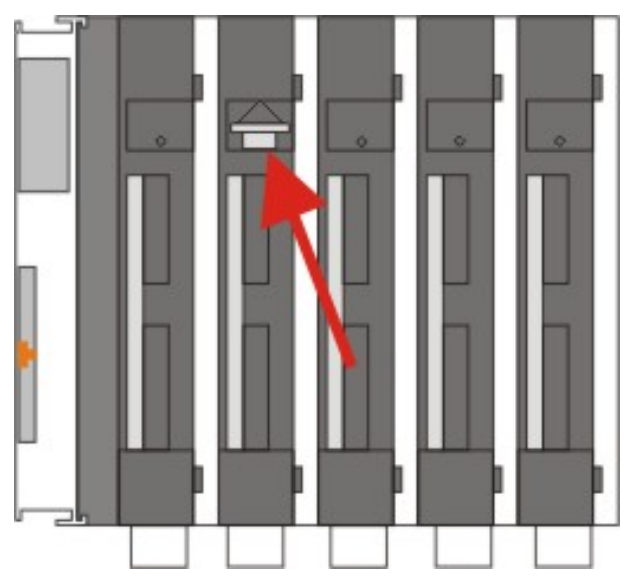

Der rückseitige Verriegelungsmechanismus bewirkt eine ca. 2-3mm breite Trennung der mechanischen Einrastung der Module und drückt diese auseinander. Die Stecker des PC 104 Interface können anschließend vorsichtig auseinander gezogen werden.

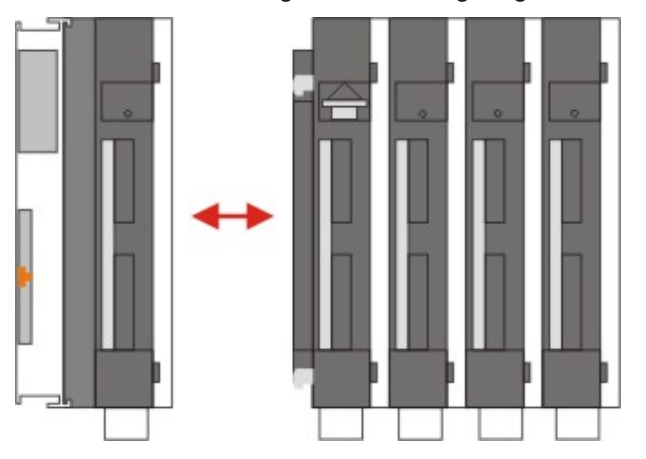
### **BECKHOFF**

Nur Module (CPU, Feldbusanschaltungen und USV-Module) die sich zerstörungsfrei trennen lassen verfügen über eine Entriegelung. Module, die nicht voneinander getrennt werden können, haben lediglich einen Markierungspunkt (mit oder ohne roten Versieglungslack). Eine Krafteinwirkung an diesen Elementen führt zur Zerstörung.

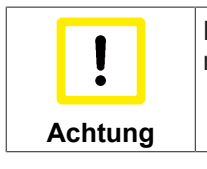

Das gewaltsame Öffnen der Modulgehäuse (z.B. Entfernen der Deckel) führt zur Zerstörung der Gehäuse.

#### **Entsorgung**

Zur Entsorgung muss das Gerät auseinandergebaut und vollständig zerlegt werden.

Elektronik-Bestandteile sind entsprechend der nationalen Elektronik-Schrott-Verordnung zu entsorgen.

# **7 Anhang**

## **7.1 ADS Return-Codes**

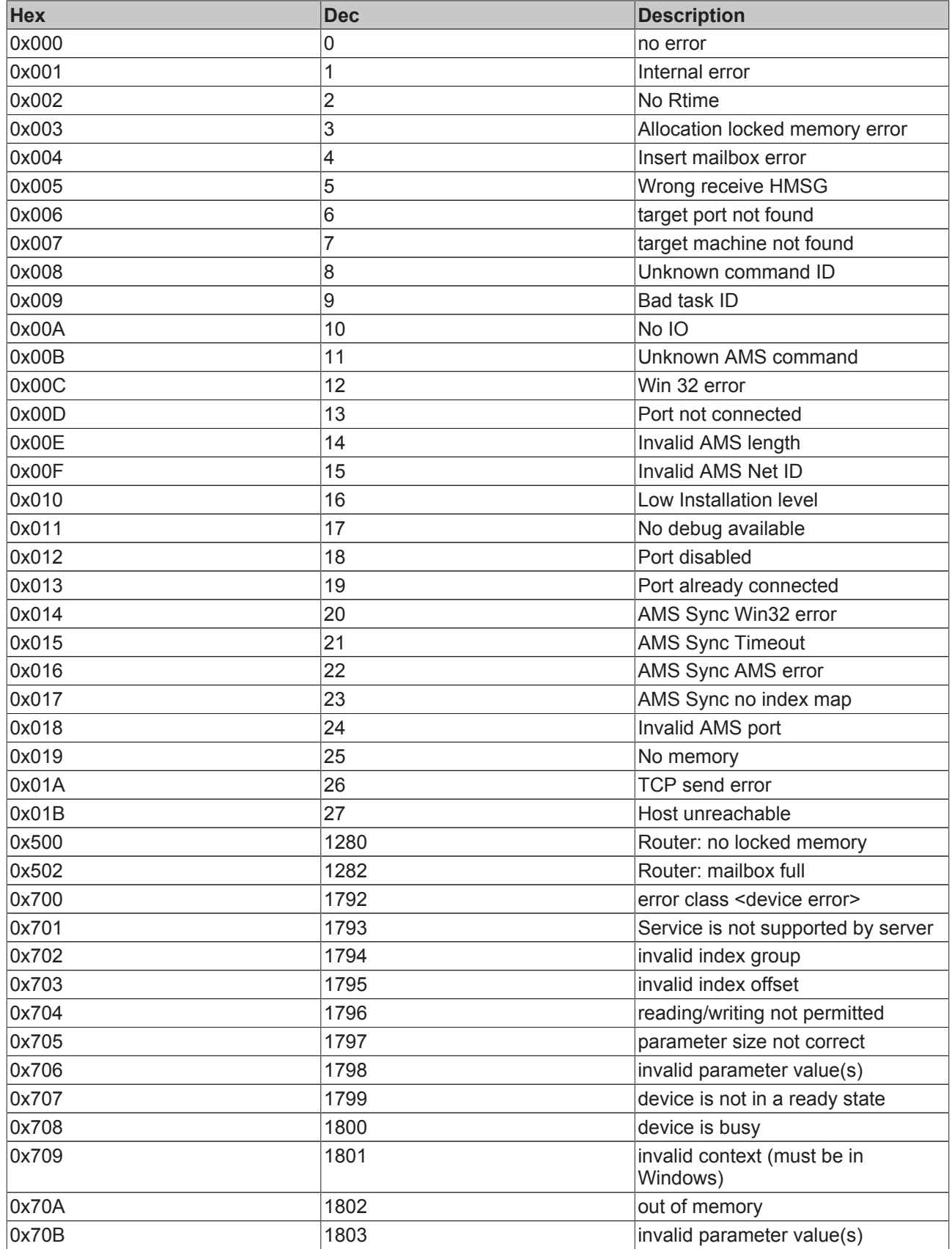

## **BECKHOFF**

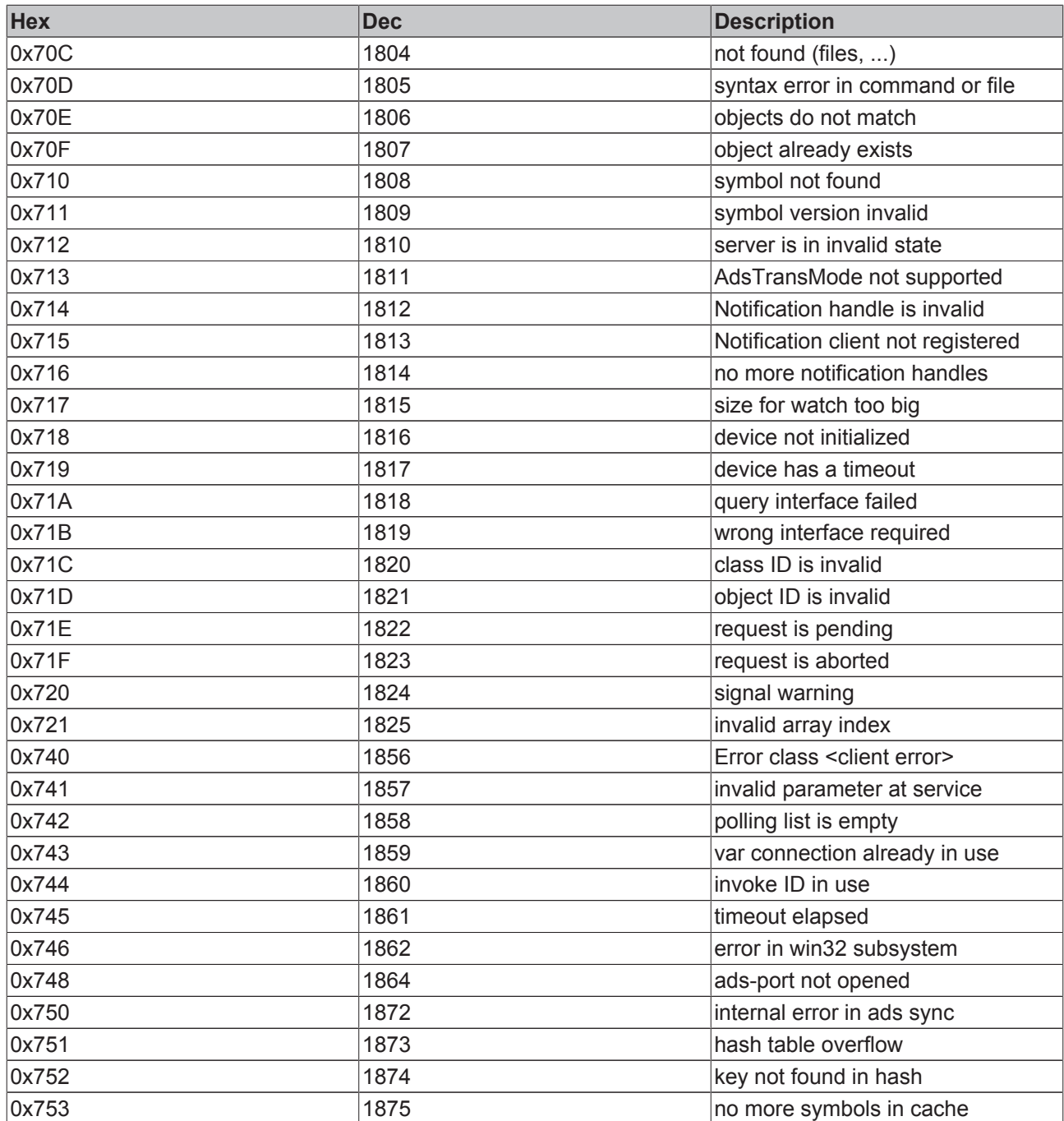

### **7.2 Zertifizierungen**

Prinzipiell sind alle Produkte der Embedded-PC-Familie CE, UL und GOST-R zertifiziert. Da sich aber die Produktfamilie ständig weiterentwickelt, kann hier keine Auflistung angegeben werden. Die aktuelle Auflistung der zertifizierten Produkte kann auf der Internetseite [www.beckhoff.de](http://www.beckhoff.de) unter Embedded-PC nachgelesen werden.

#### **Erklärungen für USA und Canada**

#### **FCC Approvals for the United States of America**

#### **FCC: Federal Communications Commission Radio Frequency Interference Statement**

This equipment has been tested and found to comply with the limits for a Class A digital device, pursuant to Part 15 of the FCC Rules. These limits are designed to provide reasonable protection against harmful interference when the equipment is operated in a commercial environment. This equipment generates, uses, and can radiate radio frequency energy and, if not installed and used in accordance with the instruction manual, may cause harmful interference to radio communications. Operation of this equipment in a residential area is likely to cause harmful interference in which case the user will be required to correct the interference at his own expense.

#### **FCC Approval for Canada**

#### **FCC: Canadian Notice**

This equipment does not exceed the Class A limits for radiated emissions as described in the Radio Interference Regulations of the Canadian Department of Communications.

### **7.3 Support und Service**

Beckhoff und seine weltweiten Partnerfirmen bieten einen umfassenden Support und Service, der eine schnelle und kompetente Unterstützung bei allen Fragen zu Beckhoff Produkten und Systemlösungen zur Verfügung stellt.

#### **Beckhoff Support**

Der Support bietet Ihnen einen umfangreichen technischen Support, der Sie nicht nur bei dem Einsatz einzelner Beckhoff Produkte, sondern auch bei weiteren umfassenden Dienstleistungen unterstützt:

- Support
- Planung, Programmierung und Inbetriebnahme komplexer Automatisierungssysteme
- umfangreiches Schulungsprogramm für Beckhoff Systemkomponenten

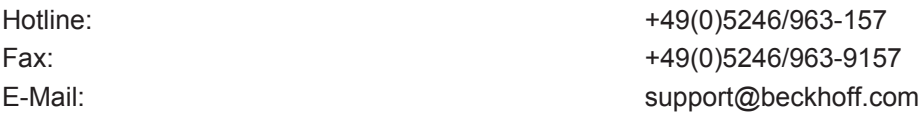

#### **Beckhoff Service**

Das Beckhoff Service-Center unterstützt Sie rund um den After-Sales-Service:

- Vor-Ort-Service
- Reparaturservice
- Ersatzteilservice
- Hotline-Service

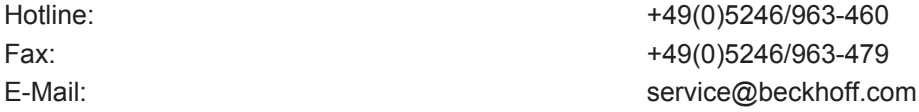

Weitere Support- und Serviceadressen finden Sie auf unseren Internetseiten unter <http://www.beckhoff.de>.

#### **Beckhoff Firmenzentrale**

Beckhoff Automation GmbH & Co. KG

Hülshorstweg 20 33415 Verl Deutschland

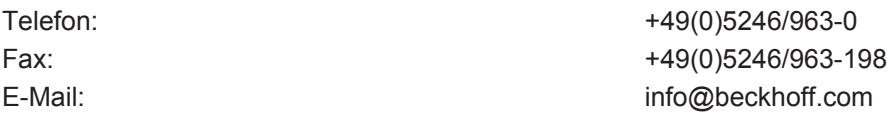

Die Adressen der weltweiten Beckhoff Niederlassungen und Vertretungen entnehmen Sie bitte unseren Internetseiten:

<http://www.beckhoff.de>

Dort finden Sie auch weitere [Dokumentationen](http://www.beckhoff.com/german/download/default.htm) zu Beckhoff Komponenten.